# $\frac{d\ln\ln}{d}$

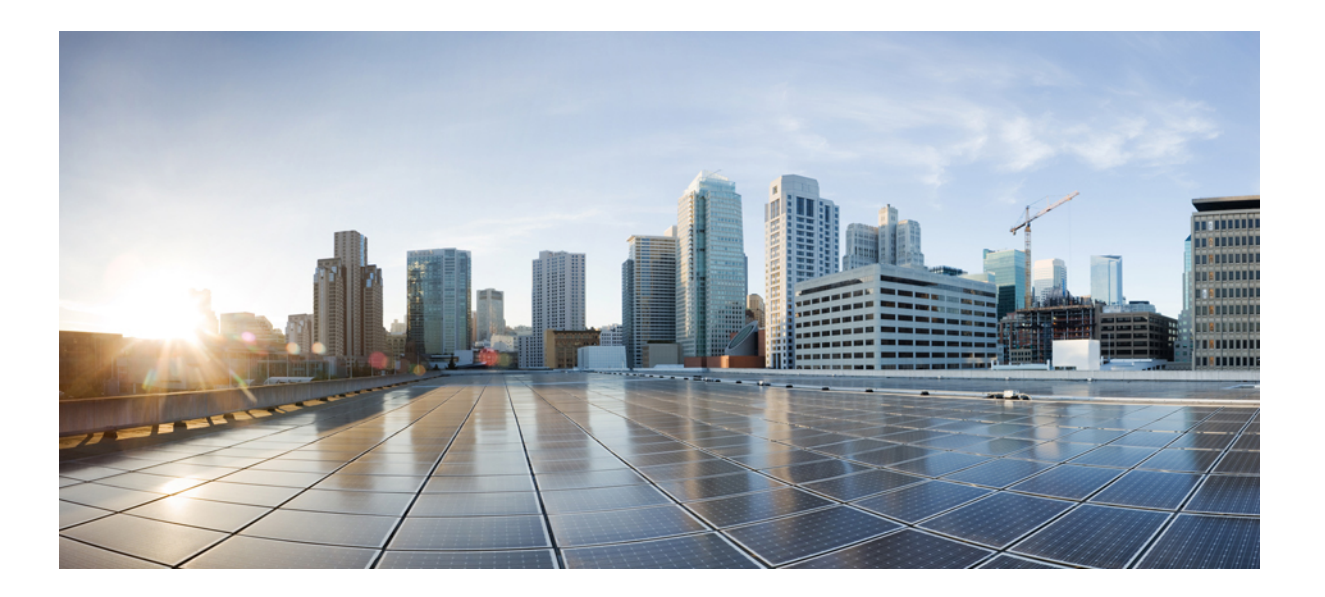

## **Cisco Firepower 4100 Series** 하드웨어 설치 가이드

초판**:** 2016년 03월 31일 최종 변경**:** 2017년 04월 27일

### **Americas Headquarters**

Cisco Systems, Inc. 170 West Tasman Drive San Jose, CA 95134-1706 USA http://www.cisco.com Tel: 408 526-4000 800 553-NETS (6387) Fax: 408 527-0883

이 설명서의 제품 관련 사양 및 정보는 예고 없이 변경될 수 있습니다. 이 설명서의 모든 설명, 정보 및 권장 사항이 정확하다고 판단되더라도 어떠한 형태의 명시적이거나 묵 시적인 보증도 하지 않습니다. 모든 제품의 해당 애플리케이션에 대한 사용은 전적으로 사용자에게 책임이 있습니다.

동봉한 제품의 소프트웨어 라이센스 및 제한된 보증은 제품과 함께 제공된 정보 패킷에 설명되어 있으며 본 문서에 참조를 통해 포함됩니다. 소프트웨어 라이센스 또는 제한 된 보증을 찾을 수 없는 경우 CISCO 담당자에게 문의하여 복사본을 요청하십시오.

Cisco의 TCP 헤더 압축은 UNIX 운영 체제의 UCB(University of Berkeley) 공개 도메인 버전의 일부로서 UCB에서 개발된 프로그램을 적용하여 구현합니다. All rights reserved. Copyright © 1981, Regents of the University of California.

여기에 명시된 다른 모든 보증에도 불구하고 이러한 공급자의 모든 문서 파일 및 소프트웨어는 모든 결점을 포함하여 "있는 그대로" 제공됩니다. Cisco 및 위에서 언급한 공 급자는 상품성, 특정 목적에의 적합성 및 비침해에 대한 보증을 포함하되 이에 제한되지 않으며 거래 과정, 사용 또는 거래 관행으로부터 발생되는 모든 명시적이거나 묵시 적인 보증을 부인합니다.

Cisco 또는 해당 공급업체는 피해의 가능성에 대해 언급한 경우라도 이 설명서의 사용 또는 사용 불능으로 인해 발생하는 이익 손실, 데이터 손실 또는 손상을 포함하여(단, 이에 한하지 않음) 간접, 특별, 중대 또는 부수적 손해에 대해 어떠한 경우라도 책임을 지지 않습니다.

이 문서에서 사용된 모든 IP(Internet Protocol) 주소와 전화번호는 실제 주소와 전화번호가 아닙니다. 이 문서에 포함된 예제, 명령 표시 출력, 네트워크 토폴로지 다이어그램 및 다른 그림은 이해를 돕기 위한 자료일 뿐이며, 실제 IP 주소나 전화번호가 사용되었다면 이는 의도하지 않은 우연의 일치입니다.

Cisco <sup>및</sup> Cisco 로고는 미국 <sup>및</sup> 기타 국가에서 Cisco <sup>및</sup>/또는 계열사의 상표 또는 등록 상표입니다. Cisco 상표 목록을 보려면 다음 URL<sup>로</sup> 이동하십시오. [http://](http://www.cisco.com/go/trademarks) [www.cisco.com/go/trademarks](http://www.cisco.com/go/trademarks) 여기에 언급된 서드파티 상표는 해당 소유권자의 자산입니다. "파트너"라는 용어는 사용에 있어 Cisco<sup>와</sup> 기타 회사 간의 파트너 <sup>관</sup> 계를 의미하지는 않습니다. (1110R)

© 2016-2017 Cisco Systems, Inc. All rights reserved.

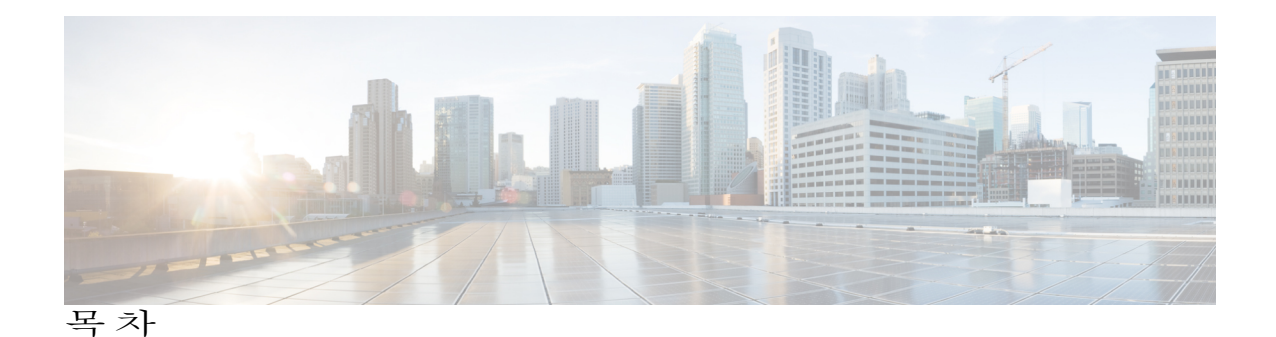

[개요](#page-4-0) **1**

Cisco Firepower 4100 보안 [어플라이언스](#page-4-1) 정보 **1** [구축](#page-7-0) 옵션 **4** [패키지](#page-8-0) 구성 내용 **5** [시리얼](#page-9-0) 번호 위치 **6** [전면](#page-9-1) 패널 **6** 전면 패널 [LED](#page-10-0) **7** [후면](#page-12-0) 패널 **9** [네트워크](#page-12-1) 모듈 **9** [비하드웨어](#page-13-0)(FTW) 바이패스 네트워크 모듈 **10** [하드웨어](#page-16-0) 바이패스(FTW) 네트워크 모듈 **13** [전원](#page-22-0) 공급 모듈 **19** 팬 [모듈](#page-25-0) **22** 지원되는 [SFP/SFP+](#page-26-0) 트랜시버 **23** [전원](#page-29-0) 코드 사양 **26** [하드웨어](#page-39-0) 사양 **36** [설치](#page-42-0) 준비 **39** [설치](#page-42-1) 참고 사항 및 경고 **39** [보안](#page-45-0) 권장 사항 **42** [전기](#page-45-1) 관련 안전 유지 **42** [정전기](#page-46-0) 방전 손상 방지 **43** [사이트](#page-46-1) 환경 **43** [전원](#page-46-2) 공급 장치 고려 사항 **43** 장비 랙 [컨피그레이션](#page-47-0) 고려 사항 **44** [마운트](#page-48-0) 및 연결 **45** 섀시 랙 [마운트](#page-48-1) **45**

[섀시](#page-54-0) 접지 **51**

Г

FIPS [불투명](#page-55-0) 차폐막 설치 **52**

[케이블](#page-60-0) 연결, 전원 켜기 및 연결 확인 **57**

유지 보수 및 [업그레이드](#page-64-0) **61**

[네트워크](#page-64-1) 모듈 분리 및 교체 **61**

팬 [모듈](#page-67-0) 분리 및 교체 **64**

SSD [분리](#page-69-0) 및 교체 **66**

[전원](#page-71-0) 공급 모듈 분리 및 교체 **68**

DC [전원](#page-74-0) 공급 모듈 연결 **71**

AC 전원 공급 [모듈의](#page-80-0) 전원 코드 보호 **77**

T

<span id="page-4-0"></span>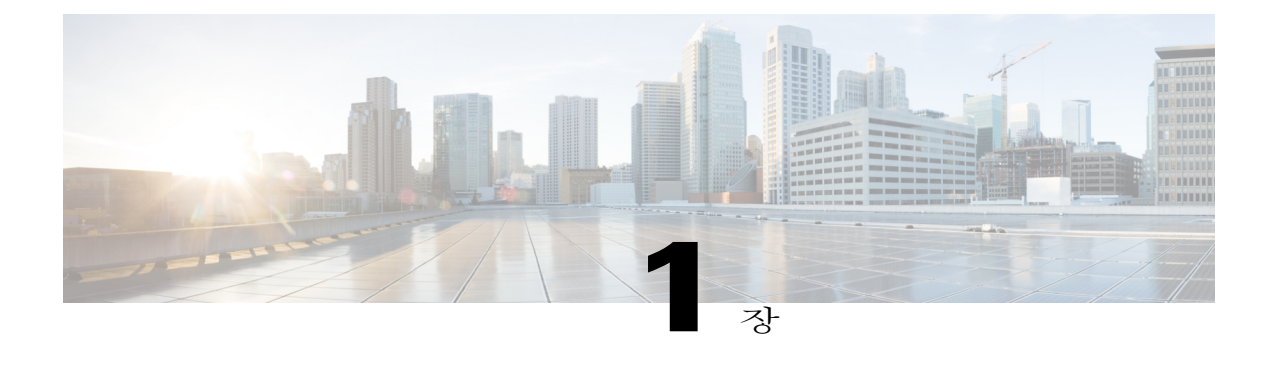

## 개요

Cisco Firepower 4100 보안 어플라이언스의 하드웨어 기능에 대해 설명하는 이 장에는 다음 섹션이 포함되어 있습니다.

- Cisco Firepower 4100 보안 [어플라이언스](#page-4-1) 정보, 1 페이지
- 구축 옵션, 4 [페이지](#page-7-0)
- [패키지](#page-8-0) 구성 내용, 5 페이지
- [시리얼](#page-9-0) 번호 위치, 6 페이지
- 전면 패널, 6 [페이지](#page-9-1)
- 전면 패널 LED, 7 [페이지](#page-10-0)
- 후면 패널, 9 [페이지](#page-12-0)
- [네트워크](#page-12-1) 모듈, 9 페이지
- 전원 공급 모듈, 19 [페이지](#page-22-0)
- 팬 모듈, 22 [페이지](#page-25-0)
- 지원되는 [SFP/SFP+](#page-26-0) 트랜시버, 23 페이지
- 전원 코드 사양, 26 [페이지](#page-29-0)
- [하드웨어](#page-39-0) 사양, 36 페이지

## <span id="page-4-1"></span>**Cisco Firepower 4100** 보안 어플라이언스 정보

Cisco Firepower 4100 보안 어플라이언스는 RU 폼 팩터 1개가 포함된 독립 모듈형 보안 서비스 플랫 폼입니다. 이 어플라이언스는 여러 보안 서비스를 동시에 실행할 수 있으므로 멀티 서비스 플랫폼으 로 데이터 센터에서 사용됩니다. Firepower 4100 섀시에는 다음 구성 요소가 포함됩니다.

• 고정 SFP+ 포트 8개(1G 및 10G 연결용), 관리 포트, RJ-45 콘솔 포트, 유형 A USB 포트, PID 및 S/N 카드, 로케이터 표시기 및 전원 스위치가 포함된 네트워크 모듈 1

- 예비 전원 공급 모듈 슬롯 2개(1+1)
- 팬 모듈 슬롯 6개
- SSD 베이 2개

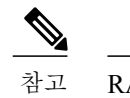

참고 RAID는 지원되지 않습니다.

네트워크 모듈, 전원 공급 모듈, 팬 모듈 및 SSD는 FRU(Field Replaceable Unit)입니다. 전원 공급 모듈 및 팬 모듈은 운영중 교체 가능합니다. 하드웨어가 SSD 및 네트워크 모듈의 운영중 교체를 지원하기 는 하지만, SSD 및 네트워크 모듈을 분리하고 교체하기 전에 섀시의 전원을 꺼야 합니다.

두 번째 SSD 슬롯(SSD 슬롯 2)에는 MSP(Malware Storage Pack)를 설치할 수 있습니다. MSP는 이후 분석에 사용할 수 있도록 위협 탐지 결과를 저장하고, Advanced Malware Protection 소프트웨어 기능 을 지원합니다. 또한, 스토리지와 악성코드 애플리케이션 저장소 둘 다로 사용됩니다.

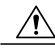

주의

두 SSD를 맞지 않는 슬롯에 설치하지 마십시오. MSP는 슬롯 2에 설치해야 합니다. MSP를 분리하 여 슬롯 1에 설치하면 저장된 모든 파일 캡처 데이터가 손실됩니다.

Firepower 4100은 랙 마운트 슬라이드를 사용하여 19인치 랙에 장착할 수 있도록 설계된 1개 RU를 포 함하는 섀시입니다. 포트는 전면(냉기 통로)에 있고 전원 공급 장치, 전원 인입구 및 팬은 후면에 있습 니다. 공기 흐름 방향은 전면에서 후면(냉기 통로에서 열 통로 방향)입니다.

아래 그림에 Firepower 4100 Series 보안 어플라이언스가 나와 있습니다.

그림 **1: Firepower 4100 Series** 보안 어플라이언스

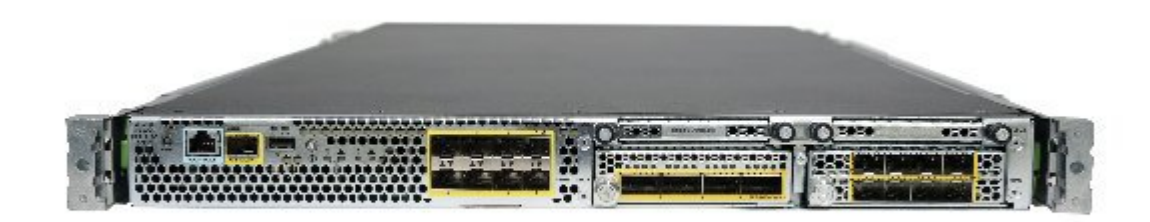

전원 스위치

섀시 후면의 전원 공급 모듈 1 왼쪽에 있는 전원 스위치는 시스템에 대한 전원을 제어하는 토글 스위치입니다. 전원 스위치가 스탠바이 위치에 있으면 전원 공급 모듈에서 3.3V 스탠바이 전원 만 활성화되며 12V 주 전원은 꺼집니다. 스위치가 ON(켜짐) 위치에 있으면 12V 주 전원이 켜지 고 시스템이 부팅됩니다.

전원 스위치를 OFF(꺼짐) 위치로 이동하기 전에 시스템이 정상 종료를 수행할 수 있도록 종료 명령을 사용하십시오. 정상 종료를 완료하려면 몇 분 정도 걸릴 수 있습니다. 정상 종료를 완료 하고 나면 전면 패널 전원 LED가 꺼지고 콘솔에 Power Down(전원 꺼짐)이 표시됩니다.

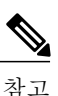

종료 명령은 FXOS(Firepower eXtensible OperatingSystem) 버전 2.0.1에서 처음 제공되었습니다. 이러한 명령을 사용하는 방법에 대한 자세한 내용 은 FXOS 환경 설정 [가이드](http://www.cisco.com/c/en/us/support/security/firepower-4100-series/products-installation-and-configuration-guides-list.html)를 참조하십시오.

종료 명령 시퀀스가 완료되기 전에 전원 스위치를 OFF(꺼짐) 위치로 이 동하거나 정상 종료가 완료되기 전에 시스템 전원 코드를 뽑으면 디스크 가 손상될 수 있습니다. 주의

Firepower 4100의 하드웨어 컨피그레이션은 다음과 같습니다.

### **Firepower 4110**

Firepower 4110에는 12코어 프로세서, AC 전원 공급 모듈, 200GB SSD가 하나씩 포함되어 있으 며 DDR4 RAM 64GB가 장착되어 있습니다. 예비 전원을 위해 다른 전원 공급 모듈을 추가할 수 있습니다.

두 번째 SSD 베이는 MSP SSD용으로 예약됩니다.

#### **Firepower 4120**

Firepower 4120에는 듀얼 12코어 프로세서와 AC 전원 공급 모듈/200GB SSD가 하나씩 포함되 어 있으며 DDR4 RAM 128GB가 장착되어 있습니다. 예비 전원을 위해 다른 전원 공급 모듈을 추가할 수 있습니다.

두 번째 SSD 베이는 MSP SSD용으로 예약됩니다.

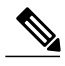

참고 Firepower 4120은 NEBS의 인증을 받았습니다.

#### **Firepower 4140**

Firepower 4140에는 듀얼 18코어 프로세서, 듀얼 AC 전원 공급 모듈과 400GB SSD 하나가 포함 되어 있으며 DDR4 RAM 256GB가 장착되어 있습니다.

두 번째 SSD 베이는 MSP SSD용으로 예약됩니다.

#### **Firepower 4150**

Firepower 4150의 슬롯 1에는 듀얼 22코어 프로세서, 듀얼 예비 AC 전원 공급 모듈과 400GB SSD 하나가 포함되어 있으며 DDR4 RAM 256GB가 장착되어 있습니다. 두 번째 SSD 베이는 MSP SSD용으로 예약됩니다.

## <span id="page-7-0"></span>구축 옵션

다음 방법으로 Firepower 4100을 구축할 수 있습니다.

- NGFW 및 ASA를 사용하여 데이터 센터에서 구축
- 3계층 데이터 센터의 코어/어그리게이션 레이어(HA 컨피그레이션)에서 구축
- 액세스 레이어의 컨버지드 인프라 스택(예: vBlock, FlexPod) 내의 전용 다기능 보안 서비스로 구 축
- 데이터 센터 코어와 WAN 에지 사이의 고성능 데이터 센터 보안 어플라이언스(HA 컨피그레이 션)로 구축
- DC 간 클러스터링 구축
- 새로운 스파인/리프 데이터 센터 설계에서 보안 기능을 독점 제공하는 리프로 구축

## <span id="page-8-0"></span>패키지 구성 내용

다음 그림에는 Firepower 4100 Series 보안 어플라이언스의 패키지 구성 내용이 나와 있습니다. 구성 내용은 변경될 수 있으며, 각자의 정확한 구성에는 일부 항목이 추가되거나 제외될 수 있습니다.

그림 **2: Firepower 4100** 패키지 구성 내용

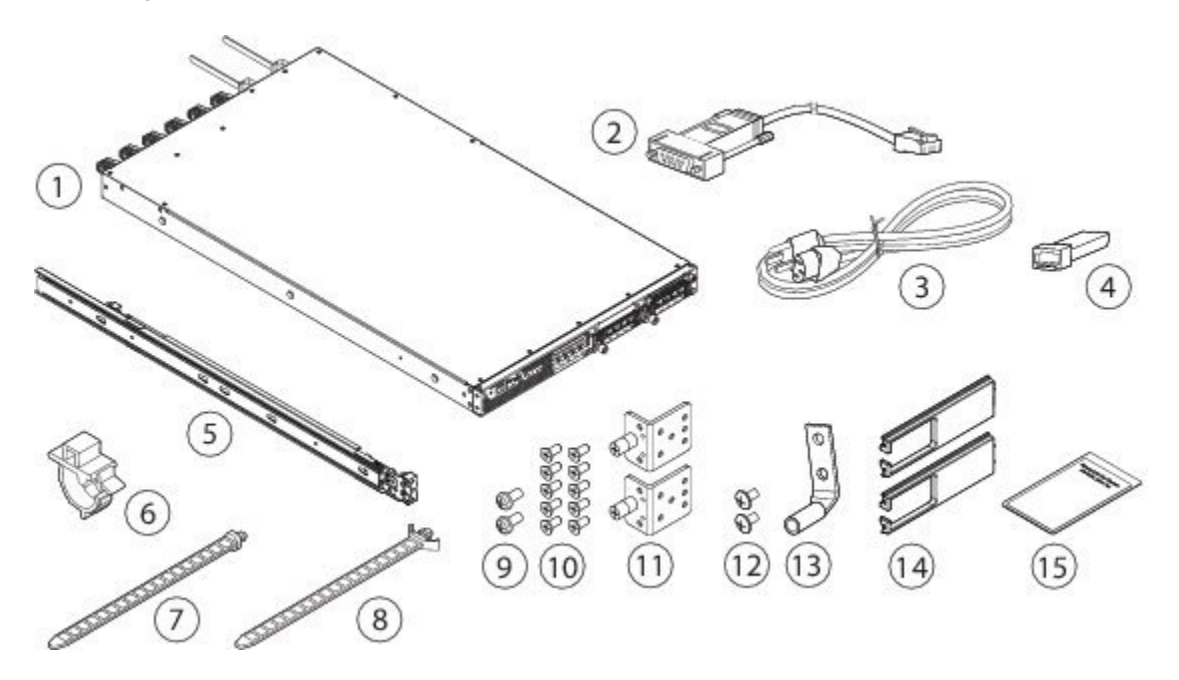

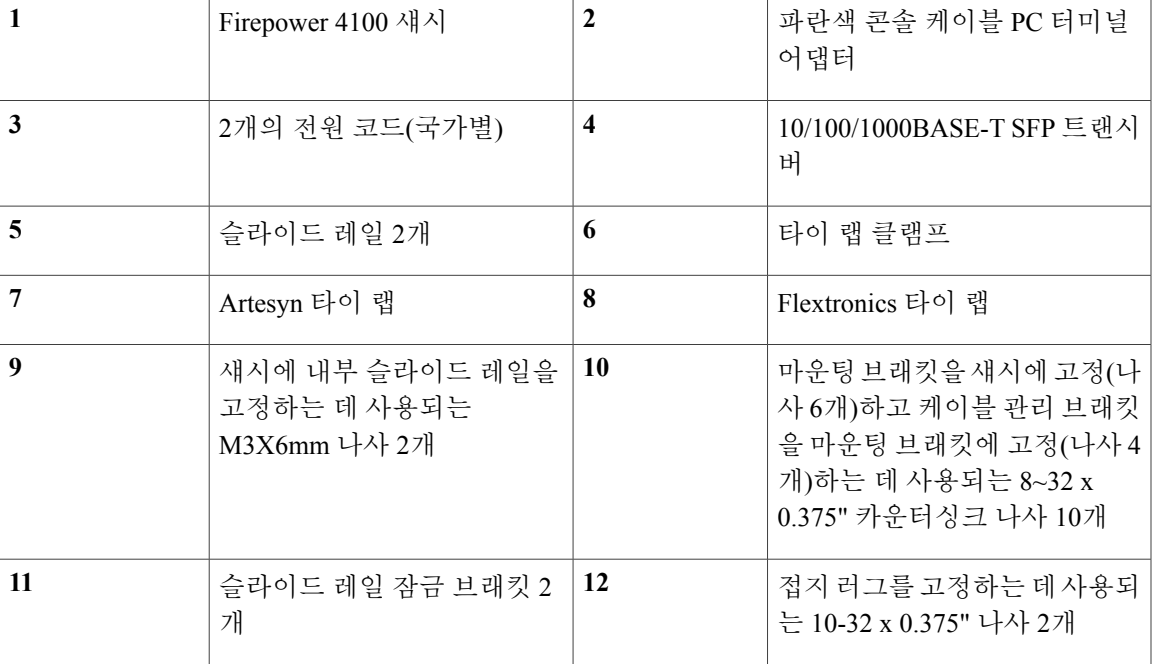

 $\overline{\mathsf{I}}$ 

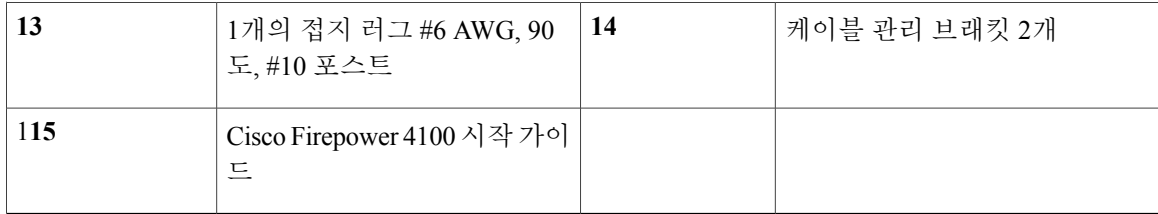

## <span id="page-9-0"></span>시리얼 번호 위치

Firepower 4100 Series 섀시의 시리얼 번호는 전면 패널의 풀아웃 레이블 카드에 있습니다.

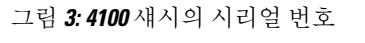

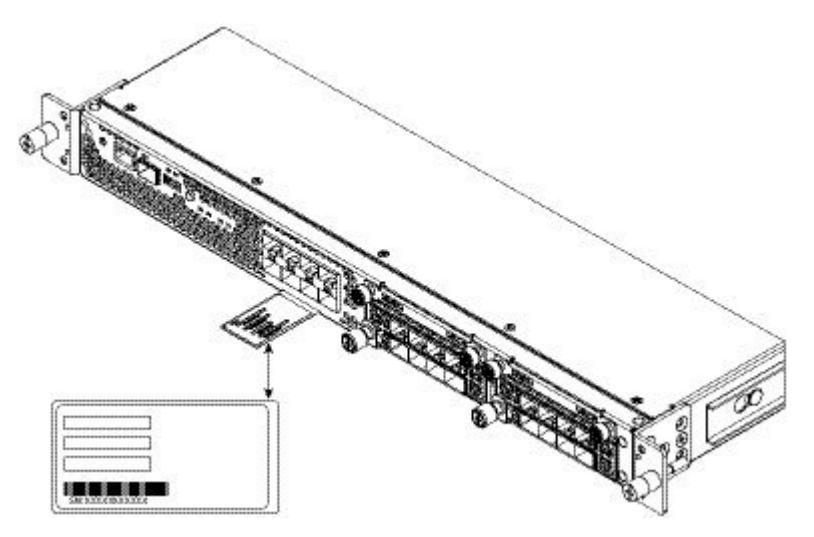

## <span id="page-9-1"></span>전면 패널

다음 그림에는 Firepower 4100 Series 보안 어플라이언스의 전면 패널이 나와 있습니다.

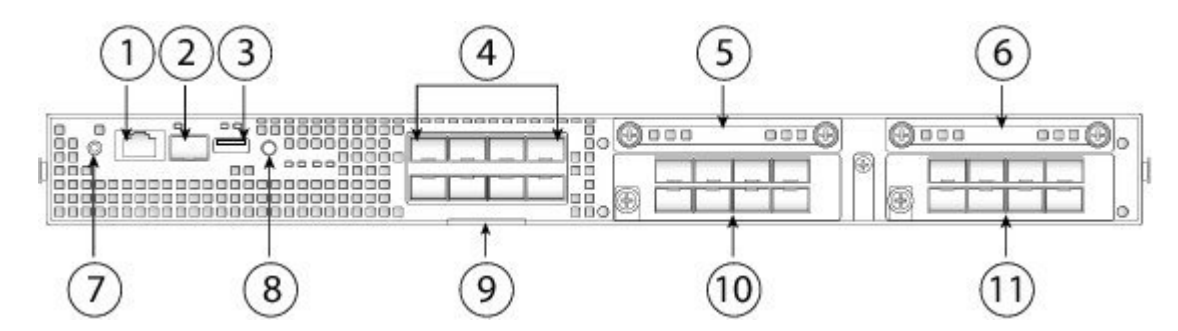

그림 **4: Firepower 4100 Series** 전면 패널

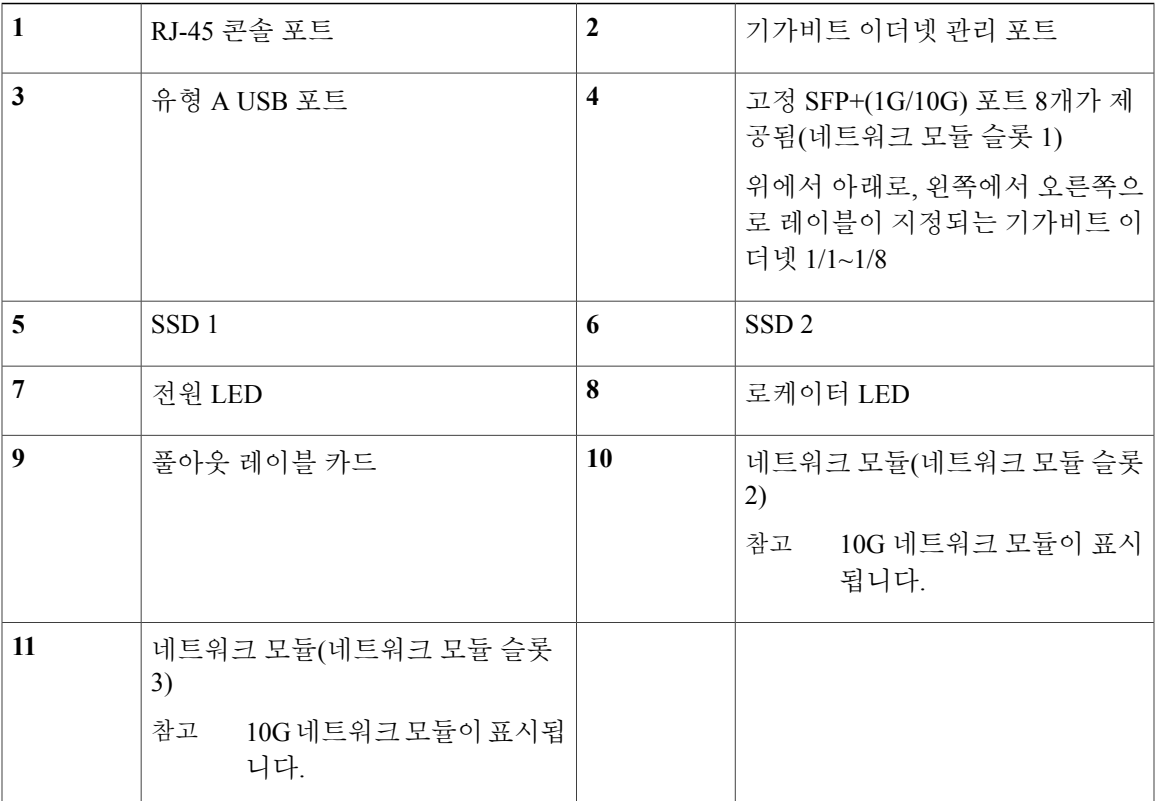

## <span id="page-10-0"></span>전면 패널 **LED**

 $\overline{\mathsf{I}}$ 

다음 그림 및 표에는 Firepower 4100 Series 보안 어플라이언스 전면 패널 LED에 대한 설명이 나와 있 습니다.

그림 **5:** 전면 패널 **LED**

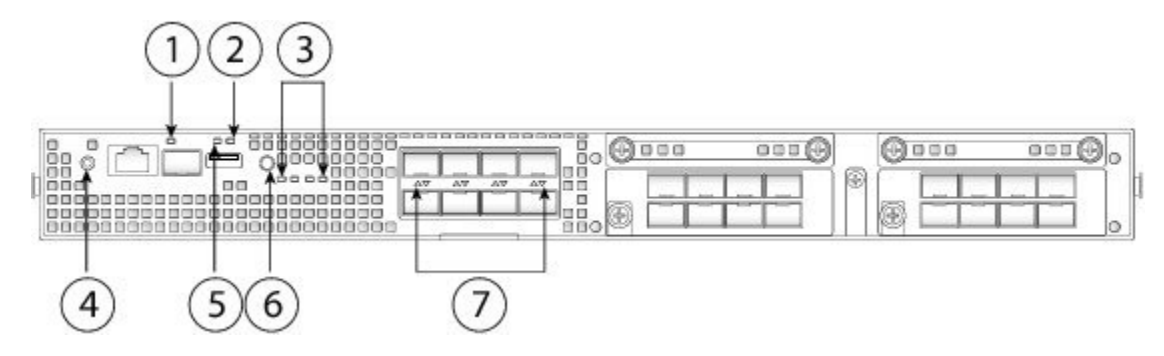

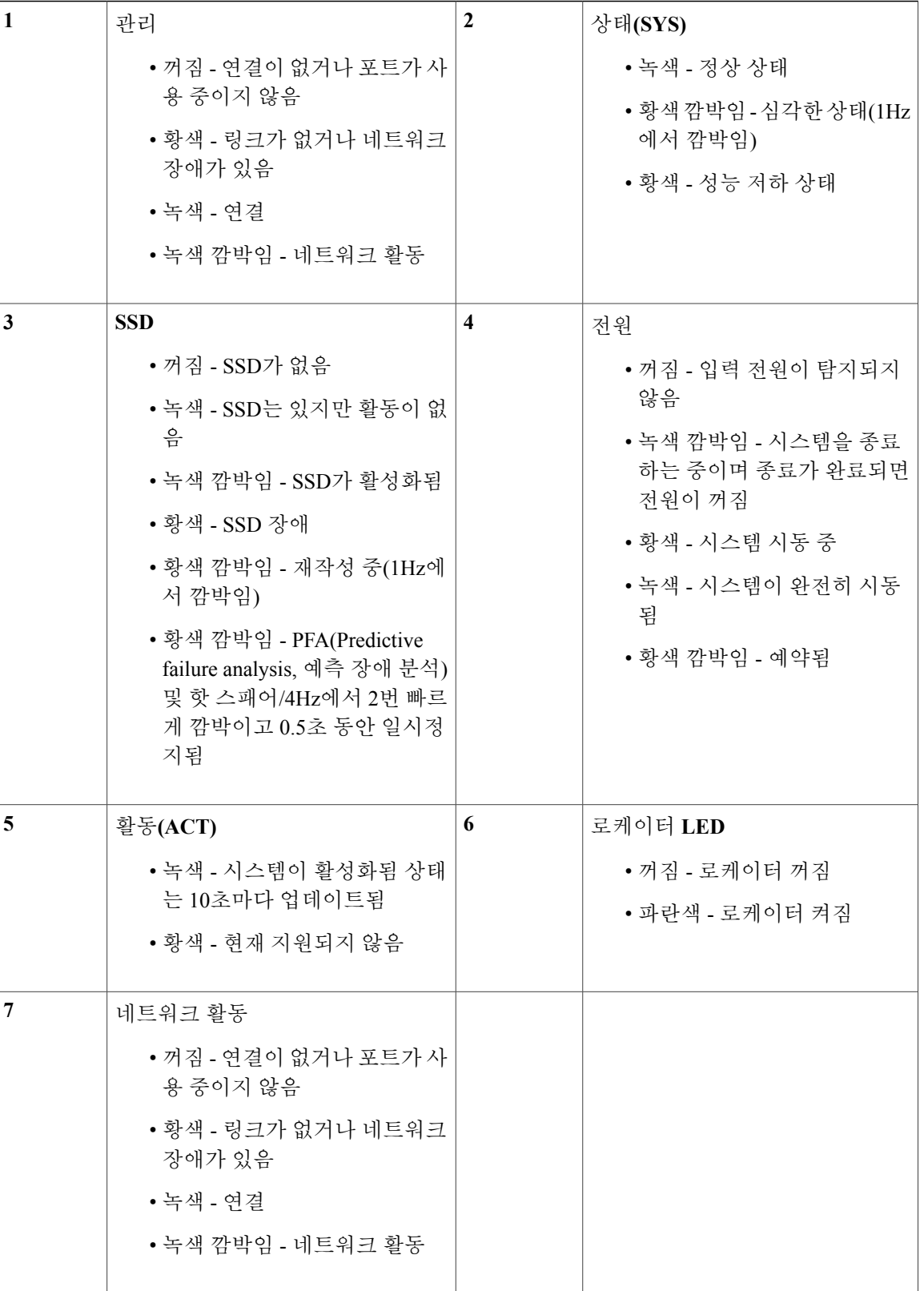

**8**

T

## <span id="page-12-0"></span>후면 패널

다음 그림에는 Firepower 4100 Series 보안 어플라이언스의 후면 패널이 나와 있습니다.

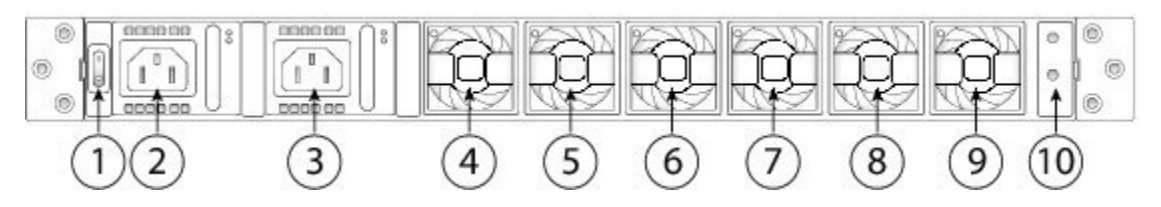

그림 **6: Firepower 4100 Series** 후면 패널

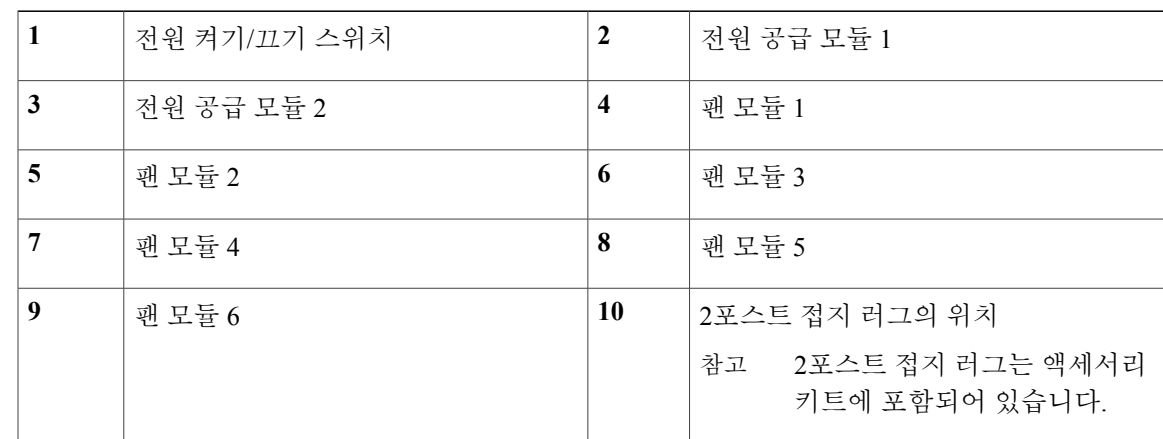

## <span id="page-12-1"></span>네트워크 모듈

Firepower 4100 Security Appliance에는 광학 또는 전기적 네트워크 인터페이스를 제공하는 네트워크 모듈 슬롯 2개가 포함되어 있습니다. 네트워크 모듈은 추가 포트 또는 다른 인터페이스 유형(1/10/40G) 을 제공하는 이동식 I/O 모듈(옵션)입니다. Firepower 네트워크 모듈은 전면 패널의 섀시에 연결됩니 다.

지원되는 애플리케이션용 인터페이스 쌍에 대해 하드웨어 바이패스 기능을 제공하는 네트워크 모듈 도 있습니다. 이 기능은 FTW(Fail-to-Wire)라고도 합니다. FTW는 소프트웨어를 사용할 필요 없이 하 드웨어가 패킷을 전달하도록 인터페이스 포트 쌍을 바이패스 모드로 설정할 수 있는 물리적 레이어 바이패스입니다.

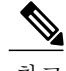

Г

네트워크 모듈은 운영중 교체할 수 없습니다.

Firepower 4100에서 지원하는 네트워크 모듈은 다음과 같습니다.

• Firepower 8포트 10G SPF+ 네트워크 모듈 싱글 와이드(FPR4K-NM-8X10G)

개요

10기가비트 이더넷 네트워크 모듈 포트는 위에서 아래로, 왼쪽에서 오른쪽으로 번호가 매겨집 니다. 이 네트워크 모듈은 NEBS와 호환됩니다.

• Firepower 4포트 40G QSPF 네트워크 모듈 싱글 와이드(FPR4K-NM-4X40G)

40기가비트 이더넷 네트워크 모듈 포트는 왼쪽에서 오른쪽으로 번호가 매겨집니다. 이 네트워 크 모듈은 NEBS와 호환됩니다.

- Firepower 2포트 40G FTW 네트워크 모듈 싱글 와이드(FPR-NM-2X40G-F) 40기가비트 이더넷 네트워크 모듈 포트는 왼쪽에서 오른쪽으로 번호가 매겨집니다.
- Firepower 6포트 10G SR(Short Reach) FTW 네트워크 모듈 싱글 와이드(FPR-NM-6X10SR-F) 10기가비트 이더넷 네트워크 모듈 포트는 위에서 아래로, 왼쪽에서 오른쪽으로 번호가 매겨집 니다.
- Firepower 6포트 10G LR(Long Reach) FTW 네트워크 모듈 싱글 와이드(FPR-NM-6X10LR-F) 10기가비트 이더넷 네트워크 모듈 포트는 위에서 아래로, 왼쪽에서 오른쪽으로 번호가 매겨집 니다.
- Firepower 6포트 1G SX 파이버 FTW 네트워크 모듈 싱글 와이드(FPR-NM-6X1SX-F) 1기가비트 이더넷 네트워크 모듈 포트는 위에서 아래로, 왼쪽에서 오른쪽으로 번호가 매겨집니 다.
- Firepower 8포트 1G 1000Base-T FTW 네트워크 모듈 싱글 와이드(FPR-NM-8X1G-F)

1기가비트 이더넷 네트워크 모듈 포트는 위에서 아래로, 왼쪽에서 오른쪽으로 번호가 매겨집니 다. 이 네트워크 모듈은 NEBS와 호환됩니다.

추가 정보

- 비하드웨어 바이패스 네트워크 모듈용 LED의 위치 및 설명은 [비하드웨어](#page-13-0)(FTW) 바이패 스 [네트워크](#page-13-0) 모듈, 10 페이지의 내용을 참조하십시오.
- LED의 위치 및 설명과 하드웨어 바이패스 네트워크 모듈용 포트 컨피그레이션은 [하드웨](#page-16-0) 어 [바이패스](#page-16-0)(FTW) 네트워크 모듈, 13 페이지의 내용을 참조하십시오.
- 네트워크 모듈을 분리하고 교체하는 절차는 [네트워크](#page-64-1) 모듈 분리 및 교체, 61 페이지의 내 용을 참조하십시오.

### <span id="page-13-0"></span>비하드웨어**(FTW)** 바이패스 네트워크 모듈

Firepower 4100은 10G와 40G의 두 가지 비하드웨어 바이패스 모듈을 지원합니다.

다음 그림에는 10G 네트워크 모듈의 전면 패널 보기가 나와 있습니다.

그림 **7: Firepower** 네트워크 모듈 **10G**

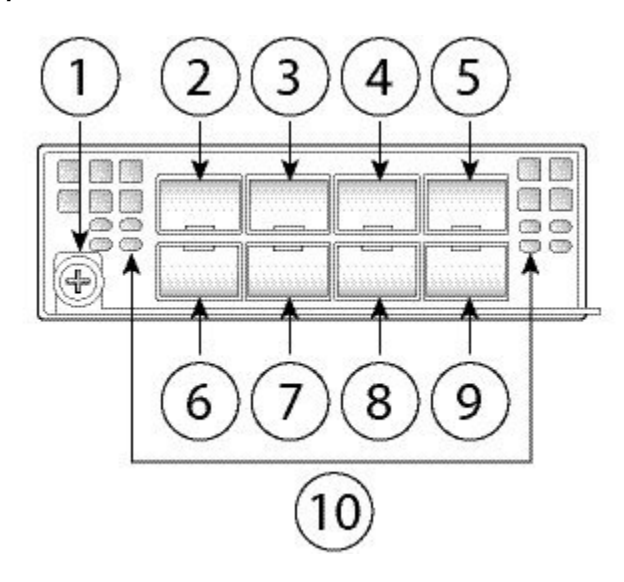

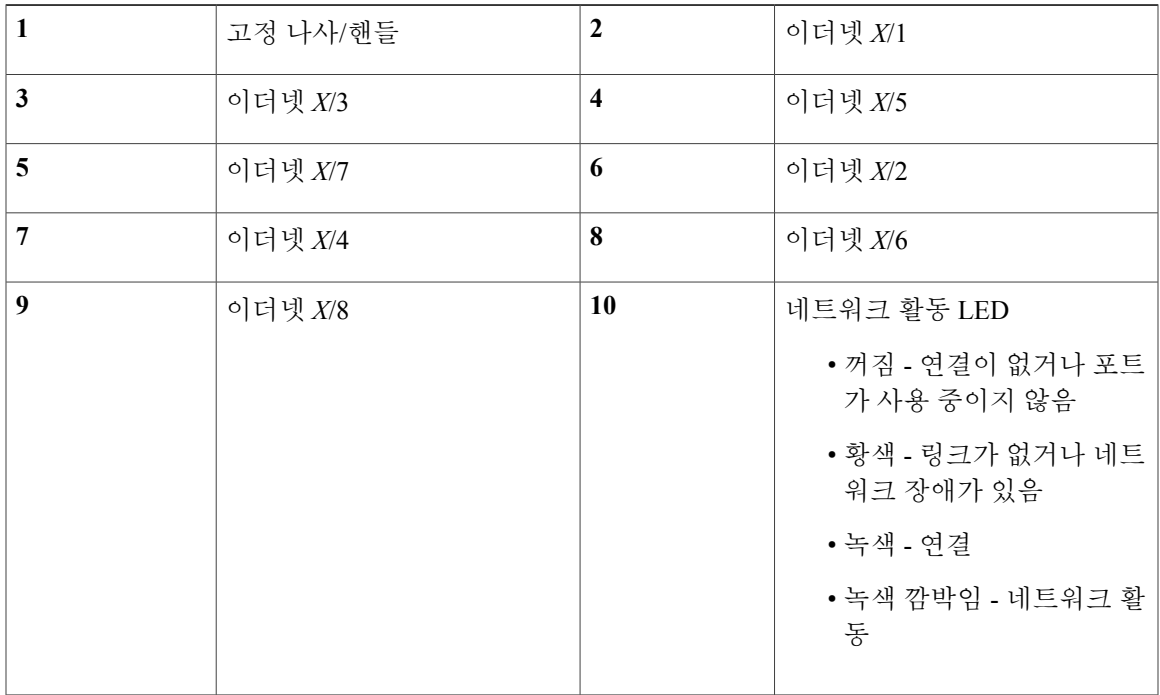

 $\mathbf{I}$ 

포트의 위쪽 행이나 아래쪽 행에 구리 SFP 4개를 장착할 수 있습니다. 그러나 두 행에 포트를 동시 에 장착할 수는 없습니다. 구리 SFP를 위쪽 행과 아래쪽 행에 동시에 장착하면 SFP 포트 간의 거 리가 너무 가까워지기 때문입니다. 구리 SFP의 목록은 지원되는 [SFP/SFP+](#page-26-0) 트랜시버, 23 페이지 에서 확인하십시오. 참고

다음 그림에는 40G 네트워크 모듈의 전면 패널 보기가 나와 있습니다.

그림 **8: Firepower** 네트워크 모듈 **40G**

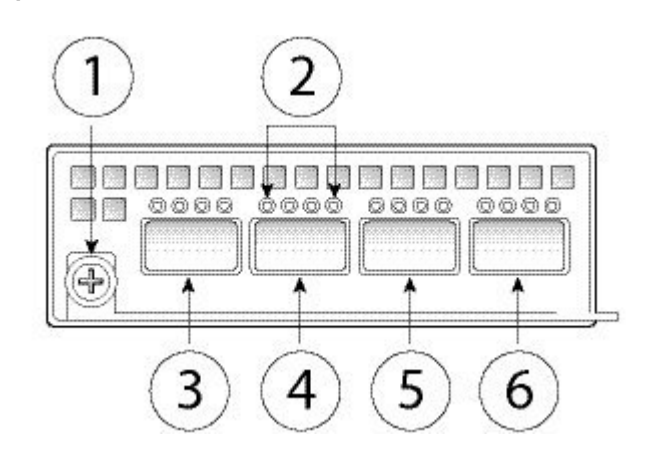

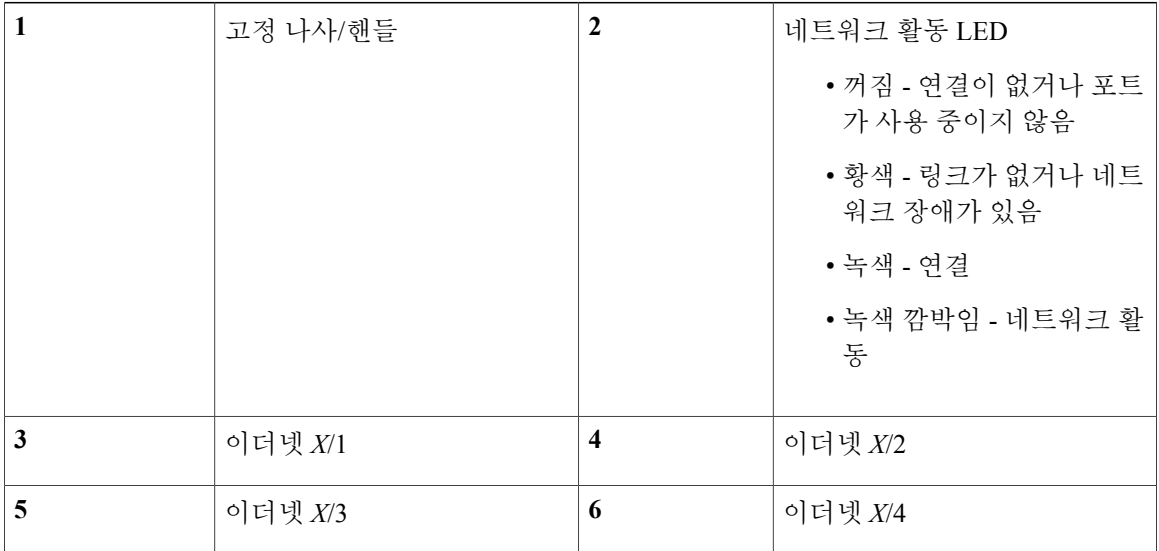

추가 정보

- LED의 위치 및 설명과 하드웨어 바이패스 네트워크 모듈용 포트 컨피그레이션은 [하드웨](#page-16-0) 어 [바이패스](#page-16-0)(FTW) 네트워크 모듈, 13 페이지의 내용을 참조하십시오.
- 네트워크 모듈을 분리하고 교체하는 절차는 [네트워크](#page-64-1) 모듈 분리 및 교체, 61 페이지의 내 용을 참조하십시오.

### <span id="page-16-0"></span>하드웨어 바이패스**(FTW)** 네트워크 모듈

FTW(Fail-to-Wire)는 쌍으로 지정된 인터페이스의 바이패스 모드 설정을 허용하여 소프트웨어를 사 용할 필요 없이 하드웨어가 이러한 포트 쌍 간에 패킷을 전달할 수 있도록 하는 물리적 레이어(레이 어 1) 바이패스입니다.FTW를 사용하면 소프트웨어 또는 하드웨어 장애가 발생하더라도 네트워크에 연결할 수 있습니다. 하드웨어 바이패스는 Firepower Security Appliance가 트래픽만 모니터링하거나 로깅하는 포트에서 유용합니다. 하드웨어 바이패스 네트워크 모듈에는 필요 시 두 포트를 연결할 수 있는 광 스위치가 있습니다.

FTW 네트워크 모듈에는 SFP가 내장되어 있습니다.

하드웨어 바이패스는 고정 포트 집합에서만 지원됩니다. 예를 들어 포트 1을 포트 2와, 포트 3을 포트 4와 쌍으로 연결할 수는 있지만 포트 1과 포트 4를 쌍으로 연결할 수는 없습니다.

하드웨어 바이패스는 인라인 모드에서만 지원됩니다. 또한, 사용 중인 소프트웨어 애플리케이션 에 따라 하드웨어 바이패스 지원 여부가 달라집니다. 참고

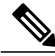

참고

정상 작동 상태에서 하드웨어 바이패스로 전환하거나 그 반대로 전환하는 경우에는 몇 초 동안 트래픽 전송이 중단될 수 있습니다. 구리 포트(copper port) 자동 협상, 광 링크 파트너의 행동(예: 파트너가 링크 결함 및 디바운스 타이밍을 처리하는 방식), STP(Spanning Tree Protocol) 컨버전스, 동적 라우팅 프로토콜 컨버전스 등 여러 가지 요인이 이 중단 시간의 길이에 영향을 줄 수 있습니 다. 이 시간 동안에는 연결이 끊길 수 있습니다.

하드웨어 바이패스 네트워크 모듈용 컨피그레이션 옵션에는 다음의 세 가지가 있습니다.

• 수동 인터페이스 - 단일 포트에 연결

수동으로 모니터링할 각 네트워크 세그먼트에 대해 하나의 인터페이스에 케이블을 연결합니다. FTW 이외의 네트워크 모듈은 이러한 방식으로 작동합니다.

• 인라인 인터페이스 - 네트워크 모듈 하나, 여러 네트워크 모듈 또는 고정 포트에서 유사한 2개 포트에 연결(예: 10G-10G 연결)

인라인으로 모니터링할 각 네트워크 세그먼트에 대해 인터페이스 쌍에 케이블을 연결합니다.

• 인라인+FTW 인터페이스 - 쌍으로 연결된 FTW 집합의 연결

40G 네트워크 모듈의 경우 포트 2개를 연결하여 쌍으로 연결된 집합을 만듭니다. 1/10G 네트워 크 모듈의 경우에는 위쪽 포트를 아래쪽 포트에 연결하여 쌍으로 연결된 FTW 집합을 만듭니다. 이렇게 하면 Firepower Security Appliance에 장애 또는 정전이 발생하는 경우에도 트래픽이 이동 할 수 있습니다.

인라인 인터페이스 집합에 FTW 가능 인터페이스와 FTW 불가능 인터페이스가 모두 포함되어 있 는 경우에는 해당 인라인 인터페이스 집합에 대해 하드웨어 바이패스를 활성화할 수 없습니다. 인라인 인터페이스 집합의 모든 쌍이 유효한 FTW 쌍인 경우에만 해당 인라인 집합에 대해 하드 웨어 바이패스를 활성화할 수 있습니다. 참고

다음 그림에는 1G FTW 네트워크 모듈의 전면 패널 보기가 나와 있습니다. 포트 1/2, 3/4, 5/6, 7/8을 쌍 으로 연결하여 하드웨어 바이패스 쌍 집합을 만듭니다.

그림 **9:** 하드웨어 바이패스가 활성화된 **Firepower** 네트워크 모듈 **1G**

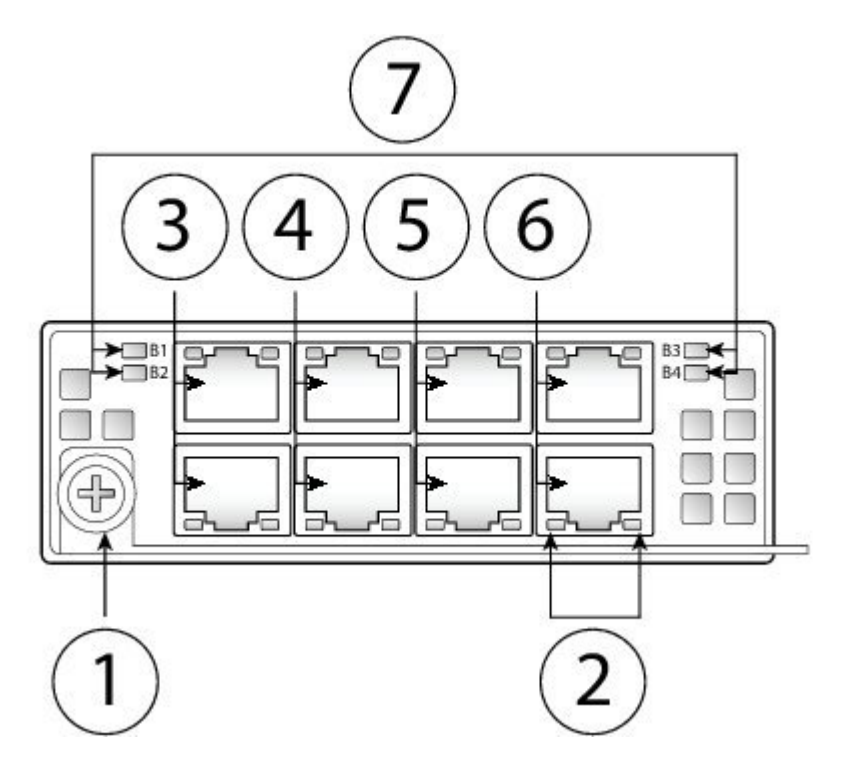

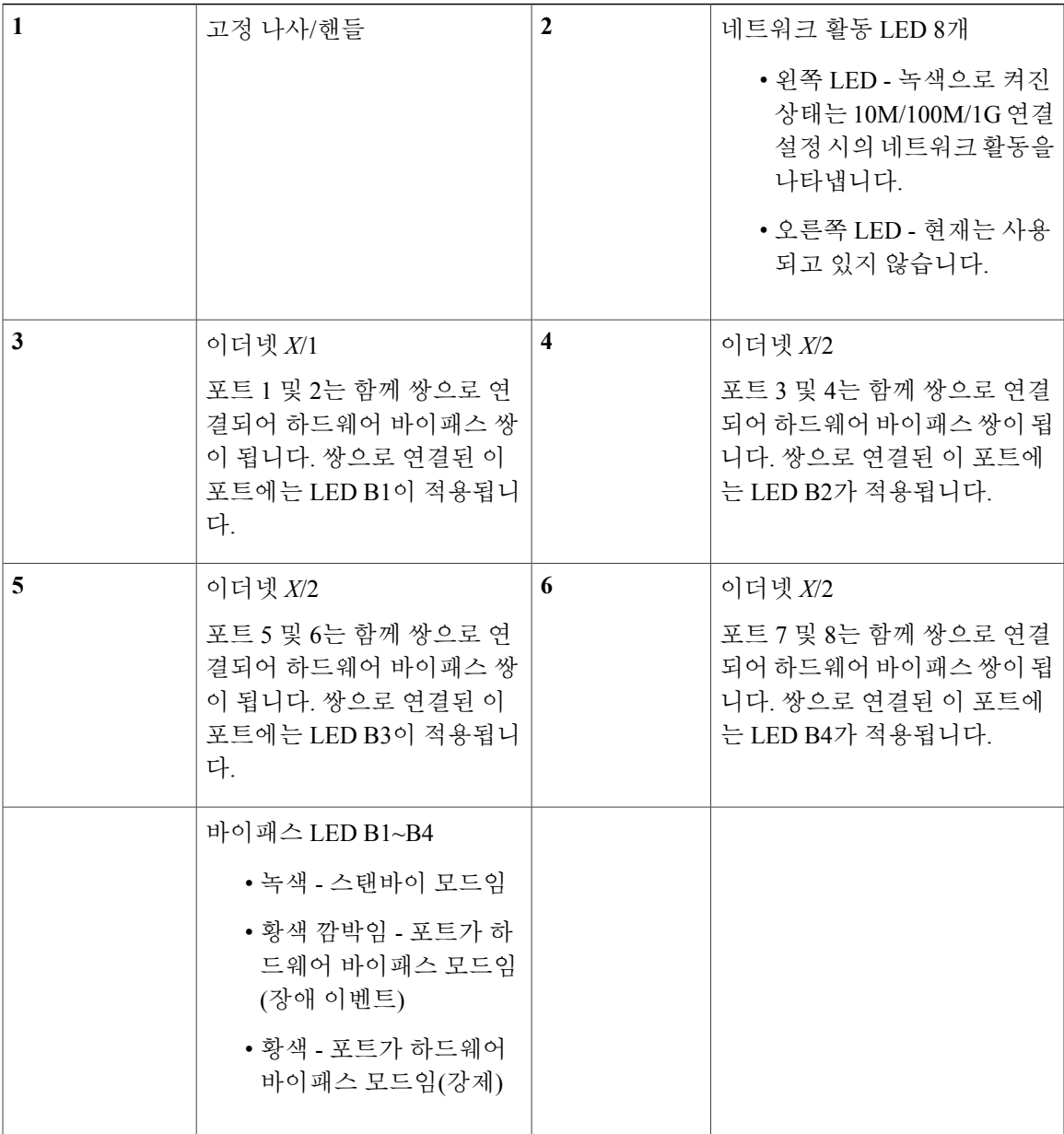

 $\overline{\mathsf{I}}$ 

다음 그림에는 40G FTW 네트워크 모듈의 전면 패널 보기가 나와 있습니다. 두 포트를 쌍으로 연결하 여 하드웨어 바이패스 쌍 집합을 만듭니다.

그림 **10:** 하드웨어 바이패스가 활성화된 **Firepower** 네트워크 모듈 **40G**

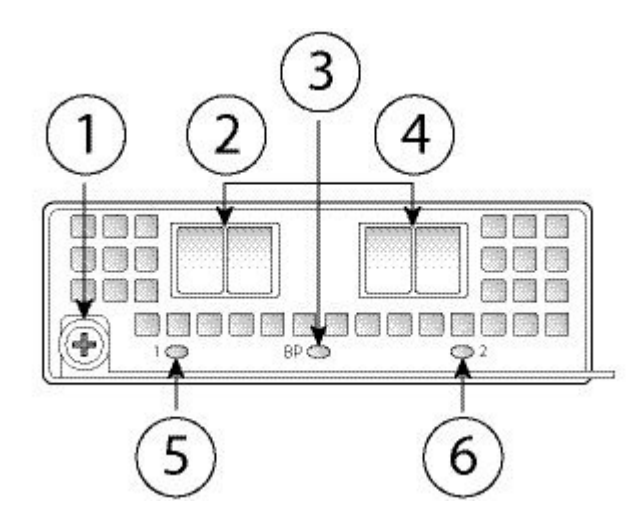

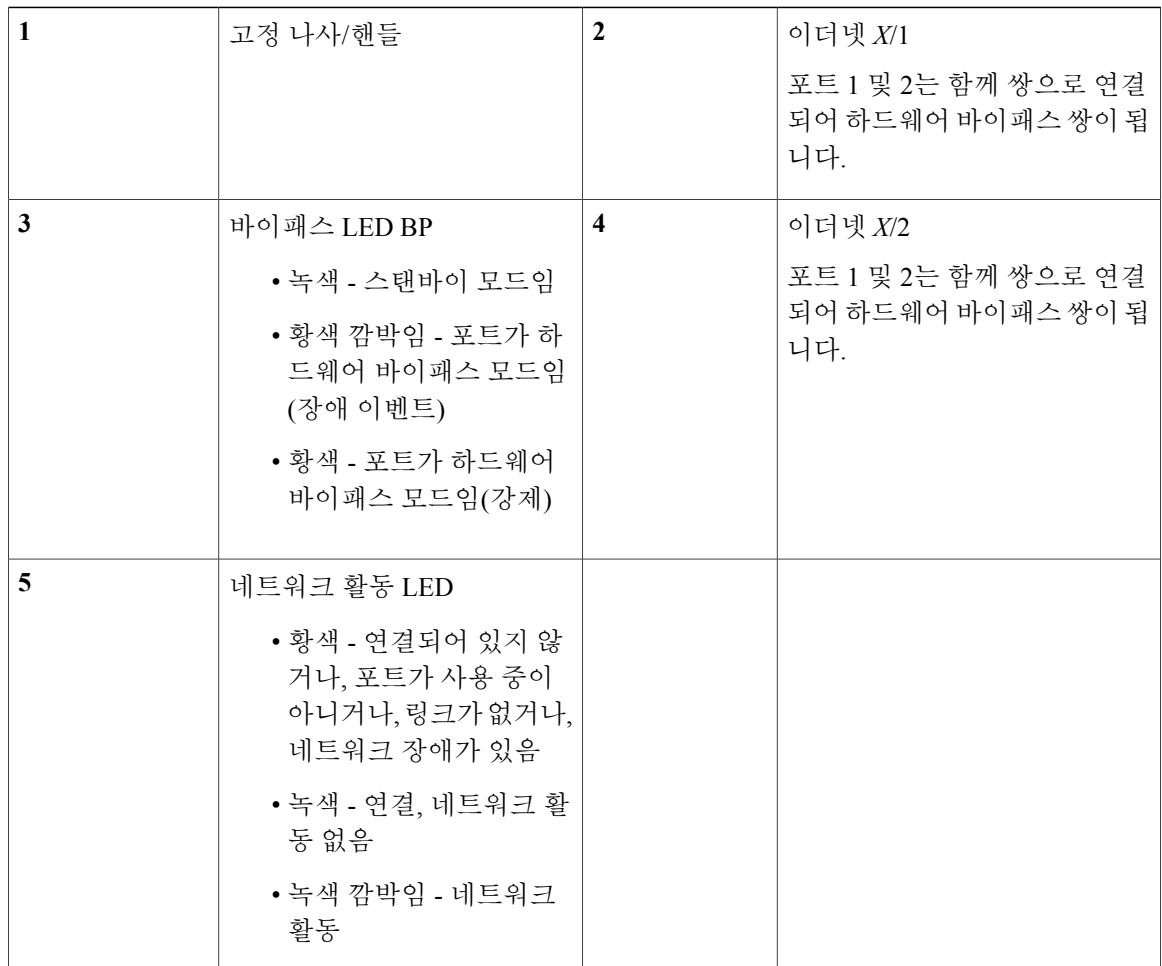

Π

다음 그림에는 1G SX, 10G SR 및 10G LR FTW 네트워크 모듈의 전면 패널 보기가 나와 있습니다. 포 트 1/2, 3/4, 5/6을 쌍으로 연결하여 하드웨어 바이패스 쌍 집합을 만듭니다.

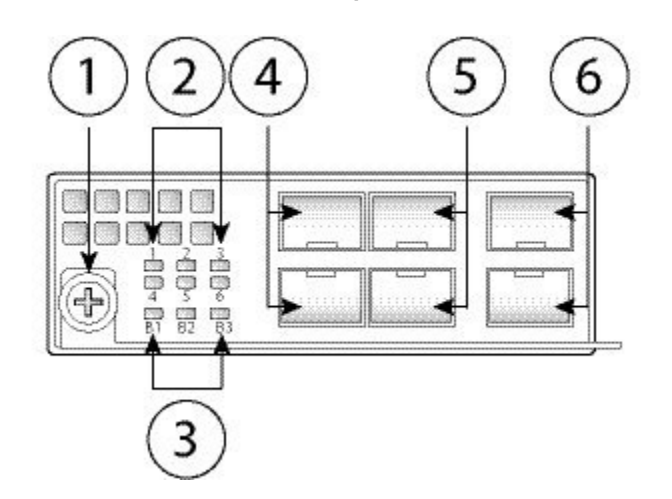

그림 **11:** 하드웨어 바이패스가 활성화된 **Firepower** 네트워크 모듈 **1G SX/10G SR/10G LR**

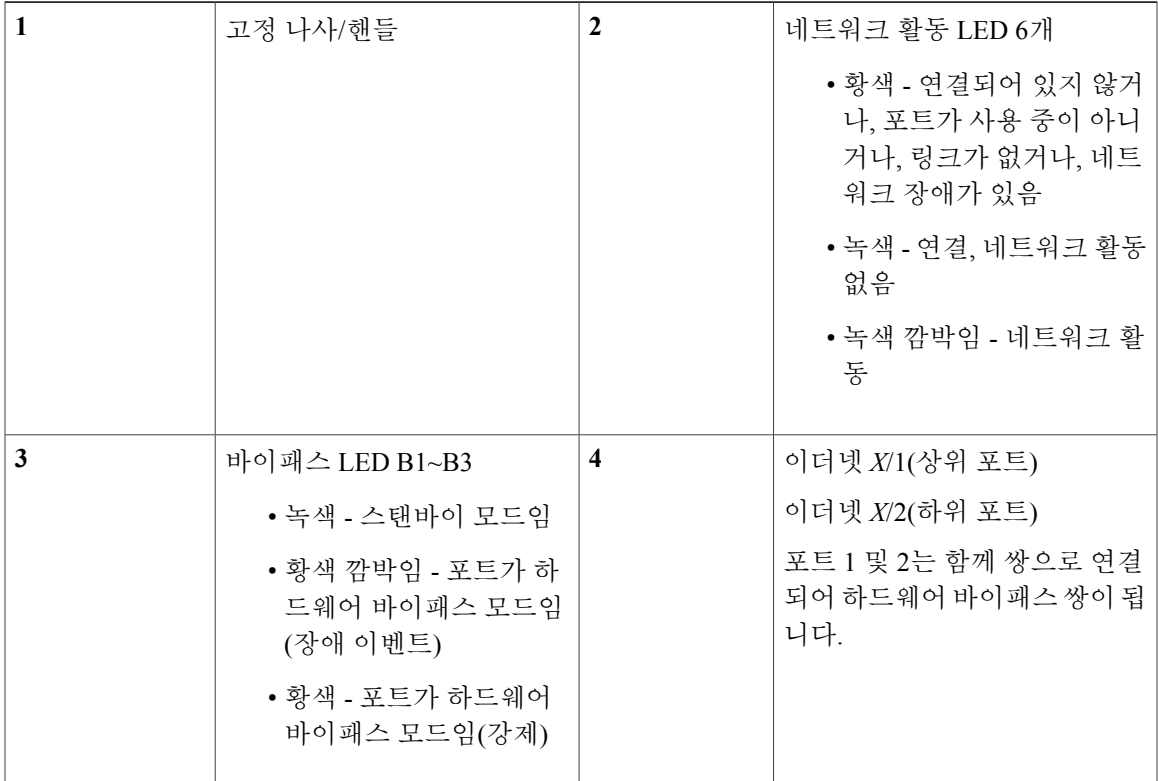

 $\mathbf I$ 

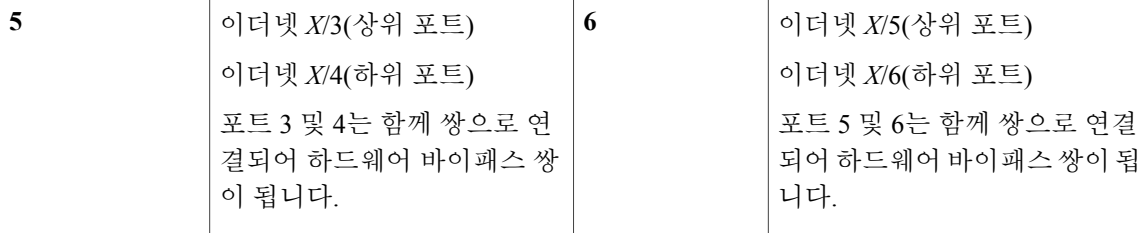

### **1G SX/10G SR/10G LR** 네트워크 모듈 삽입 손실

1G SX/10G SR/10G LR 네트워크 모듈의 삽입 손실 측정값은 다음과 같습니다. 삽입 손실 측정값을 토대로 하여 케이블 설치 및 성능을 확인하면 네트워크 문제 해결에 도움이 됩니다.

### 표 **1: 1G SX** 네트워크 모듈**(FPR-NM-6X1SX-F)**

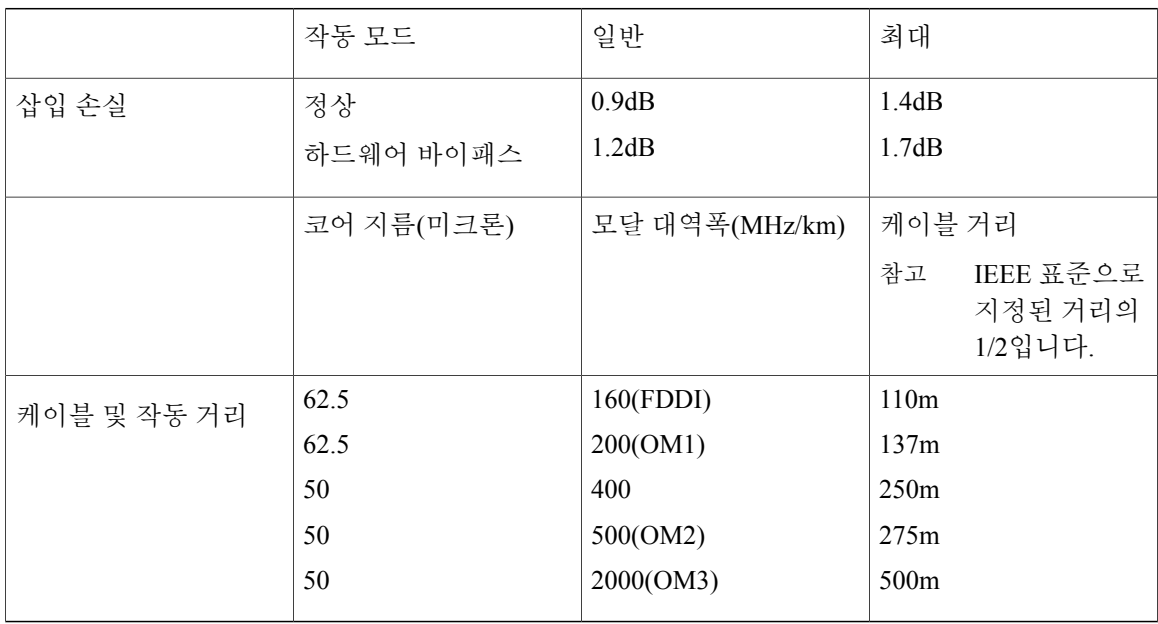

### 표 **2: 10G SR** 네트워크 모듈**(FPR-NM-6X10SR-F)**

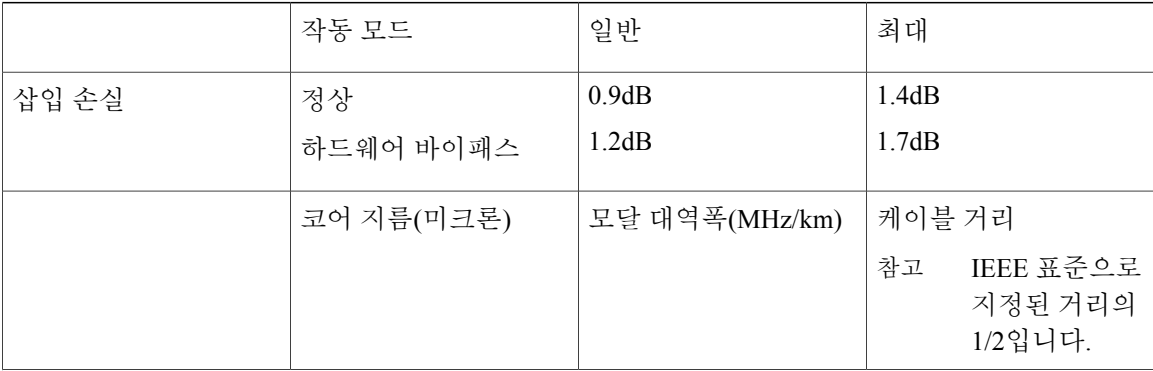

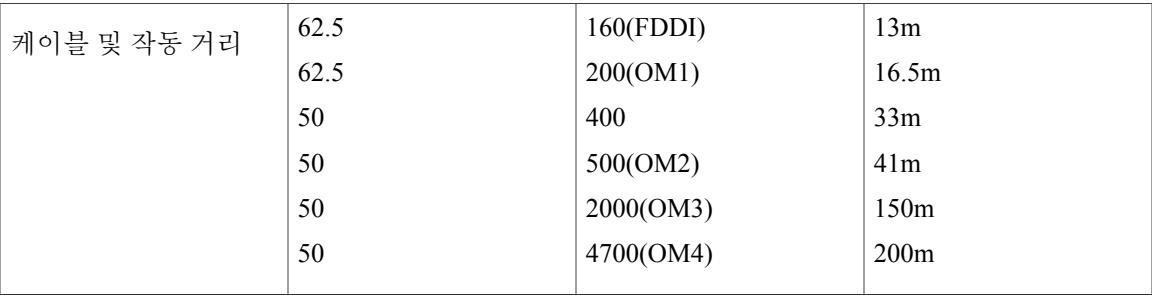

### 표 **3: 10G LR** 네트워크 모듈**(FPR-NM-6X10LR-F)**

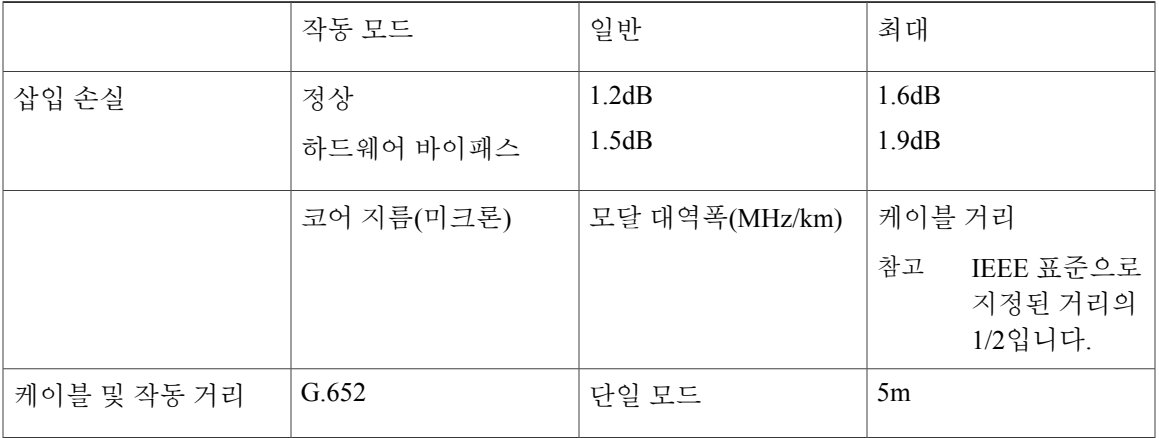

추가 정보

- LED의 위치 및 설명과 비하드웨어 바이패스 네트워크 모듈용 포트 컨피그레이션은 [비하](#page-13-0) 드웨어(FTW) [바이패스](#page-13-0) 네트워크 모듈, 10 페이지의 내용을 참조하십시오.
- 네트워크 모듈을 분리하고 교체하는 절차는 [네트워크](#page-64-1) 모듈 분리 및 교체, 61 페이지의 내 용을 참조하십시오.

## <span id="page-22-0"></span>전원 공급 모듈

Firepower 4100 보안 어플라이언스는 두 개의 AC 또는 DC 전원 공급 모듈을 지원하므로 듀얼 전원 공 급 장치 이중화 보호가 가능합니다. 섀시 뒷면을 볼 때, 전원 공급 모듈은 왼쪽에서 오른쪽으로, 예를 들면 PSU-1 및 PSU-2와 같이 번호가 매겨집니다.

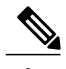

 $\mathsf{r}$ 

시스템 전원 요구 사항이 전원 공급 모듈 기능보다 낮습니다. 시스템 전원 요구 사항은 [하드웨어](#page-39-0) [사양](#page-39-0), 36 페이지의 내용을 참조하십시오. 참고

개요

⚠

주의 하나의 전원 공급 모듈이 항상 활성화되어 있는지 확인하십시오.

전원 공급 모듈을 분리하고 교체하는 절차는 [전원](#page-71-0) 공급 모듈 분리 및 교체, 68 페이지의 내용을 참조 하십시오.

### **AC** 전원 공급 장치

전원 공급 장치는 입력 전압 범위 전체에서 최대 1100W의 전력을 지원할 수 있습니다. 두 전원 공급 모듈이 연결되어 있고 동시에 실행될 때 로드가 공유됩니다. 전원 공급 모듈은 운영중 교체 가능합니 다.

표 **4: AC** 전원 공급 모듈 하드웨어 사양

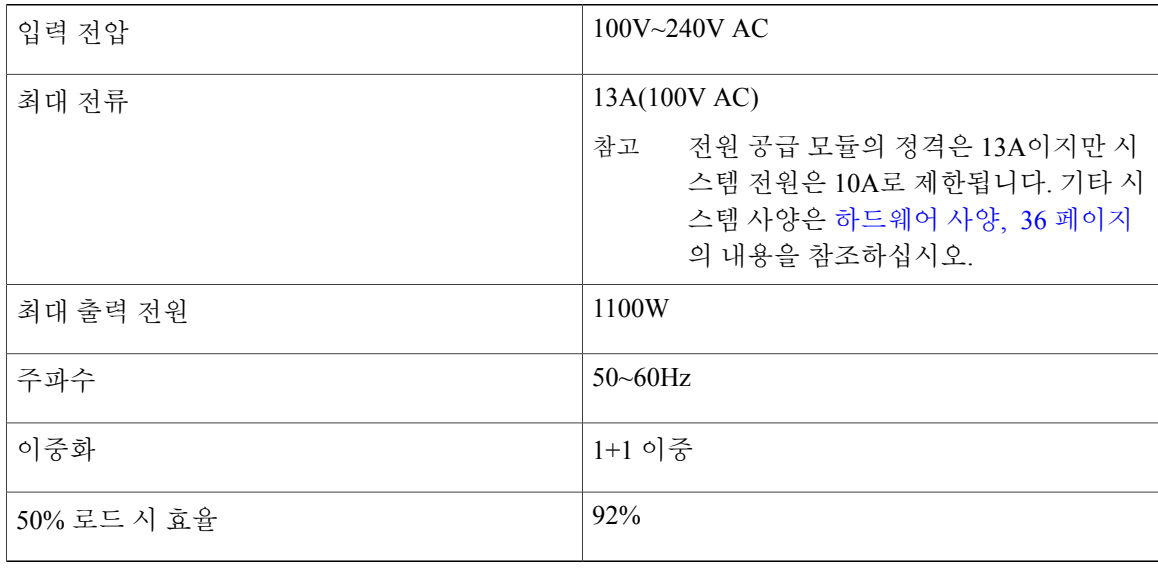

### **DC** 전원 공급 장치

전원 공급 장치는 입력 전압 범위 전체에서 최대 950W의 전력을 지원할 수 있습니다. 두 전원 공급 모 듈이 연결되어 있고 동시에 실행될 때 로드가 공유됩니다. 전원 공급 모듈은 운영중 교체 가능합니다.

표 **5: DC** 전원 공급 모듈 하드웨어 사양

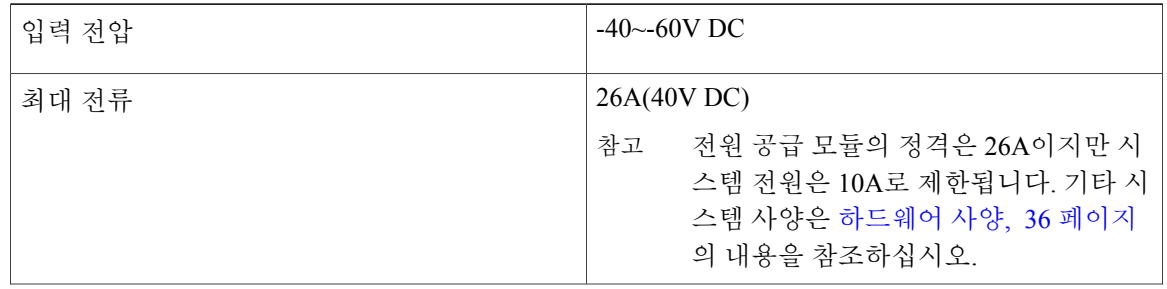

### 전원 공급 모듈 **LED**

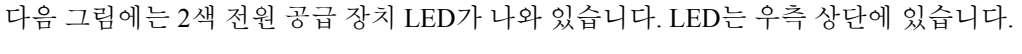

그림 **12:** 전원 공급 모듈 **LED**

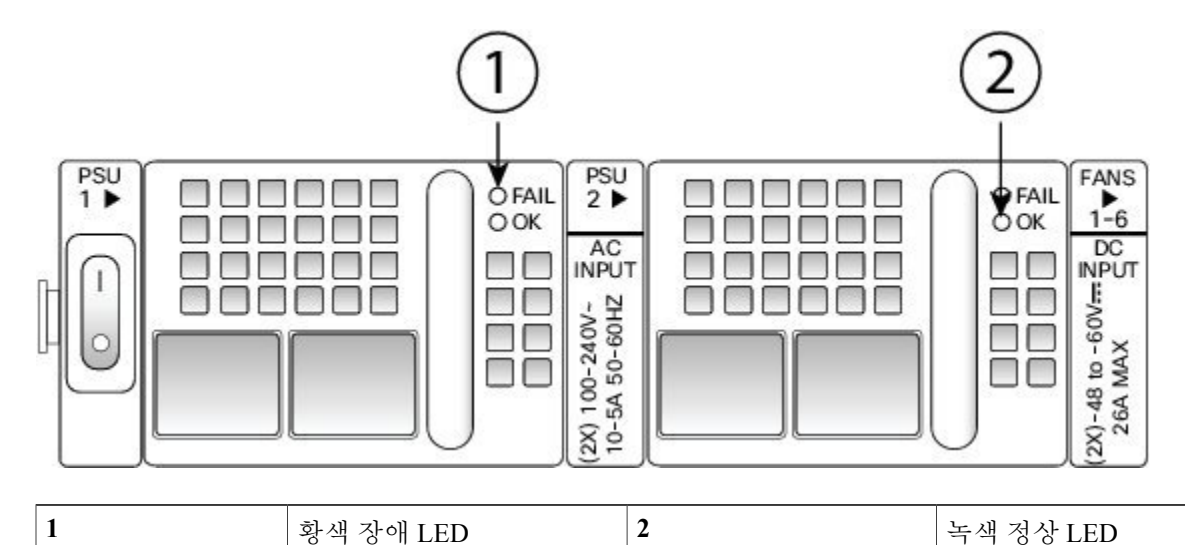

다음 표에는 전원 공급 모듈 LED에 대한 설명이 나와 있습니다.

### 표 **6:** 전원 공급 모듈 **LED**

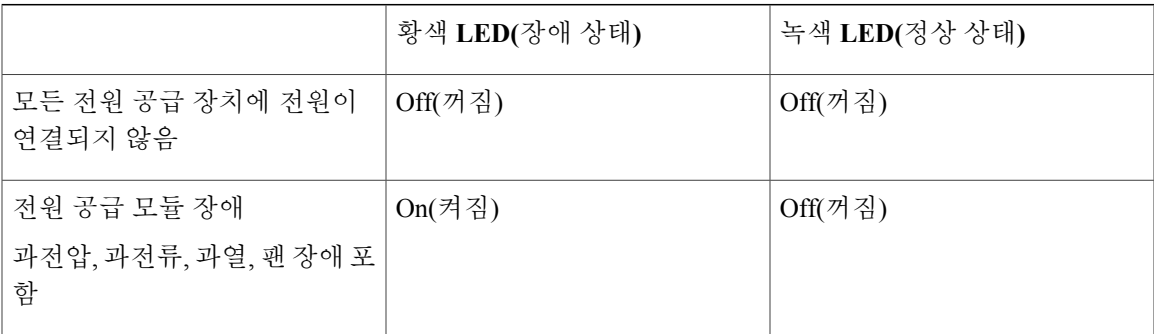

 $\overline{\mathsf{I}}$ 

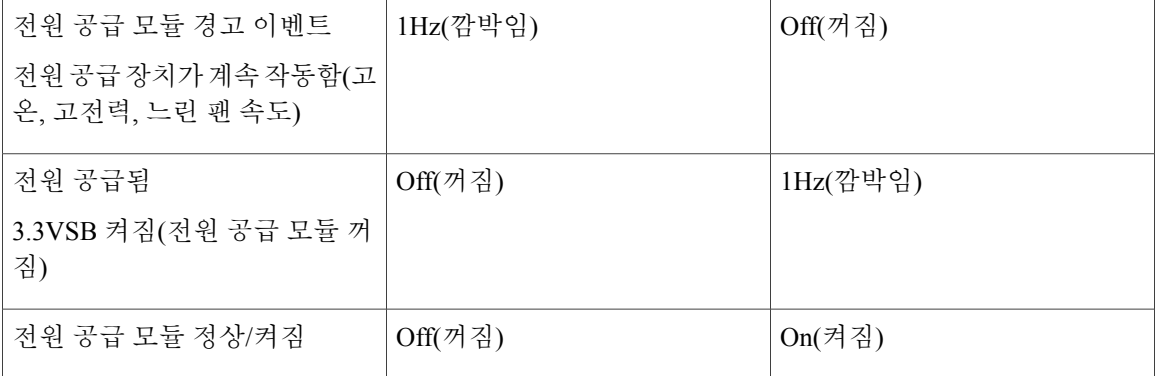

## <span id="page-25-0"></span>팬 모듈

Firepower 4100 보안 어플라이언스에는 운영중 교체 가능한(hot-swappable) 팬 모듈 6개가 필요합니 다. 이러한 팬 모듈은 섀시 후면에 설치합니다. 시스템은 N+1 팬 이중화 기능을 통해 단일 팬 장애 시 의 작업을 지원합니다. 그러나 모든 팬 모듈이 설치되지 않은 상태로 시스템을 장시간 실행하지는 마 십시오. 팬 모듈 분리 및 교체 작업은 3분 이내에 완료해야 합니다. 팬 모듈은 한 번에 하나씩 분리하 고 교체하십시오.

팬을 분리하거나 팬에 장애가 발생하면 다른 팬이 최고 속도로 작동하므로 소음이 발생할 수 있습니 다.

팬 모듈은 FAN1, FAN2, FAN3, FAN4, FAN5, FAN6과 같이 왼쪽에서 오른쪽 방향으로 번호가 매겨집 니다. 팬 모듈을 분리하고 교체하는 절차는 팬 [모듈](#page-67-0) 분리 및 교체, 64 페이지의 내용을 참조하십시오.

다음 그림에는 팬 LED의 위치가 나와 있습니다.

그림 **13:** 팬 **LED**

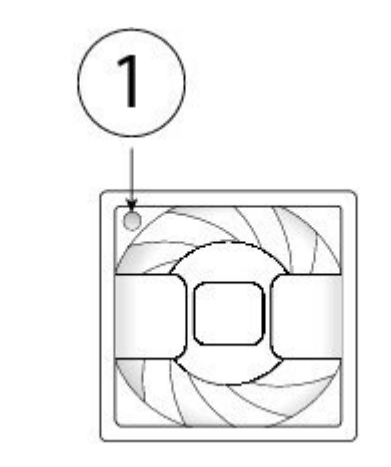

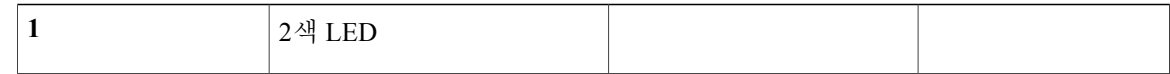

팬 모듈의 좌측 상단에는 2색 LED 하나가 있습니다.

- 황색 팬 장애
- 녹색 팬이 정상 작동함. 전원을 켠 후 LED 상태가 녹색이 될 때까지 최대 1분이 소요될 수 있습 니다.

### <span id="page-26-0"></span>지원되는 **SFP/SFP+** 트랜시버

SFP/SFP+(Small Form-Factor Pluggable) 트랜시버는 동일한 물리적 패키지 내에 송신장치와 수신장치 가 있는 양방향 디바이스입니다. 이는 운영 중 교체 가능한 광학 또는 전기(구리) 인터페이스로, 고정 포트 및 네트워크 모듈 포트의 SFP/SFP+ 포트에 연결되어 이더넷 연결을 제공합니다.

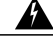

트랜시버를 삽입할 때는 적절한 ESD(electrostatic discharge, 정전기 방지) 절차를 사용하십시오. 후면의 접점에 손이 닿지 않도록 하고 접점과 포트에 먼지나 흙이 묻지 않도록 하십시오. 사용하 지 않은 트랜시버는 배송되었던 ESD 포장 상자에 보관하십시오. 다음 그림에는 샘플 SFP 트랜시 버가 나와 있습니다. 경고**!**

그림 **14: SFP**

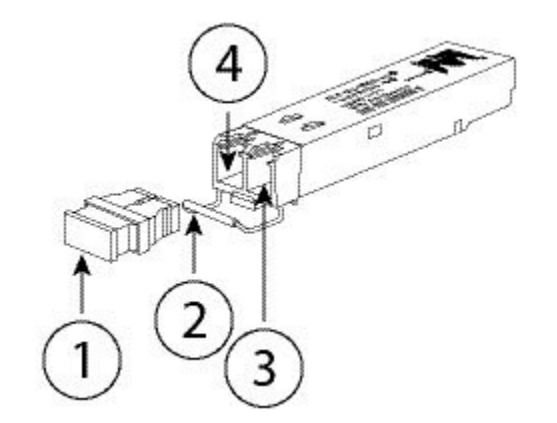

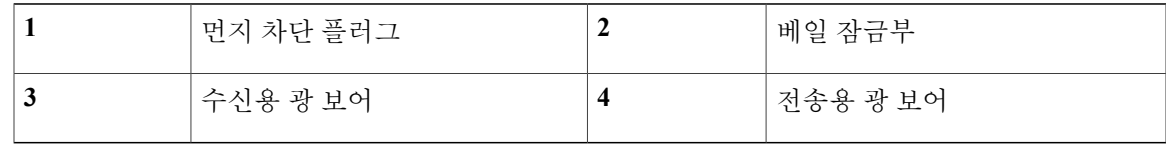

Г

타사 SFP도 사용할 수는 있지만, Cisco에서 테스트 및 검증되지 않았으므로 사용하지 않는 것이 좋습니다. Cisco TAC는 테스트되지 않은 서드파티 SFP 트랜시버 사용으로 인해 발생하는 상호운 용성 문제의 지원을 거부할 수 있습니다. 주의

이전에 생산된 일부 Firepower 4100 Series 섀시의 경우 관리 포트나 고정 포트에서 GLC-TE SFP를 사용할 때 문제가 발생할 수도 있습니다. GLC-TE SFP 관련 문제가 발생하는 경우 Cisco TAC에 지원을 요청하십시오. 주의

다음 표에는 지원되는 Cisco 트랜시버의 목록이 나와 있습니다.

표 **7:** 지원되는 **Cisco SFP/SFP+** 트랜시버

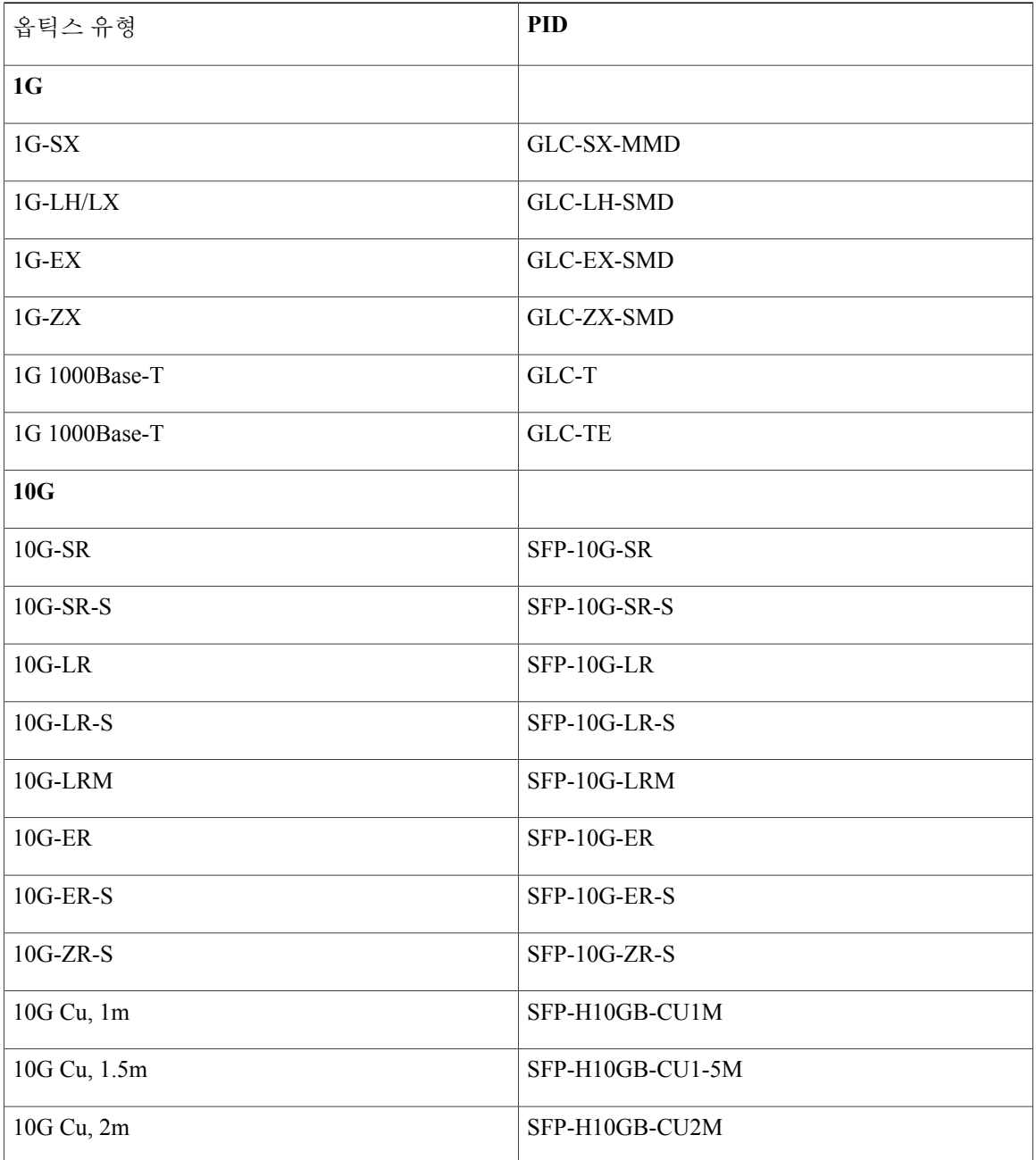

Π

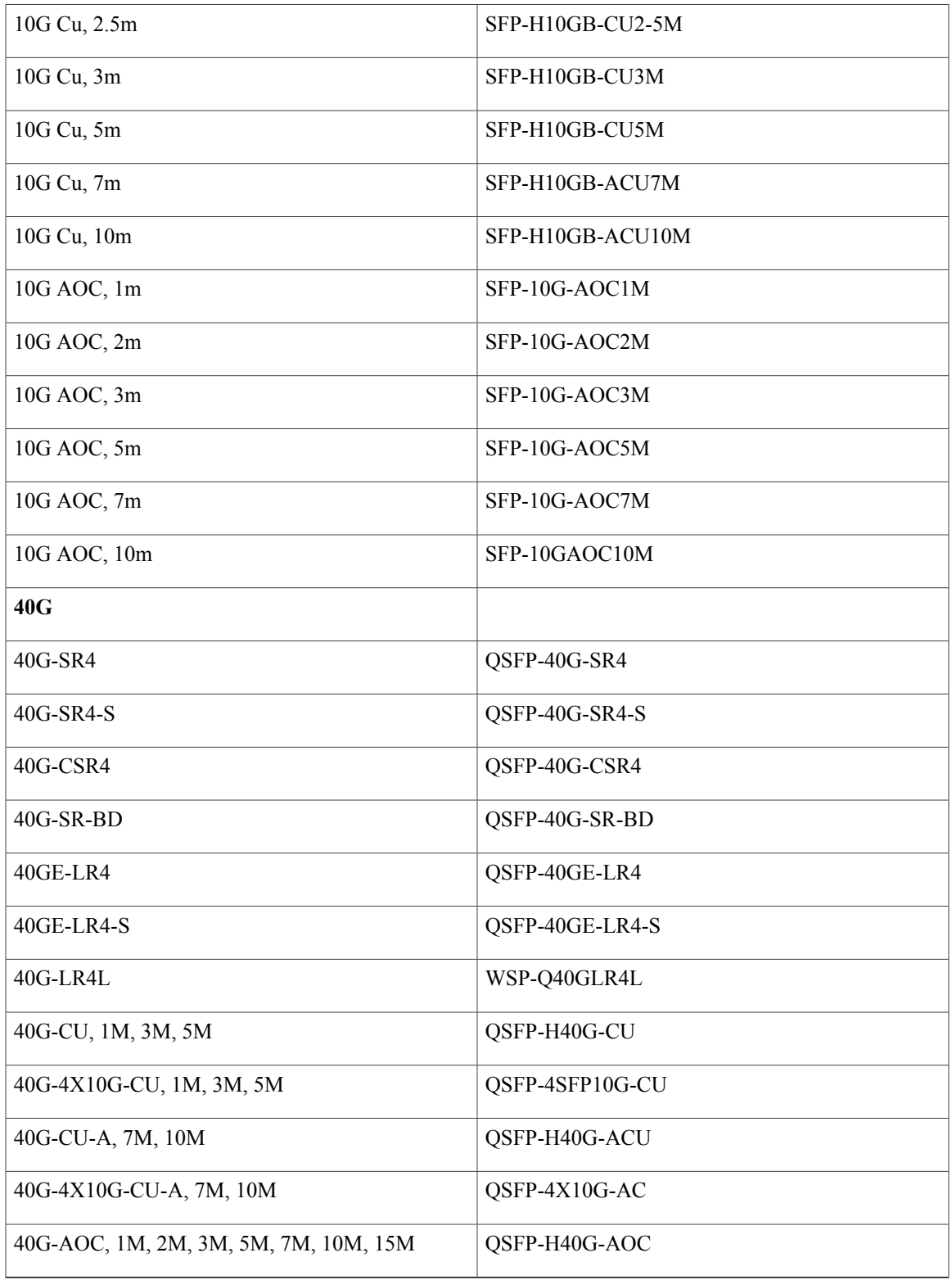

 $\overline{\mathsf{I}}$ 

## <span id="page-29-0"></span>전원 코드 사양

각 전원 공급 장치에는 별도의 전원 코드가 있습니다. 표준 전원 코드를 보안 어플라이언스에 연결할 수 있습니다.

옵션 전원 코드를 시스템과 함께 주문하지 않는 경우에는 제품에 적합한 전원 코드를 직접 선택해야 합니다. 이 제품과 호환되지 않는 전원 코드 사용 시에는 전기 안전과 관련한 위험 상황이 발생할 수 있습니다. 아르헨티나, 브라질 및 일본으로 배송되는 주문 건의 경우 시스템과 함께 적절한 전원 코 드를 주문해야 합니다.

보안 어플라이언스와 함께 제공되는 승인된 전원 코드만 지원됩니다. 다음 표에는 지원되는 전원 코 드 목록이 나와 있습니다.

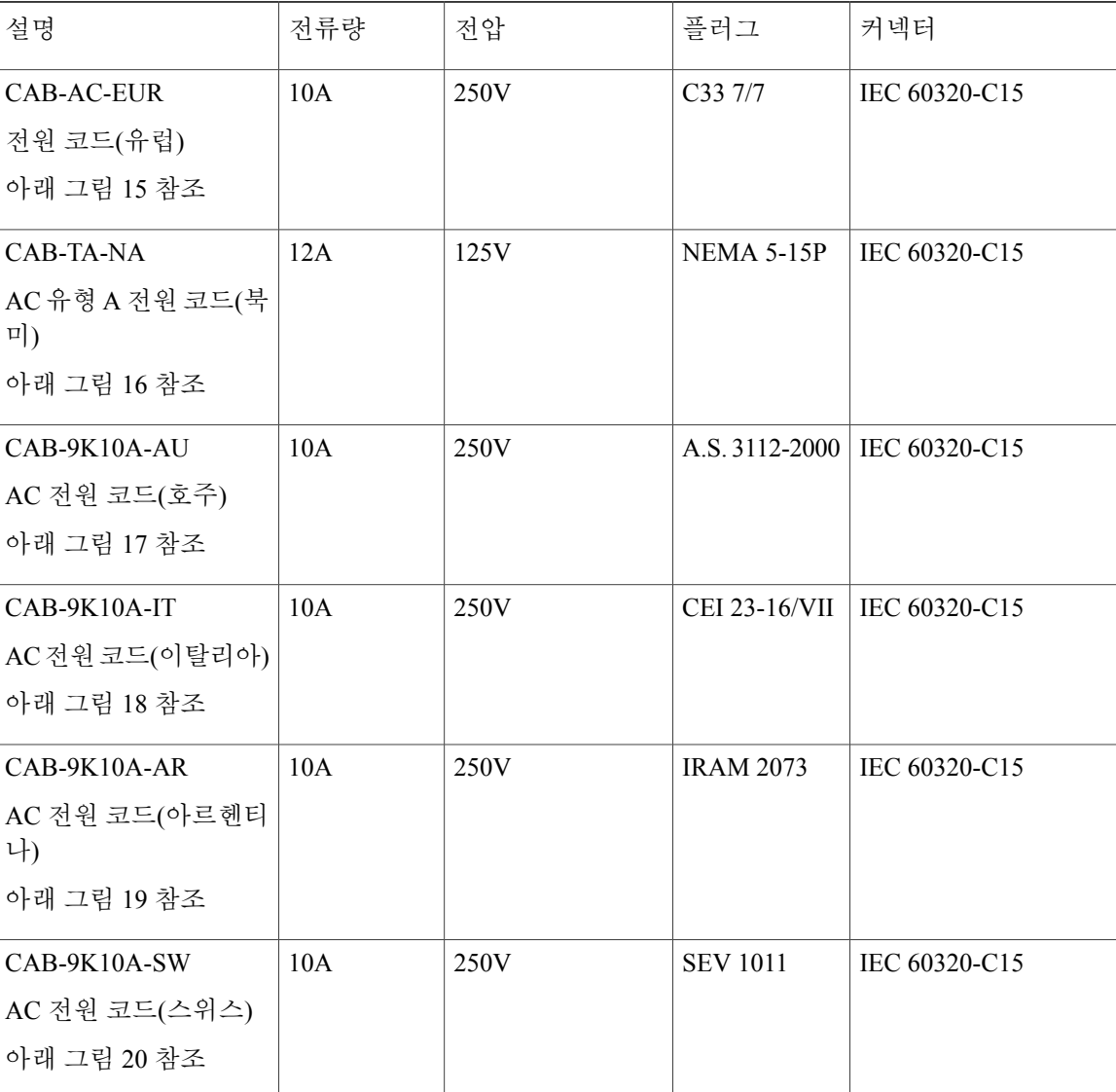

표 **8:** 지원되는 전원 코드

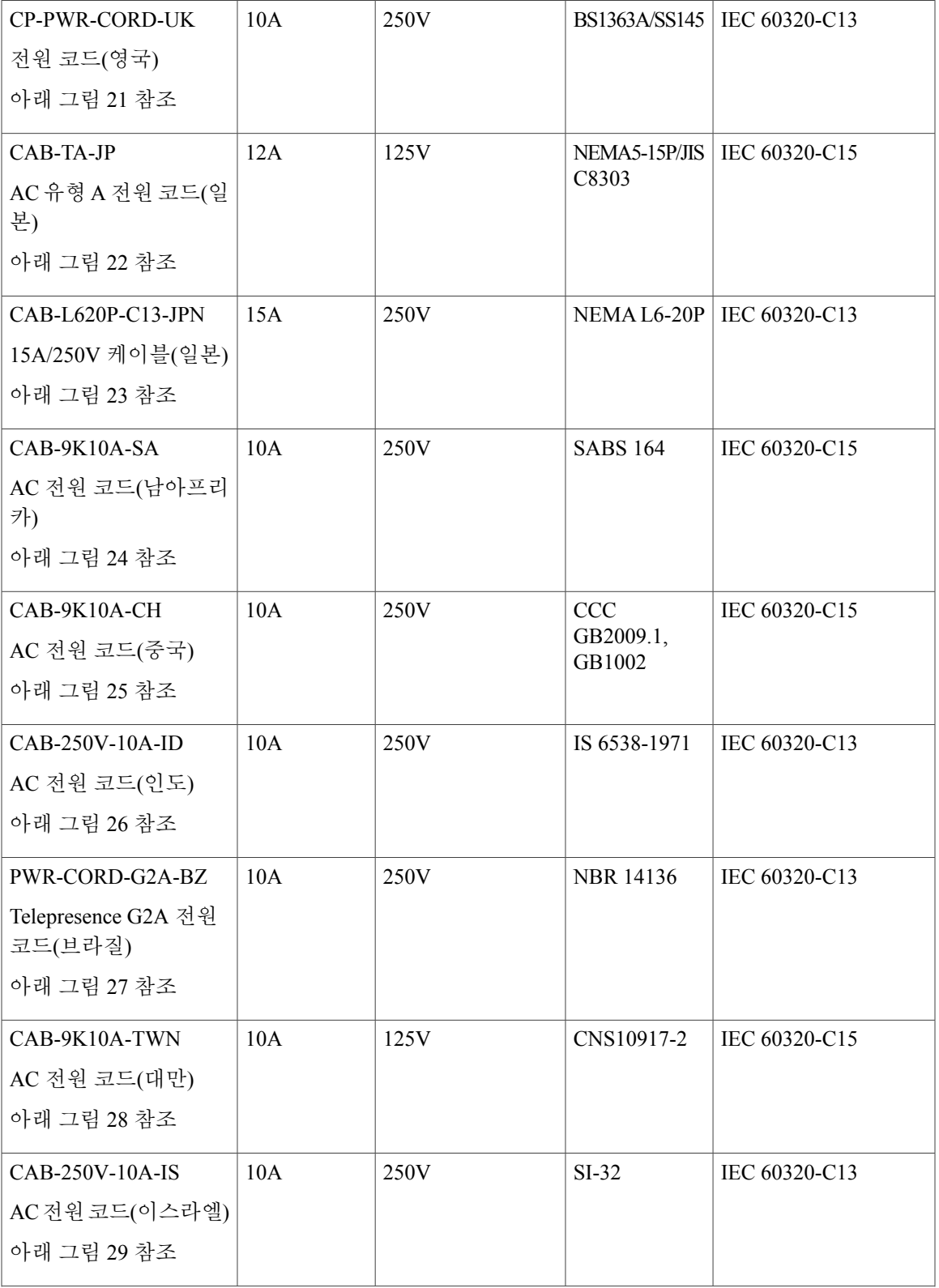

개요

 $\overline{\mathsf{I}}$ 

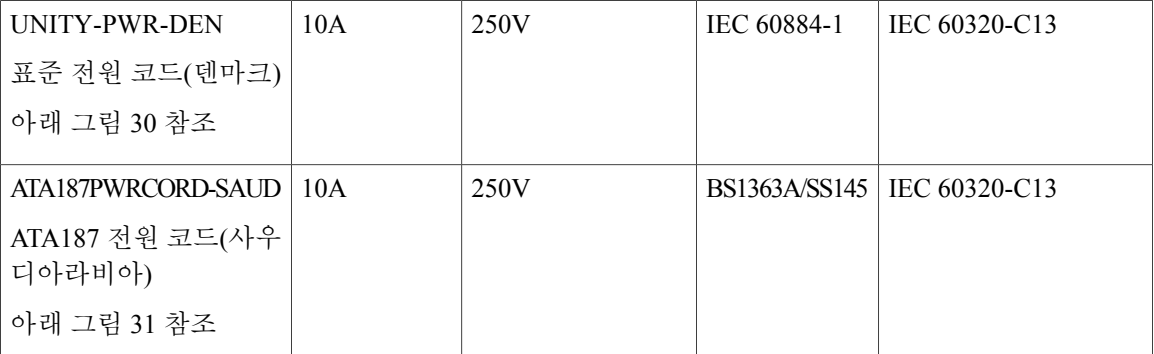

다음 그림에서는 위 표에 나와 있는 각 국가용 코드, 커넥터 및 플러그가 나와 있습니다.

그림 **15: CAB-AC-EUR(**유럽**)**

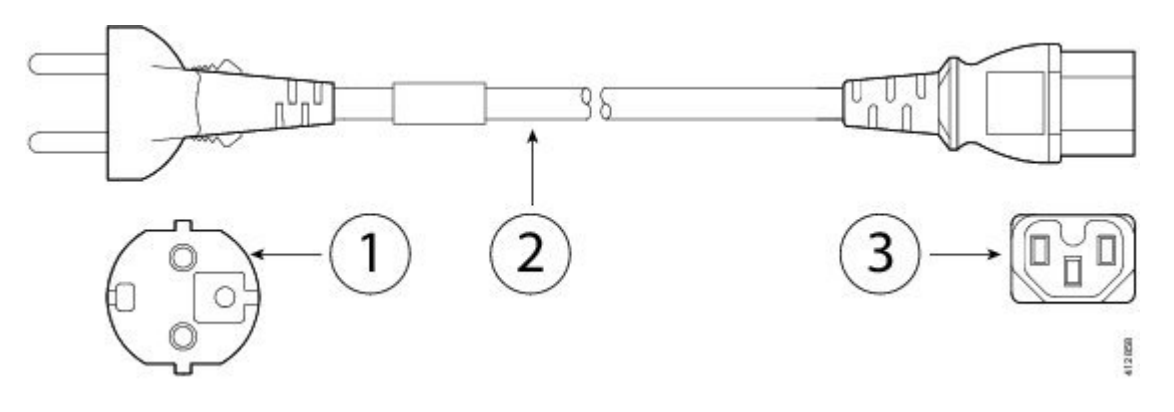

| 플러그: CEE 7/7         | □ 코드셋 정격: 10A, 250V |
|----------------------|---------------------|
| ' 커넥터: IEC 60320-C15 |                     |

그림 **16: CAB-TA-NA(**북미**)**

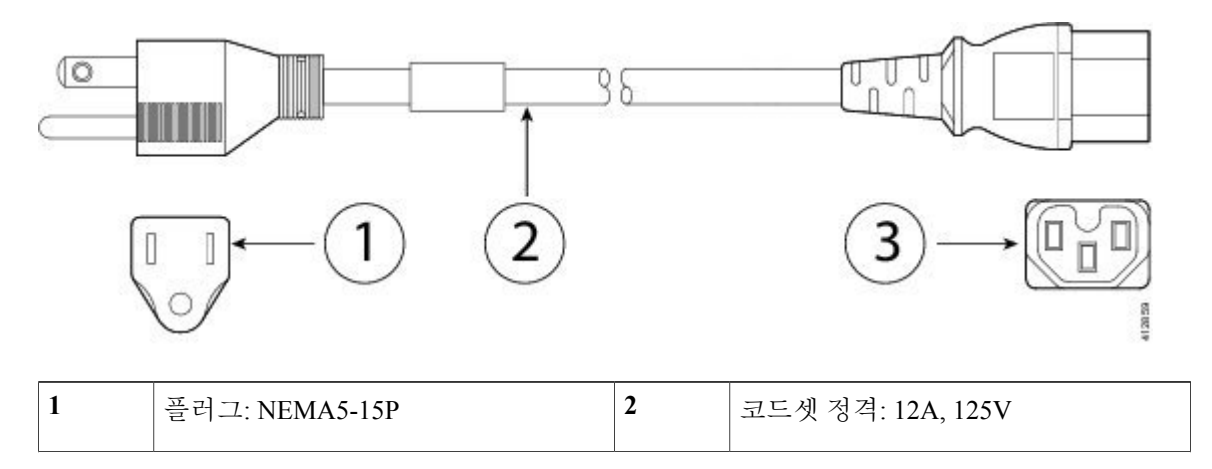

i i

Π

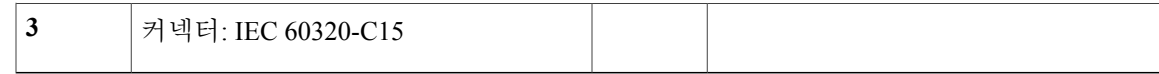

그림 **17: CAB-9K10A-AU(**호주**)**

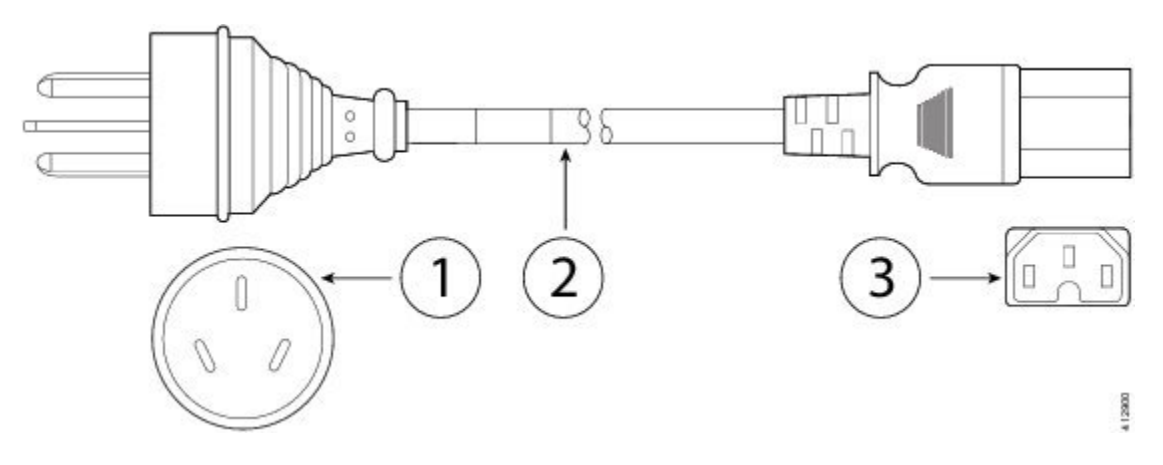

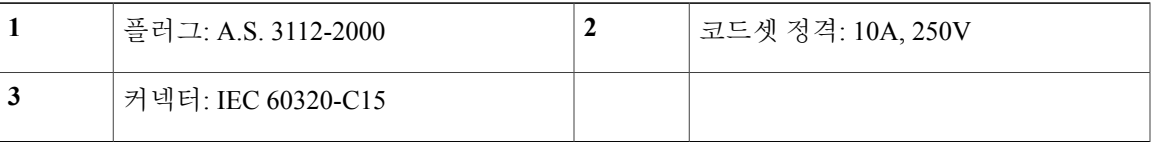

그림 **18: CAB-9K10A-IT(**이탈리아**)**

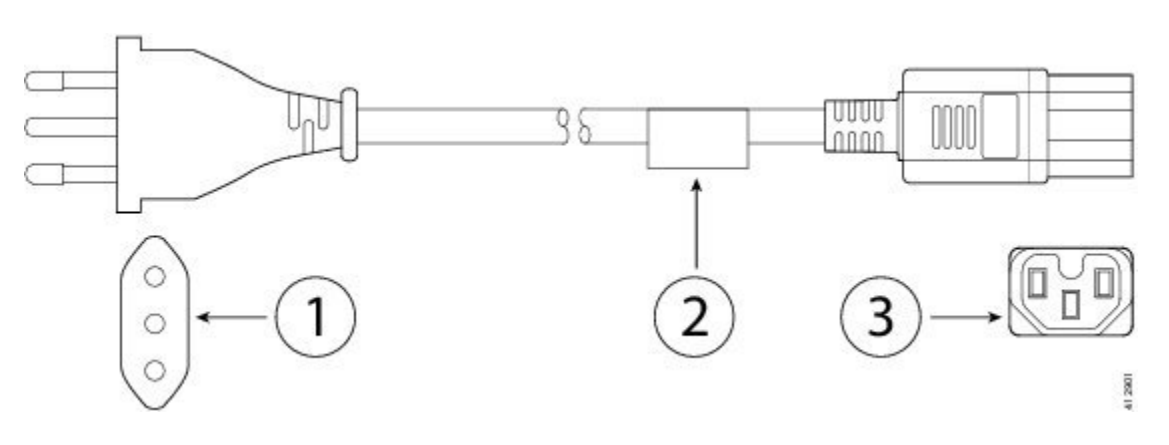

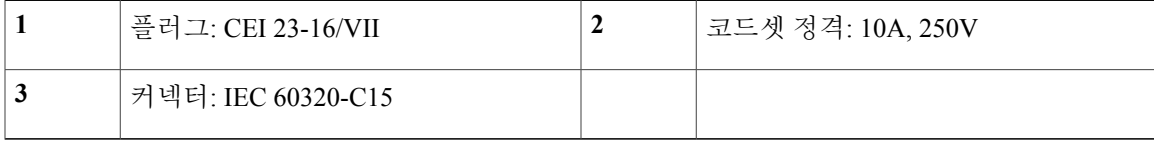

 $\overline{\mathsf{I}}$ 

 $\mathbf{I}$ 

그림 **19: CAB-9K10A-AR(**아르헨티나**)**

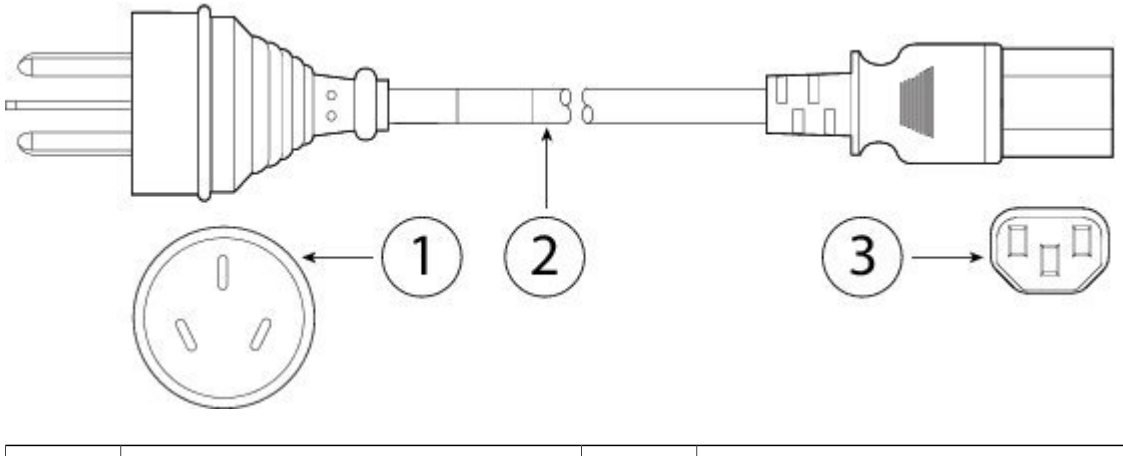

| 플러그: IRAM 2073     | │코드셋 정격: 10A, 250V |
|--------------------|--------------------|
| 커넥터: IEC 60320-C15 |                    |

그림 **20: CAB-9K10A-SW(**스위스**)**

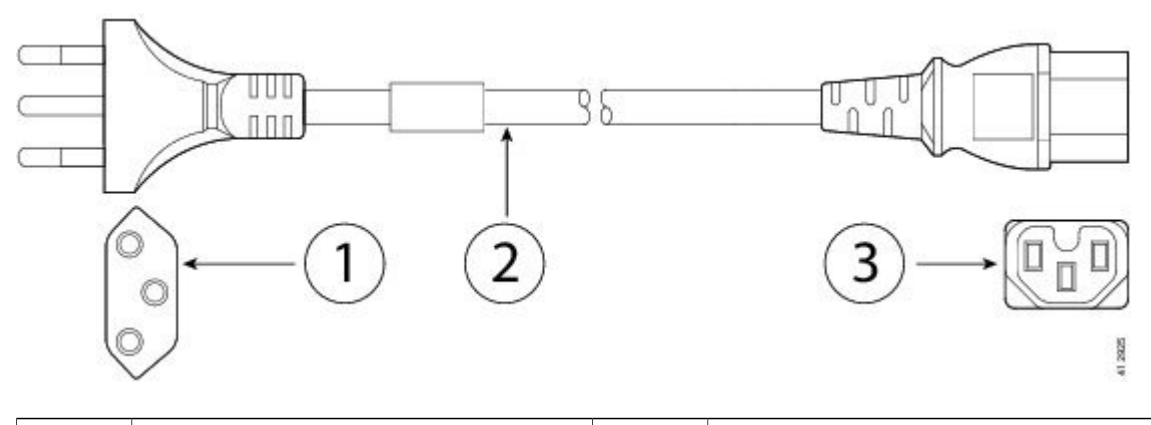

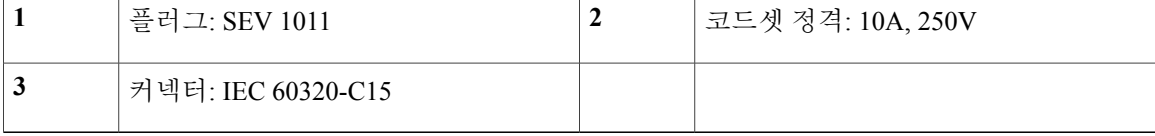

 $\overline{\phantom{a}}$ 

### 그림 **22: CAB-TA-JP(**일본**)**

**3** 커넥터: IEC 60320-C13

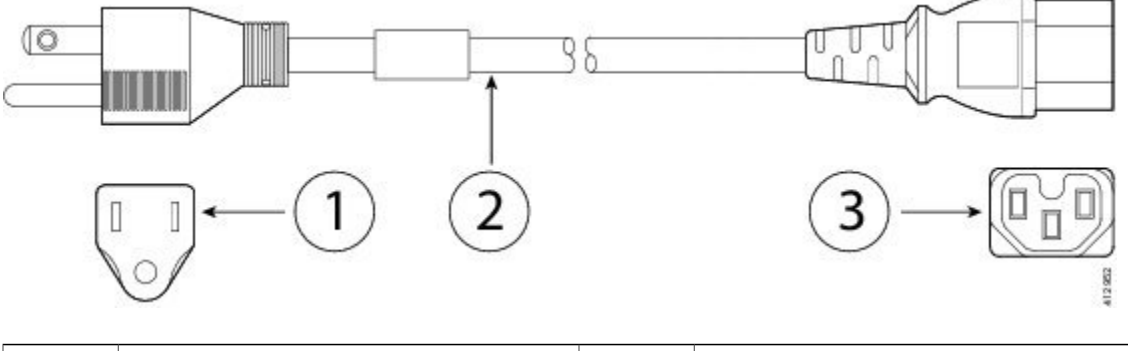

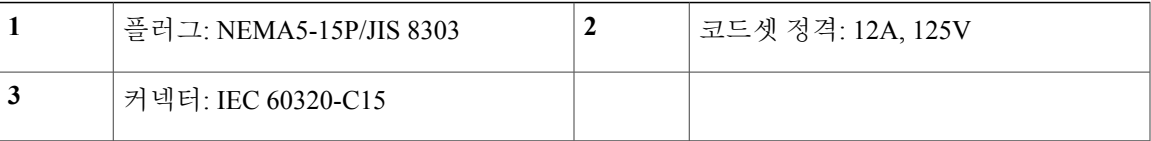

**Cisco Firepower 4100 Series** 하드웨어 설치 가이드

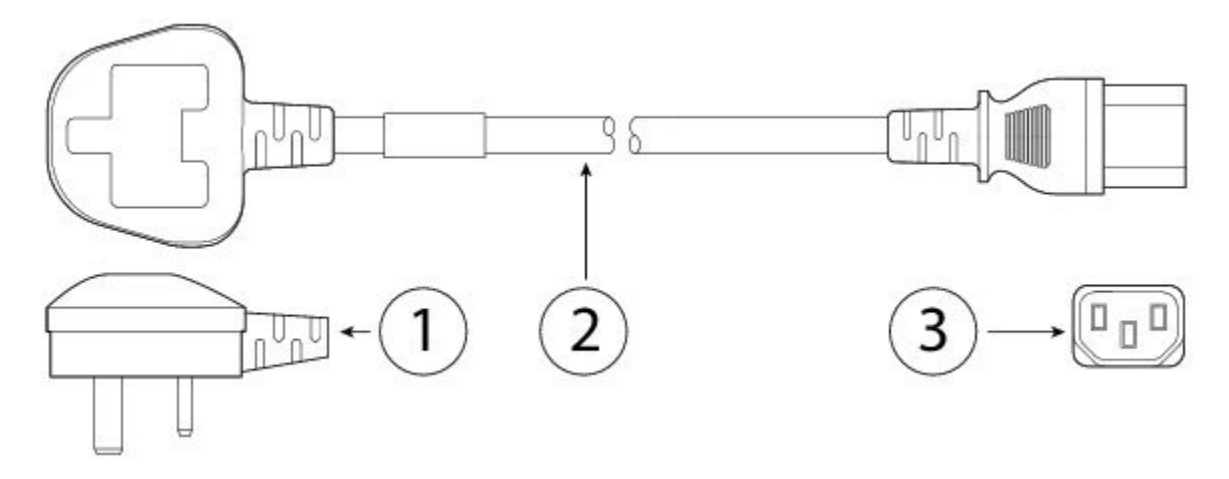

**1** 플러그: BS1363A/SS145 **2** 코드셋 정격: 10A, 250V

그림 **21: CP-PWR-CORD-UK(**영국**)**

T

그림 **23: CAB-L620P-C13-JPN(**일본**)**

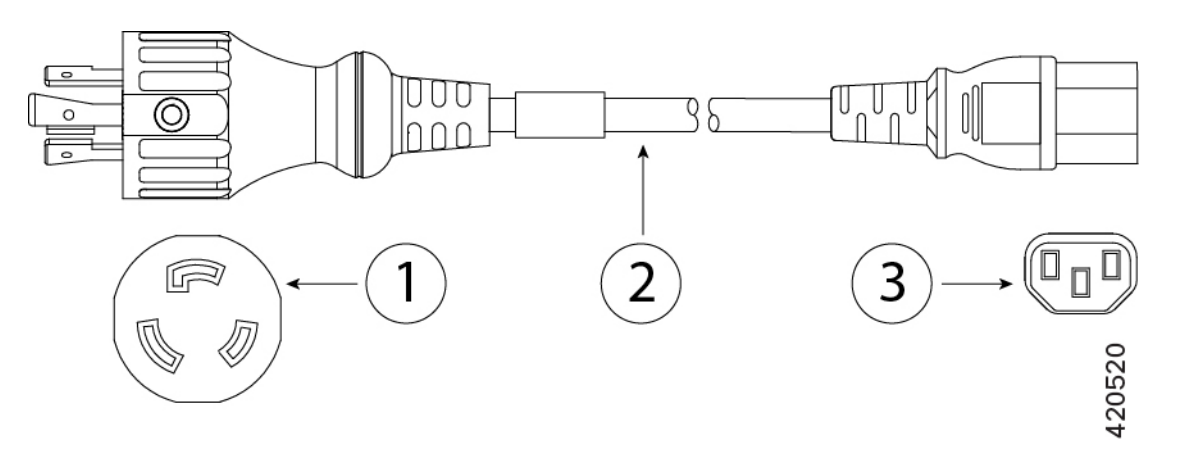

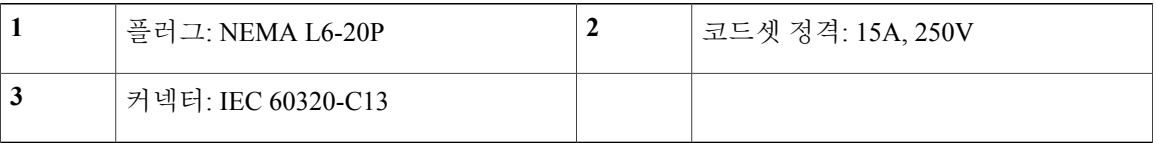

그림 **24: CAB-9K10A-SA(**남아프리카**)**

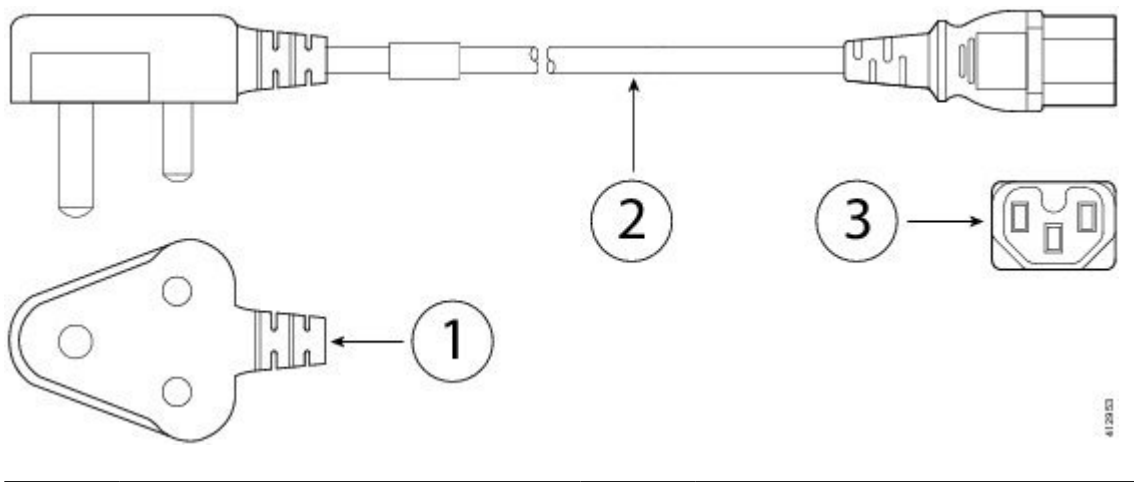

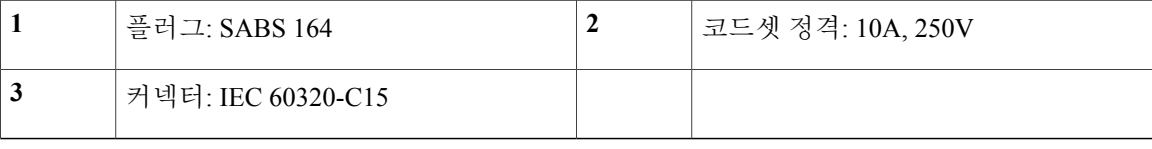
$\Gamma$ 

#### 그림 **25: CAB-9K10A-CH(**중국**)**

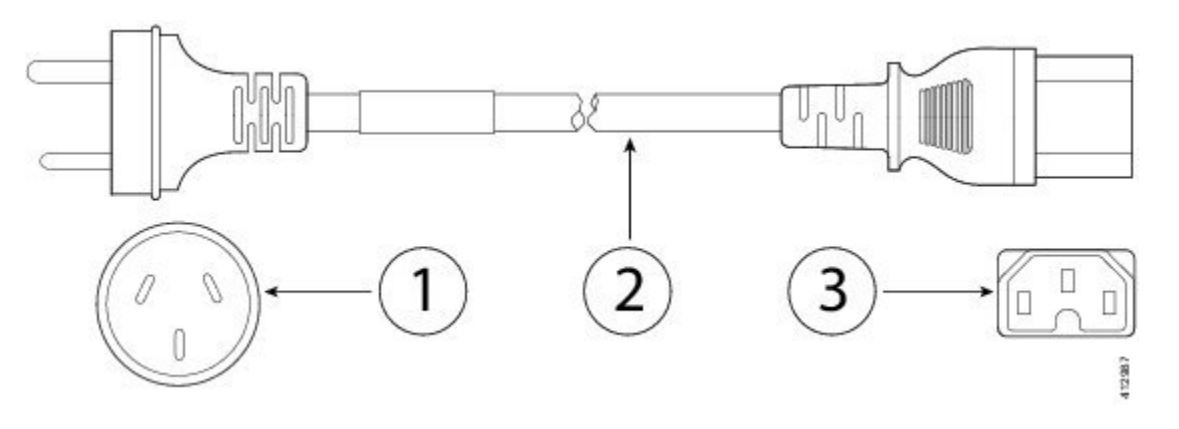

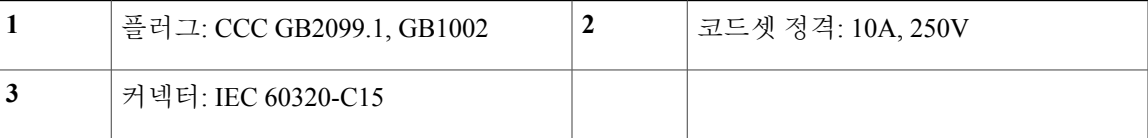

#### 그림 **26: CAB-250V-10A-ID(**인도**)**

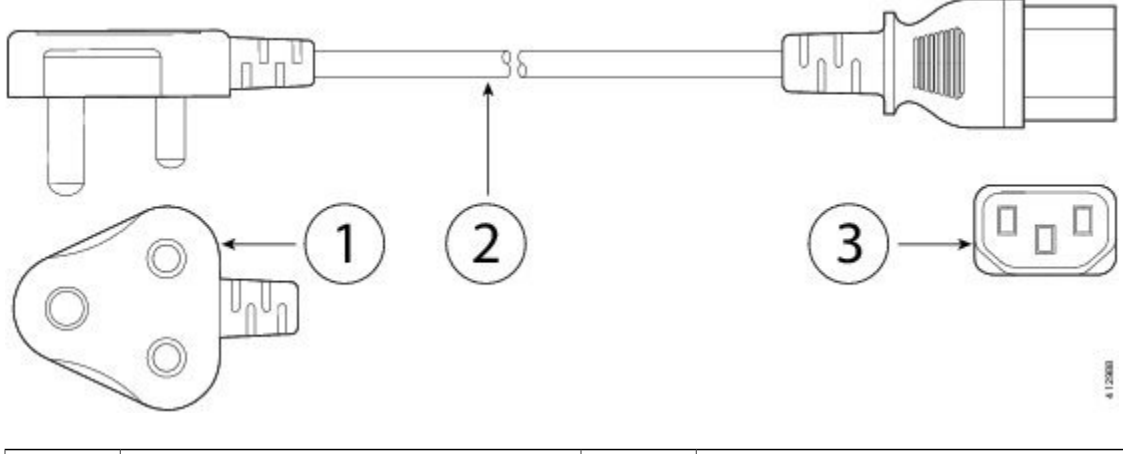

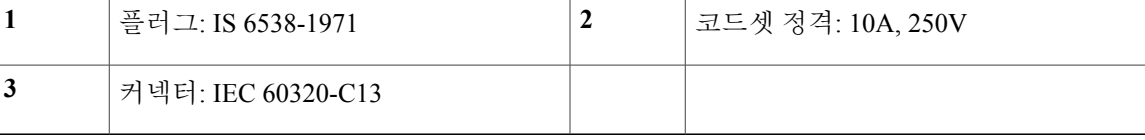

T

그림 **27: PWR-CORD-G2A-BZ(**브라질**)**

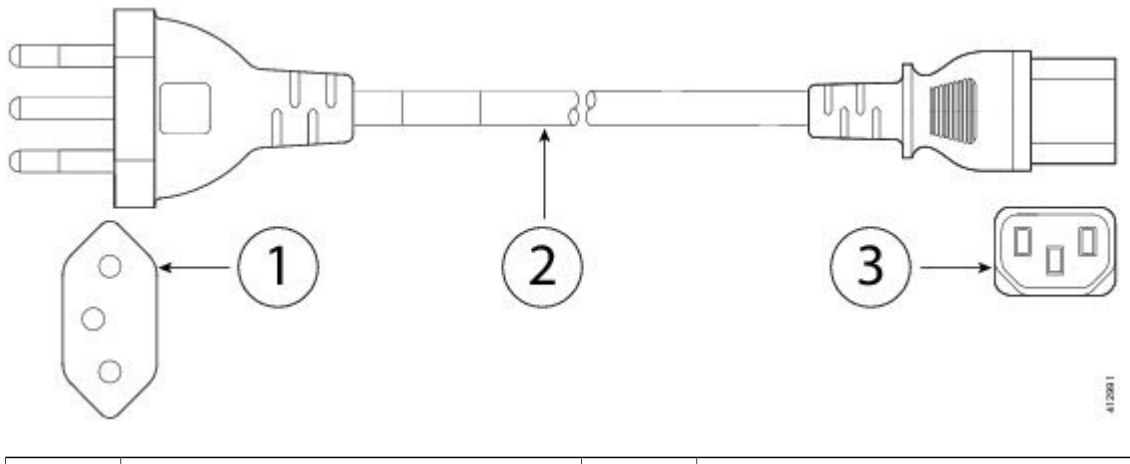

| 플러그: NBR 14136       | │코드셋 정격: 10A, 250V |
|----------------------|--------------------|
| ' 커넥터: IEC 60320-C13 |                    |

그림 **28: CAB-9K10A-TWN(**대만**)**

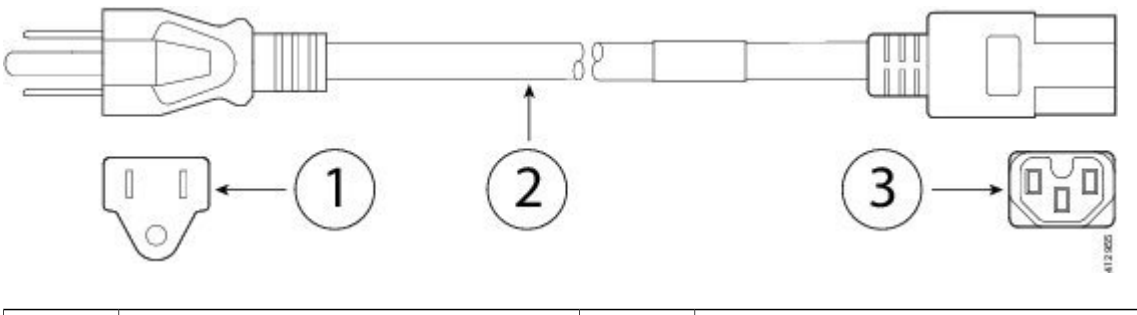

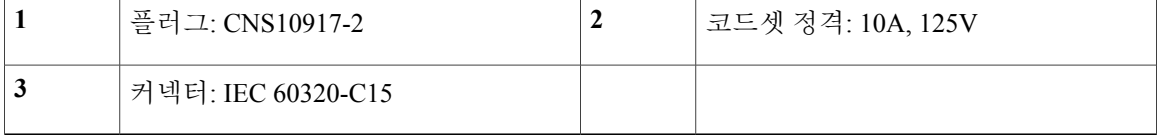

12990

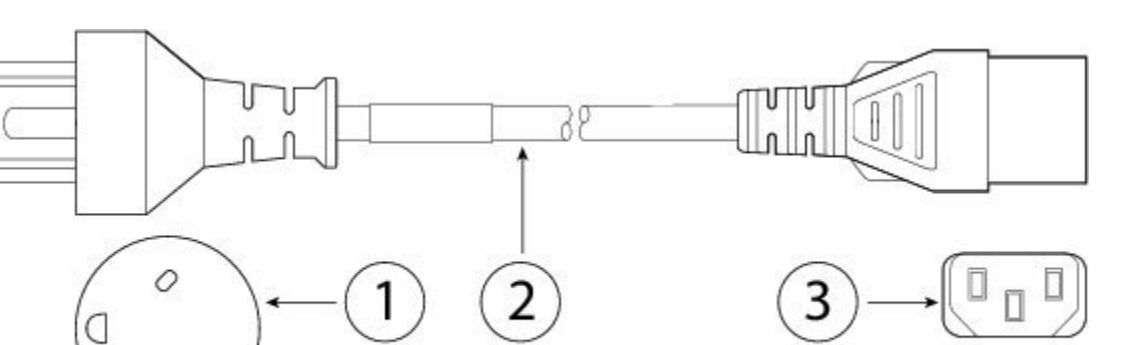

**1** 플러그: IEC 60884-1 **2** 코드셋 정격: 10A, 250V

#### 그림 **30: UNITY-PWR-DEN(**덴마크**)**

**3** 커넥터: IEC 60320-C13

0

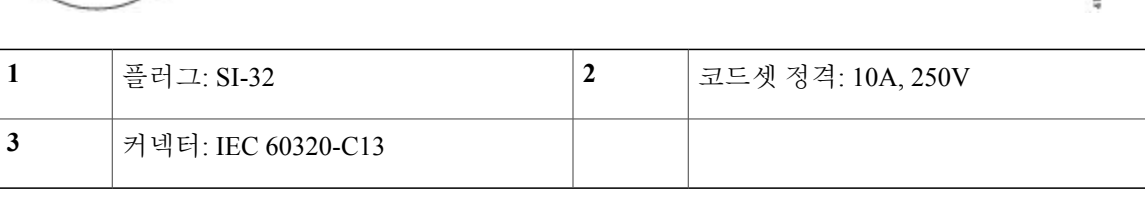

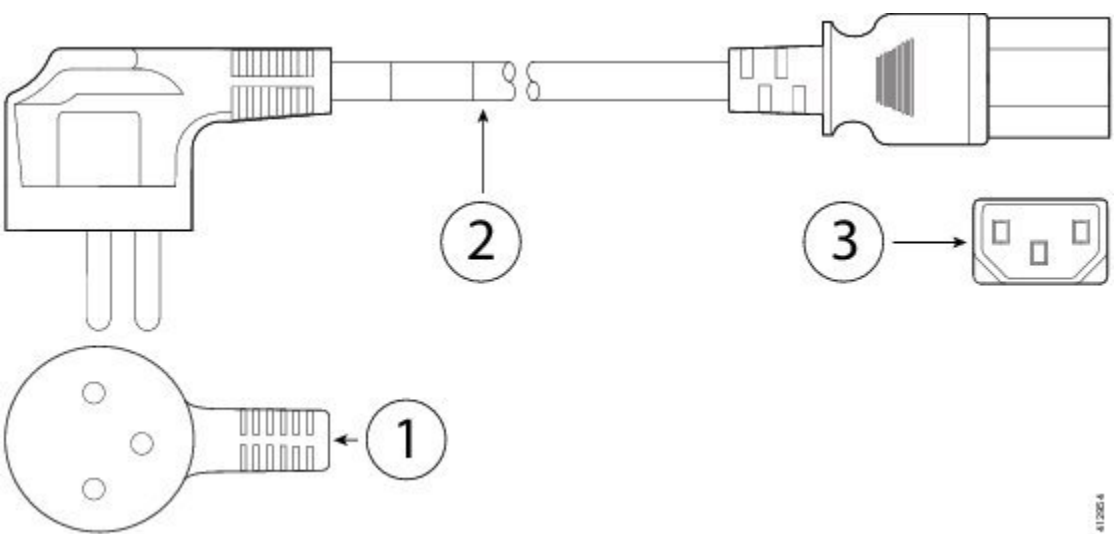

그림 **29: CAB-250V-10A-IS(**이스라엘**)**

 $\overline{\mathsf{I}}$ 

Τ

그림 **31: ATA187PWRCORD-SAUD(**사우디아라비아**)**

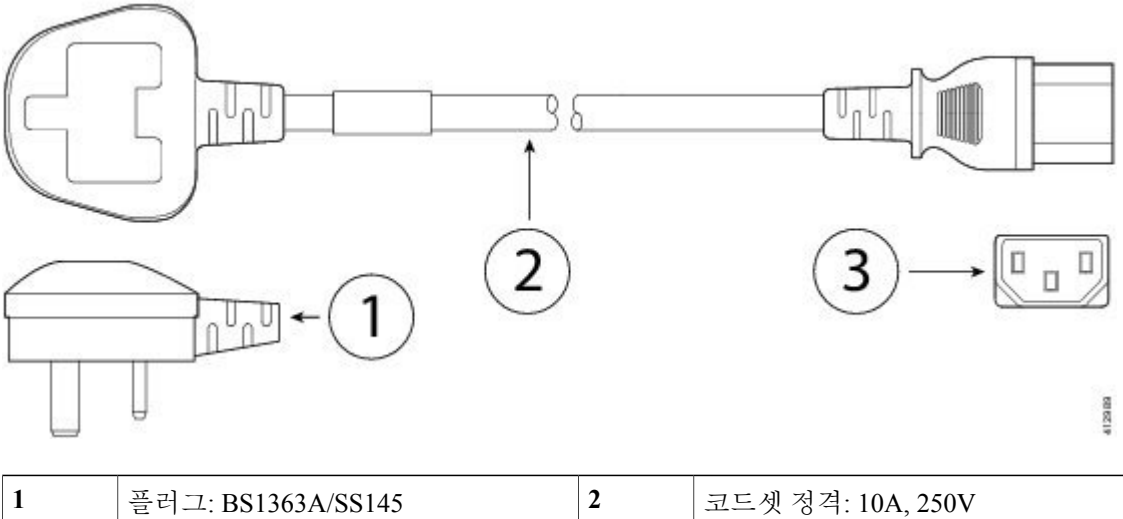

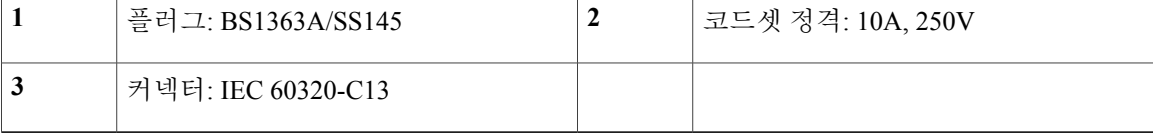

# 하드웨어 사양

다음 표에는 Firepower 4100 Series 보안 어플라이언스의 하드웨어 사양이 포함되어 있습니다.

| 물리적           |                                               |  |  |
|---------------|-----------------------------------------------|--|--|
| 폼 팩터          | 1RU, 표준 48.3cm(19인치) 스퀘어홀 랙에 설치 가능            |  |  |
| 랙 마운트 가능 여부   | 예, 마운트 레일 포함(4포스트 EIA-310-D 랙)                |  |  |
| 크기(H x W x D) | 4.44 x 42.90 x 75.43cm(1.75 x 16.89 x 29.7인치) |  |  |
| 무게            | 16kg(36lb), 전원 공급 모듈 2개/네트워크 모듈 2개/팬 6개       |  |  |
|               | 13.6kg(30lb), 전원 공급 모듈 없음/네트워크 모듈 없음/팬 없음     |  |  |
| <b>SSD</b>    | 200GB(4110 및 4120)                            |  |  |
|               | 400GB(4140 및 4150)                            |  |  |
|               | 참고 모든 모델에서는 SSD 슬롯 1에 스토리지 SSD를 설치해야 합니<br>다. |  |  |

 $\overline{\mathsf{I}}$ 

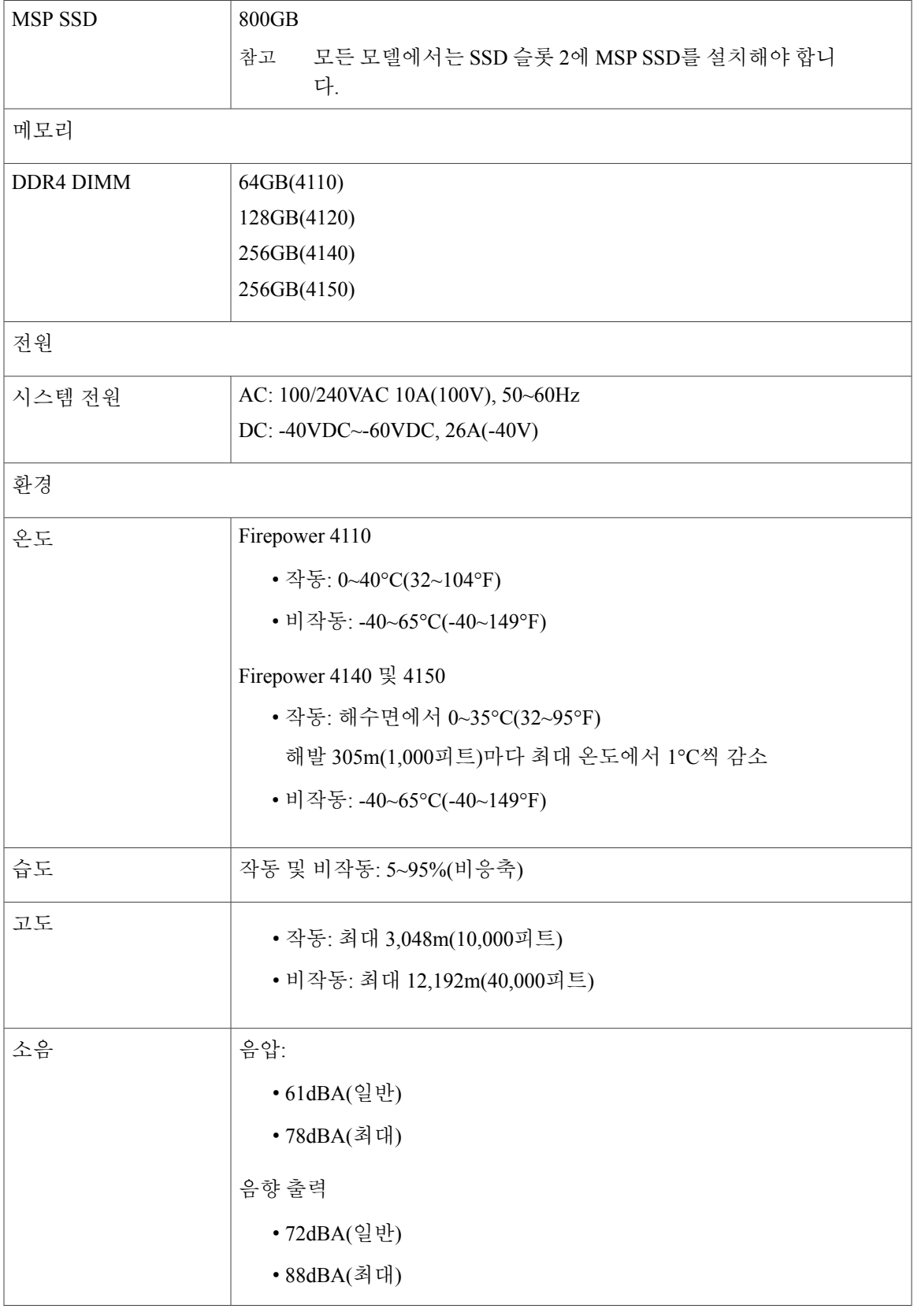

T

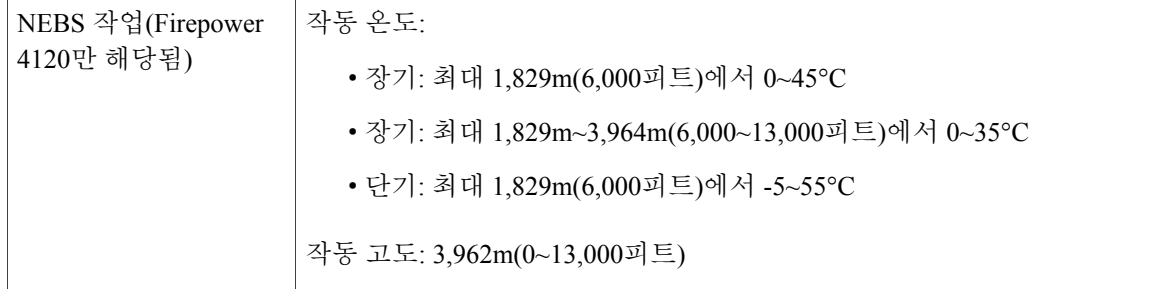

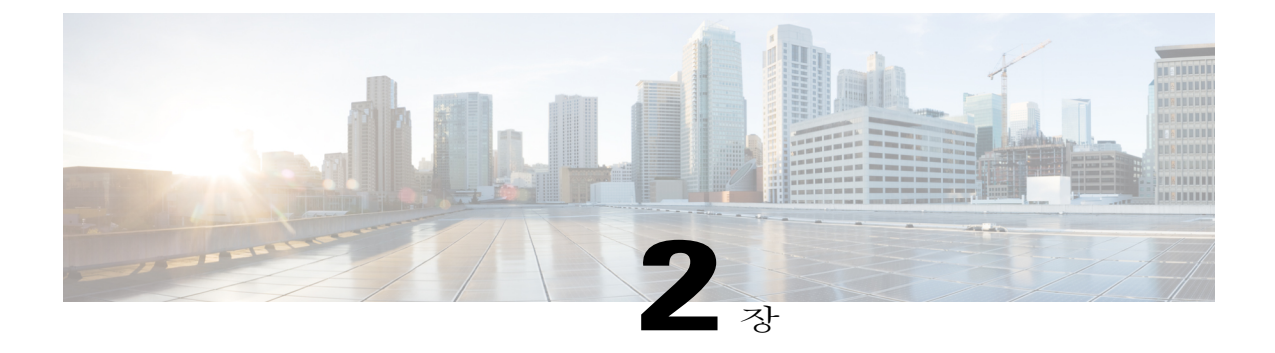

# 설치 준비

보안 어플라이언스 설치 준비를 다루는 이 장에는 다음 섹션이 포함되어 있습니다.

- 설치 참고 사항 및 경고, 39 [페이지](#page-42-0)
- 보안 권장 사항, 42 [페이지](#page-45-0)
- 전기 관련 안전 유지, 42 [페이지](#page-45-1)
- [정전기](#page-46-0) 방전 손상 방지, 43 페이지
- [사이트](#page-46-1) 환경, 43 페이지
- 전원 공급 장치 고려 사항, 43 [페이지](#page-46-2)
- 장비 랙 [컨피그레이션](#page-47-0) 고려 사항, 44 페이지

## <span id="page-42-0"></span>설치 참고 사항 및 경고

보안 어플라이언스를 설치하기 전에 [규정](http://www.cisco.com/c/en/us/support/security/firepower-4100-series/products-installation-guides-list.html) 준수 및 안전 정보 문서를 읽어보십시오. 다음 경고에 유의하십시오.

Г

명령문 **1028 -** 전원 공급 장치 2개 이상 경고**!**

> 이 유닛에는 전원 공급 장치 연결부가 2개 이상 있을 수 있습니다. 유닛의 전원 공급을 끊으려면 모든 연결부의 연결을 제거해야 합니다.

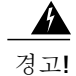

명령문 **1029 -** 빈 페이스플레이트 및 커버 패널

빈 페이스플레이트와 커버 패널은 3가지 중요한 기능을 합니다. 섀시 안에 흐르는 위험한 전압과 전류에 노출되지 않게 하고, 다른 장비를 교란시킬 수 있는 EMI(electromagnetic interference, 전자 파 장애)를 억제하며, 섀시를 지나는 냉각 공기의 흐름을 유도합니다. 시스템은 카드, 페이스플레 이트, 전면 커버, 후면 커버가 모두 제 위치에 있을 때 작동해야 합니다.

 $\mathbf{A}$ 

명령문 **1071 -** 경고 정의 경고**!**

중요 안전 지침

이 경고 표시는 위험을 나타냅니다. 부상이 발생할 수 있는 상황입니다. 장비를 작동하기 전에 전 기 회로 관련 재해에 유의하고 사고 예방을 위해 표준 절차를 숙지하십시오. 각 경고의 끝에는 이 디바이스와 함께 제공되는 안전 번역 경고문에서 해당 번역문을 찾을 수 있도록 명령문 번호가 제공됩니다.

이 지침을 반드시 숙지하십시오.

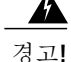

#### 명령문 **1017 -** 제한된 영역

이 유닛은 접근이 제한된 영역에 설치하도록 되어 있습니다. 접근이 제한된 영역은 특수 도구, 자 물쇠와 열쇠 또는 기타 보안 수단을 사용해야만 접근할 수 있습니다.

 $\blacktriangle$ 경고**!**

명령문 **1030 -** 장비 설치

교육을 받은 적격 담당자만이 장비를 설치 또는 교체하거나 서비스를 제공할 수 있습니다.

 $\boldsymbol{\mathbf{\Lambda}}$ 

명령문 **1004 -** 설치 지침 경고**!**

시스템을 전원에 연결하기 전에 설치 지침의 내용을 확인하십시오.

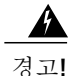

명령문 **12 -** 전원 공급 장치 연결 해제 경고

섀시에서 또는 전원 공급 장치 근처에서 작업하기 전에, AC 유닛의 전원 코드를 뽑으십시오. DC 유닛의 회로 차단기에서 전원을 분리합니다.

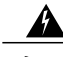

명령문 **43 -** 장신구 제거 경고 경고**!**

> 전선에 연결된 장비에 대한 작업을 하기 전에 장신구(반지, 목걸이, 시계 등)를 벗습니다. 금속이 전원과 지면에 닿아 가열될 경우 심한 화상을 입거나 금속이 단자에 들러붙을 수 있습니다.

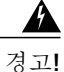

명령문 **94 -** 손목 스트랩 경고

이 과정 중에는 카드에 ESD 손상이 가지 않도록 접지용 손목 스트랩을 착용하십시오. 손이나 금 속 도구가 백플레인에 직접 닿지 않게 하십시오. 감전 사고가 발생할 수 있습니다.

명령문 **1045 -** 단락 방지 경고**!**

> 이 제품은 단락(과전류) 방지 기능을 갖춘 건물에서 사용해야 합니다. 국가 및 지역의 배선 규정을 준수하여 설치하십시오.

4

명령문 **1021 -** SELV 회로 경고**!**

> 감전을 피하려면 SELV(safety extra-low voltage) 회로를 TNV(telephone-network voltage) 회로에 연 결하지 마십시오. LAN 포트는 SELV 회로를 포함하고, WAN 포트는 TNV 회로를 포함합니다. 모 든 LAN 및 WAN 포트는 두 RJ-45 커넥터를 모두 사용합니다. 케이블을 연결하는 동안에는 주의 를 기울이십시오.

◢

명령문 **1024 -** 접지 도체 경고**!**

> 이 장비는 접지되어야 합니다. 접지 컨덕터를 꺼놓거나 적절히 설치된 접지 컨덕터 없이 장비를 가동해서는 절대 안 됩니다. 적절한 접지가 가능한지 확실치 않은 경우에는 해당 전기 검사 기관 이나 전기 기사에게 문의하십시오.

</del>

명령문 **1040 -** 제품 폐기 경고**!**

이 제품을 폐기하는 경우에는 해당 국가의 법률과 규정을 따라야 합니다.

41

명령문 **1074 -** 지역/국가 전기 코드 규격 준수 장비를 설치할 때는 지역/국가 전기 코드 규격을 따라야 합니다. 경고**!**

Г

명령문 **19 -** TN 전원 경고 디바이스는 TN 전원 시스템과 작동하도록 설계되었습니다. 경고**!**

## <span id="page-45-0"></span>보안 권장 사항

다음 섹션의 정보를 사용하여 안전을 보장하고 섀시를 보호하십시오. 이 정보가 작업 환경의 잠재적 으로 위험한 모든 상황을 해결하지는 못할 수 있으므로, 항상 신중한 자세로 올바른 판단을 내려야 합니다.

다음의 보안 지침을 따르십시오.

- 설치 전후와 설치 중 해당 영역을 깨끗이 치우고 먼지가 없는 상태로 유지하십시오.
- 사람들이 걸려 넘어질 수 있으므로 툴은 통로에서 떨어진 곳에 두십시오.
- 섀시에 걸릴 수 있는 귀걸이, 팔찌 또는 체인 등의 장신구나 헐렁한 옷을 착용하지 마십시오.
- 눈에 위험할 수 있는 조건에서 작업 중인 경우 보안 안경을 착용하십시오.
- 사람에게 잠재적 위험을 유발하거나 장비를 안전하지 않게 만들 수 있는 어떠한 작업도 수행하 지 마십시오.
- 한 사람에게 너무 무거울 수 있는 물체를 들어 올리려고 하지 마십시오.

## <span id="page-45-1"></span>전기 관련 안전 유지

 $\Delta$ 

경고**!** 섀시 작업을 수행하기 전에 전원 코드를 뽑았는지 확인하십시오.

보안 어플라이언스를 설치하기 전에 규정 [준수](http://www.cisco.com/c/en/us/support/security/firepower-4100-series/products-installation-guides-list.html) 및 안전 정보 문서를 읽어보십시오.

전기가 필요한 장비로 작업할 때는 다음 지침을 따르십시오.

- 섀시 내부에 액세스해야 하는 절차를 시작하기 전에, 작업 중인 방의 비상 전원 끄기 스위치를 확인하십시오. 그래야 전기 사고 발생 시 전원을 빠르게 끌 수 있습니다.
- 작업 공간이 잠재적으로 위험할 수 있는 상황에서는 혼자서 작업하지 마십시오.
- 전원이 분리되었을 것이라고 가정하지 말고 항상 확인하십시오.
- 젖은 바닥, 비접지 전원 연장 케이블, 마모된 전원 코드, 안전 접지 누락 등 작업 구역의 가능한 위험 요소를 주의 깊게 점검하십시오.
- 전기 사고 발생 시:
	- 주의를 기울이고, 피해를 입지 않도록 하십시오.
	- 시스템에서 전원을 분리하십시오.
	- 가능한 경우 의료 조치를 받을 수 있도록 다른 사람을 보내십시오. 그렇지 않으면 피해자의 상태를 확인하고 도움을 요청하십시오.
	- 인공호흡 또는 외부 심장 압박이 필요한지 확인한 후 적절한 조치를 취하십시오.

• 표시된 전기 등급 및 제품 사용 지침에 따라 섀시를 사용하십시오.

## <span id="page-46-0"></span>정전기 방전 손상 방지

전자 구성 요소를 부적절하게 처리하면 ESD(Electrostatic discharge)가 발생하며, 이로 인해 장비와 전 기 회로가 손상되어 간헐적 장애 또는 완전한 장애가 발생할 수 있습니다.

구성 요소를 제거 및 교체할 때는 항상 ESD 방지 절차를 따르십시오. 섀시가 전기적으로 접지에 연결 되었는지 확인합니다. ESD 방지 손목 스트랩을 착용하여 피부에 잘 접촉되도록 합니다. 접지 클립을 페인트하지 않은 섀시 프레임 표면에 연결하여 ESD 전압을 안전하게 접지합니다. ESD 손상 및 충격 으로부터 적절히 보호하려면 손목 스트랩과 코드가 효과적으로 작동해야 합니다. 손목 스트랩을 사 용할 수 없는 경우 섀시의 금속 부분을 만져 스스로 접지해야 합니다.

안전을 위해 정전기 방지 스트랩의 저항 값(1~10메그옴)을 정기적으로 확인하십시오.

## <span id="page-46-1"></span>사이트 환경

사이트 레이아웃 및 장비 위치를 계획할 때 장비 고장을 피하고 환경으로 인한 종료 가능성을 줄이려 면 다음 섹션의 정보를 고려하십시오. 현재 장비의 종료 또는 기존 장비에서 비정상적으로 높은 오류 율을 경험하는 경우 이러한 고려 사항은 고장의 원인을 파악하고 향후 문제를 방지하는 데 도움이 될 수 있습니다.

## <span id="page-46-2"></span>전원 공급 장치 고려 사항

보안 어플라이언스의 전원 공급 모듈에 대한 자세한 정보는 [전원](#page-22-0) 공급 모듈, 19 페이지의 내용을 참 조하십시오.

섀시를 설치할 때 다음 사항을 고려하십시오.

- 섀시 설치 전에 사이트의 전원을 점검하여 "깨끗한지"(스파이크와 노이즈가 없는지) 확인합니 다. 어플라이언스 입력 전압에서 적절한 전압 및 전력 수준을 유지하려면 필요 시 전력 조절기 를 설치합니다.
- 번개 및 전류 급증으로 인한 손상을 방지할 수 있도록 사이트를 적절히 접지합니다.
- 섀시에는 사용자가 선택할 수 있는 작동 범위가 없습니다. 올바른 어플라이언스 입력 전원 요구 사항은 섀시의 레이블을 참조하십시오.
- 가능하면 사이트용 UPS(uninterruptible power source)를 설치하십시오.
- 듀얼 이중(1+1) 전원 공급 장치를 사용하는 경우에는 각 전원 공급 장치에 독립적인 전기 회로를 사용하는 것이 좋습니다.

## <span id="page-47-0"></span>장비 랙 컨피그레이션 고려 사항

장비 랙 컨피그레이션을 계획할 때 다음 사항을 고려하십시오.

- 개방형 랙에 섀시를 마운트할 경우, 랙 프레임이 진입점 또는 배기구를 차단하지 않도록 해야 합니다.
- 표준 48.3cm(19인치) 4포스트 EIA 랙(ANSI/EIA-310-D-1992 섹션 1을 준수하는 영국 범용 홀 간 격에 부합하는 마운팅 레일 포함)을 사용해야 합니다.
- 전면 및 후면 도어 랙에 닫히는 전면 도어와 후면 도어가 포함된 경우, 해당 도어에는 65%의 구 멍이 뚫린 개방 공간이 위에서 아래까지 고르게 분포되어 알맞은 공기 흐름을 허용해야 합니다.
- 밀폐된 랙에 적절한 환기구가 있는지 확인합니다. 각 섀시가 열을 생성하므로 랙이 너무 혼잡하 지 않도록 해야 합니다. 밀폐된 랙에는 냉각 공기를 제공할 루버형 측면과 팬이 있어야 합니다.
- 상단에 환기 팬이 있는 밀폐된 랙에서는 랙의 하단 근처 장비에서 생성되는 열을 랙 위쪽에 있 는 장비의 흡입 포트로 끌어올릴 수 있습니다. 랙의 하단에 있는 장비를 위한 적절한 환기구를 제공해야 합니다.
- 배플(Baffle)은 흡기 공기로부터 배출 공기를 분리하는 데 도움이 되며, 이는 또한 섀시를 통해 냉각 공기를 끌어오는 데 도움이 됩니다. 배플의 가장 좋은 위치는 랙의 공기 흐름 패턴에 따라 달라집니다. 배플을 효과적으로 배치하기 위해 여러 방식으로 실험해보십시오.

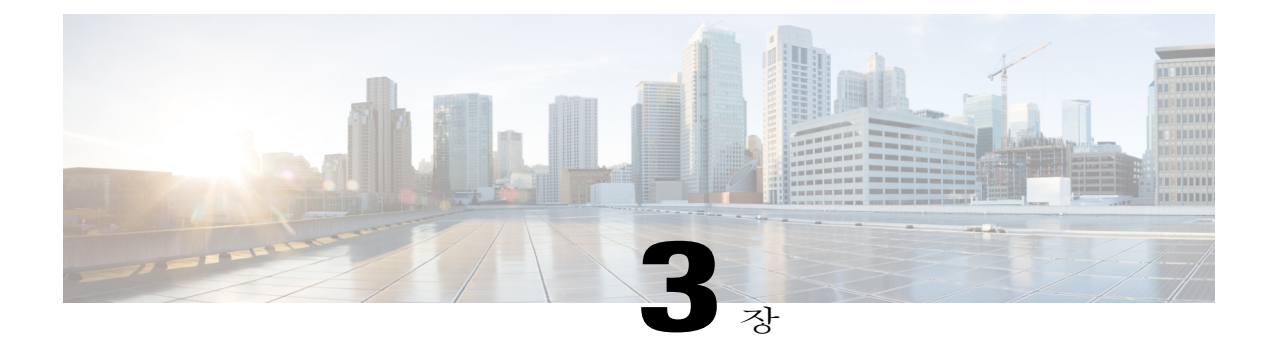

# 마운트 및 연결

Cisco Firepower 4100 보안 어플라이언스를 랙에 장착하고 접지하고 코드 및 케이블을 연결하는 방 법에 대해 설명하는 이 장에는 다음 섹션이 포함되어 있습니다.

- 섀시 랙 [마운트](#page-48-0), 45 페이지
- 섀시 접지, 51 [페이지](#page-54-0)
- FIPS [불투명](#page-55-0) 차폐막 설치, 52 페이지
- [케이블](#page-60-0) 연결, 전원 켜기 및 연결 확인, 57 페이지

## <span id="page-48-0"></span>섀시 랙 마운트

다음 경고에 유의하십시오.

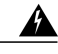

명령문 **1006 -** 랙 마운트 및 서비스 시의 섀시 관련 경고 경고**!**

> 랙에 이 유닛을 마운트하거나 서비스할 때 부상을 방지하기 위해 시스템이 안정된 상태로 유지되 도록 각별히 주의해야 합니다. 다음은 안전을 보장하기 위해 제공되는 지침입니다.

- 이 유닛이 랙에 있는 유일한 유닛인 경우 랙의 맨 아래쪽에 마운트되어야 합니다.
- 부분적으로 차 있는 랙에 이 유닛을 마운트할 때는 가장 무거운 구성 요소가 랙의 맨 아래쪽 에 놓이도록 아래쪽에서 위쪽으로 로드하십시오.
- 랙에 안정화 디바이스가 제공되는 경우 랙에 유닛을 마운트하거나 서비스하기 전에 안정화 디바이스를 설치하십시오.

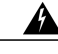

명령문 **1018 -** 공급 회로 경고**!**

공급 회로에 유닛을 연결할 때는 배선이 오버로드되지 않도록 주의하십시오.

 $\blacktriangle$ 

명령문 **1032 -** 섀시 들어올리기 경고**!**

> 신체적 상해나 섀시 손상을 방지하려면 전원 공급 장치, 팬, 카드 등의 모듈에 있는 핸들을 사용하 여 섀시를 들어 올리거나 기울이지 마십시오. 이러한 유형의 핸들은 유닛의 무게를 지탱할 수 없 습니다.

이 절차에서는 섀시와 함께 제공되는 액세서리 키트의 랙 키트를 사용하여 Firepower 4100을 랙에 설 치하는 방법을 설명합니다.

시작하기 전에

Firepower 4100을 랙(4포스트 EIA-310-D 랙)에 설치하려면 다음 도구가 필요합니다.

- 1번 Phillips 헤드 드라이버
- 슬라이드 레일, 마운팅 이어(ear) 및 나사가 포함된 Firepower 4100 액세서리 키트

슬라이드 레일 어셈블리는 랙 포스트 전면에 정사각형 슬롯, 원형 7.1mm 구멍 및 나사산 구멍 10~32 개가 있는 4포스트 랙 및 캐비닛에 설치할 수 있습니다. 슬라이드 레일은 앞뒤 간격이 24~36인치인 랙 포스트에 설치할 수 있습니다.

- 레일 사이에 내부 장애물이 있으면 레일을 설치하기가 더 어려워질 수 있습니다. 슬라이드 레일 을 원활하게 설치하려면 레일 사이에 내부 장애물이 없는 랙을 사용하십시오. 참고
- **1**단계 액세서리 키트에서 제공되는 8~32 x 0.375" 카운터싱크 Philips 헤드 나사 6개를 사용하여 섀시의 각 측면에 랙 마운트 브래킷을 부착합니다.

그림 **32:** 섀시 측면에 랙 마운트 브래킷 부착

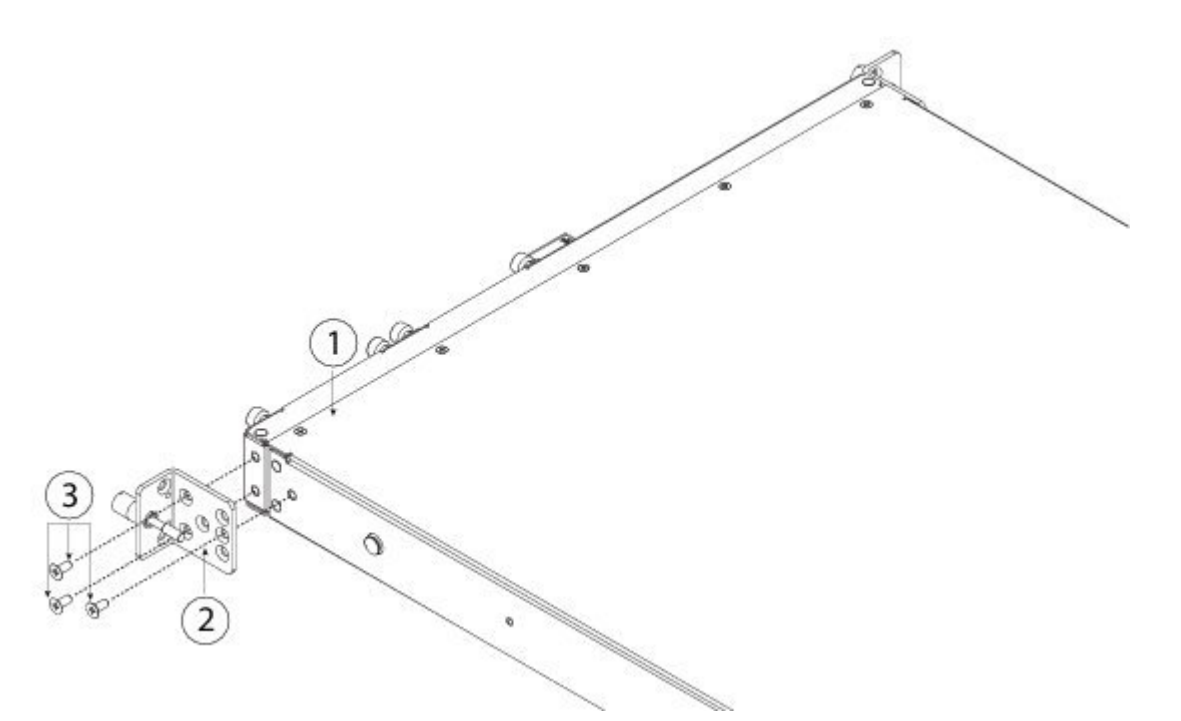

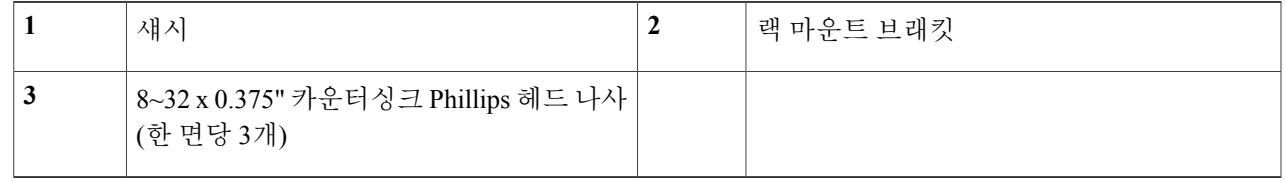

**2**단계 섀시의 측면에 안쪽 레일을 부착합니다.

Г

- a) 슬라이드 레일 어셈블리에서 안쪽 레일을 분리합니다.
- b) 안쪽 레일을 섀시의 한쪽 측면에 맞춰, 레일에 있는 키 슬롯 3개를 섀시의 측면에 있는 페그 3개와 맞춥니다.
- c) 페그에 키 슬롯을 놓은 다음 레일을 앞쪽으로 밀어 페그에 고정시킵니다. 후면 키 슬롯에는 페그를 잠그는 금속 클립이 있습니다.
- d) M3X6mm 나사를 사용하여 섀시 측면에 안쪽 레일을 고정합니다.

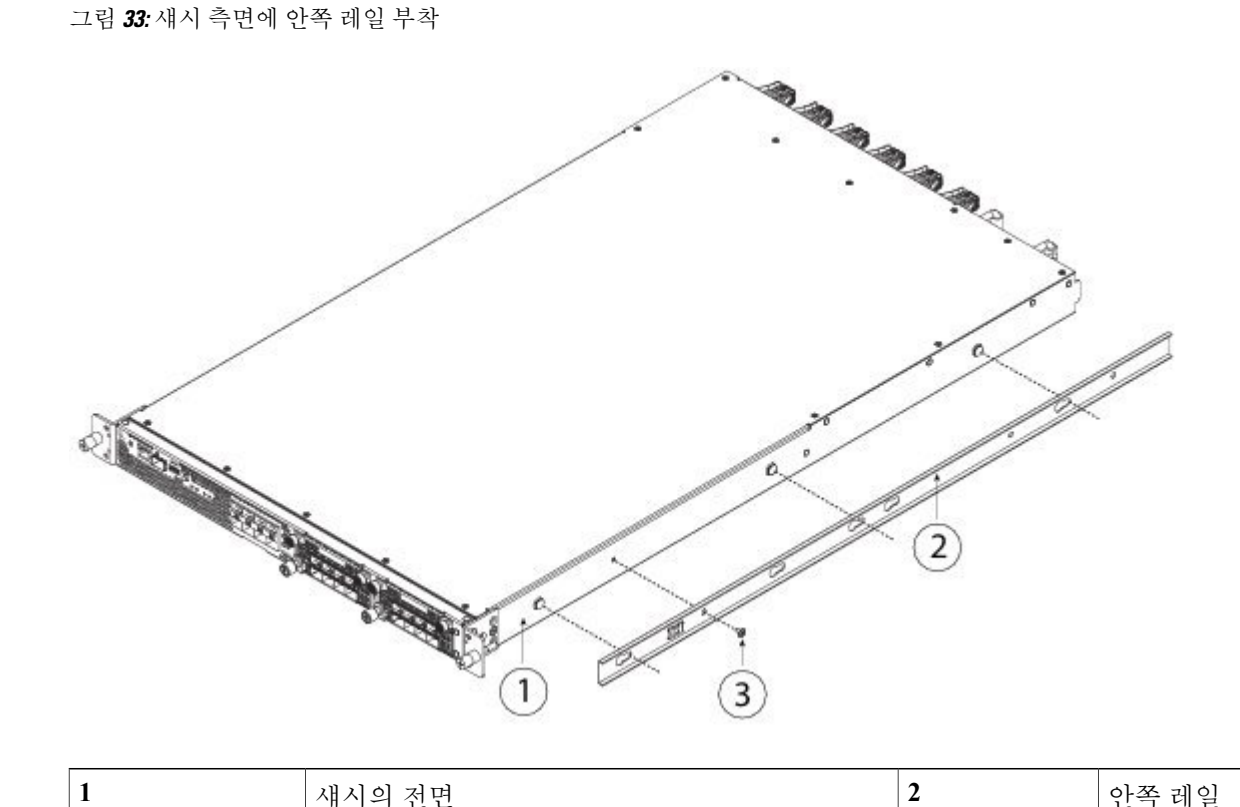

3단계 두 슬라이드 레일 어셈블리의 전면 고정판을 엽니다. 슬라이드 레일 어셈블리의 전면 끝에는 스프링식 고정판 이 있습니다. 랙 포스트 구멍에 마운팅 페그를 삽입하려면 먼저 이 고정판을 열어야 합니다.

e) 섀시 반대쪽 측면에 두 번째 안쪽 레일을 설치하고 다른 M3X6mm 나사로 고정합니다.

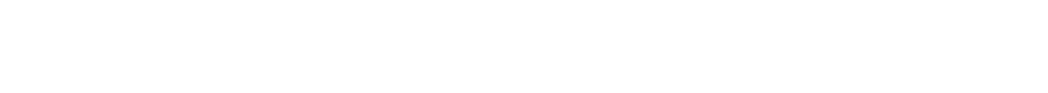

어셈블리의 외부에 있는 녹색 화살표 버튼을 뒤쪽으로 밀어 고정판을 엽니다.

**3** M3X6mm 나사(한 면당 1개)

#### 그림 **34:** 전면 끝 내부의 전면 고정 장치

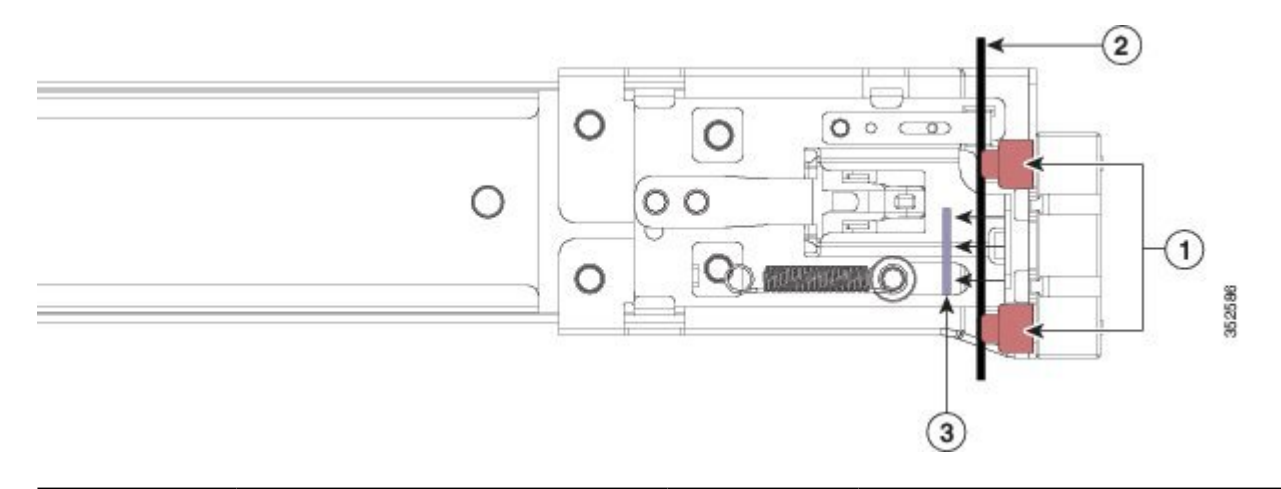

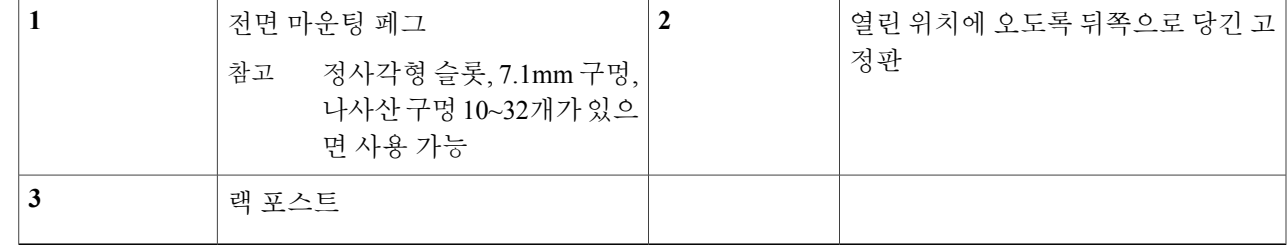

- **4**단계 다음 방법으로 랙에 슬라이드 레일을 설치합니다.
	- a) 슬라이드 레일 어셈블리 전면 끝 하나를 사용하려는 전면 랙 포스트 구멍에 맞춥니다. 슬라이드 레일 전면 끝이 랙 포스트 바깥쪽을 감싸며, 마운팅 페그는 바깥쪽 전면에서 랙 포스트 구멍으로 들어갑니다.
		- 랙 포스트는 마운팅 페그와 개방된 고정판 사이에 있어야 합니 다. 참고
	- b) 마운팅 페그를 외부 전면에서 랙 포스트 구멍으로 밀어 넣습니다.
	- c) 'PUSH(밀기)'라고 표시된 고정판 분리 버튼을 누릅니다. 스프링식 고정판을 닫아 페그를 잠급니다.
	- d) 슬라이드 레일 길이를 조정한 다음, 후면 마운팅 페그를 해당 후면의 랙 포스트 구멍에 밀어넣습니다. 슬라 이드 레일은 전면에서 후면까지 수평 상태여야 합니다. 후면 마운팅 페그를 랙 포스트 내부에서 후면 랙 포스트 구멍에 넣습니다.
	- e) 두 번째 슬라이드 레일 어셈블리를 랙의 반대편에 연결합니다. 두 개의 슬라이드 레일 어셈블리는 서로 같 은 높이이고 전면에서 후면까지 수평을 이루어야 합니다.
	- f) 각 어셈블리의 안쪽 슬라이드 레일을 랙 전면 쪽으로 잡아당겨 안쪽 중지부에 닿아 고정되게 합니다.
- **5**단계 슬라이드 레일에 섀시를 끼웁니다.
	- a) 섀시의 측면에 연결된 안쪽 레일을 랙에 있는 빈 슬라이드 레일의 전면 끝에 맞춥니다.
	- b) 안쪽 정지 지점에 닿아 멈출 때까지 안쪽 레일을 랙의 슬라이드 레일에 밀어넣습니다.

c) 분리 클립을 두 안쪽 레일의 후면 쪽으로 밀어 넣은 다음, 마운팅 브래킷이 슬라이드 레일 전면에 맞물릴 때 까지 랙에 섀시를 계속 밀어 넣습니다.

그림 **35:** 안쪽 레일 분리 클립

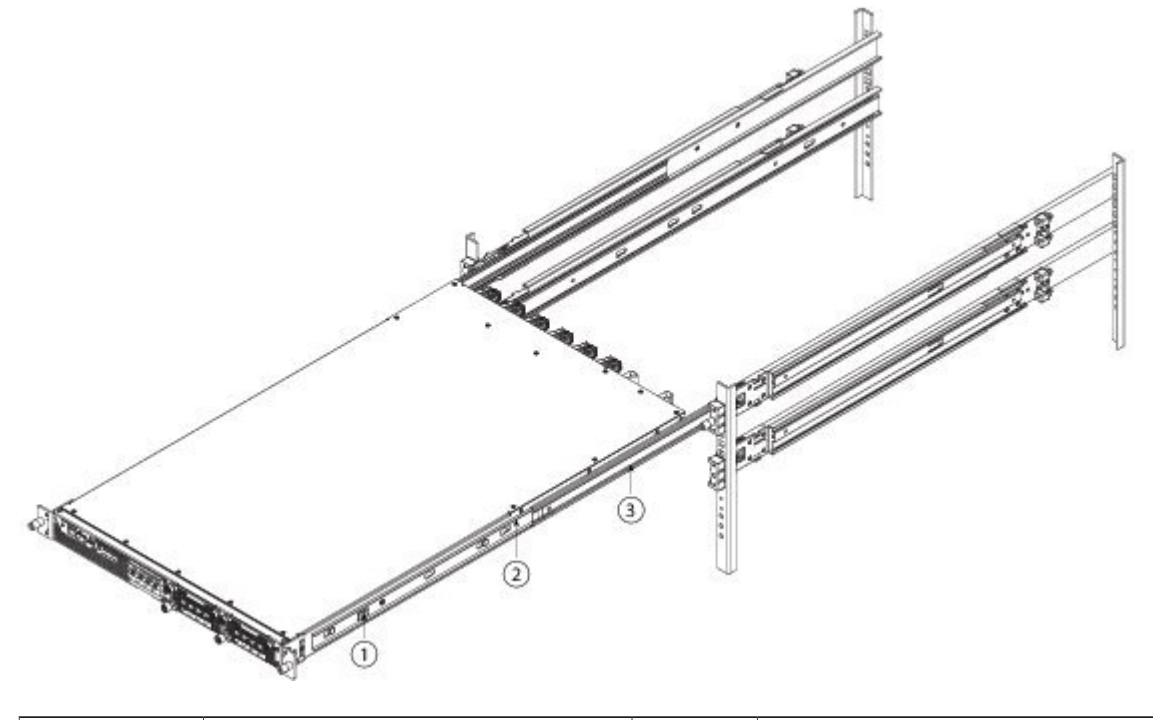

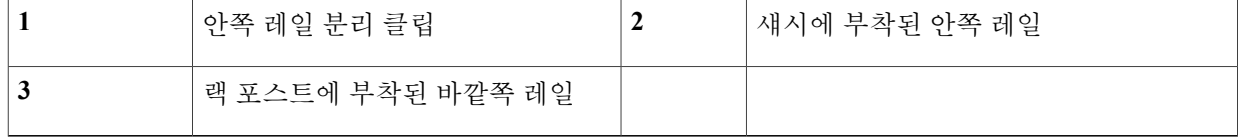

**6**단계 마운팅 브래킷 전면의 고정 나사를 사용하여 섀시를 랙에 완전히 고정합니다.

다음에 할 작업

케이블 연결, [전원 켜기 및 연결 확인](#page-60-0), 57 페이지을(를) 계속 진행합니다.

#### <span id="page-54-0"></span>섀시 접지

 $\Delta$ 경고**!**

명령문 **1024 -** 접지 도체

이 장비는 접지되어야 합니다. 접지 컨덕터를 꺼놓거나 적절히 설치된 접지 컨덕터 없이 장비를 가동해서는 절대 안 됩니다. 적절한 접지가 가능한지 확실치 않은 경우에는 해당 전기 검사 기관 이나 전기 기사에게 문의하십시오.

</del>

명령문 **1046 -** 유닛 설치 또는 교체 경고**!**

유닛을 설치하거나 교체할 때는 항상 접지는 가장 먼저, 분리는 가장 나중에 해야 합니다.

$$
\mathbf{\mathbf{\Delta}}
$$

명령문 **1025 -** 구리 도체만 사용 구리 도체만 사용하십시오. 경고**!**

주의

Г

랙이 이미 접지되어 있더라도 섀시를 접지해야 합니다. 섀시의 접지 패드에는 접지 러그에 연결 하기 위한 M4 나사 홀이 2개 있습니다. 접지 러그는 NRTL 목록에 있는 것이어야 합니다. 또한, 구 리 도체(전선)를 사용해야 하며 구리 도체는 전류 용량 관련 NEC 규격을 준수해야 합니다.

- **1**단계 전선 피복 제거 툴을 사용하여 접지 케이블 끝의 커버 부분을 약 19mm(0.75인치) 정도 벗겨냅니다.
- **2**단계 접지 케이블의 피복이 벗겨진 끝을 접지 러그의 열린 끝에 집어넣습니다.
- **3**단계 크림핑 툴을 사용하여 접지 케이블을 접지 러그 안에 고정합니다.
- **4**단계 섀시의 접지 패드에서 접착 라벨을 떼냅니다.
- **5**단계 접지 러그를 접지 패드 위에 올려놓아 금속 대 금속이 견고하게 맞닿도록 한 후, 워셔를 사용하여 M4 나사 2개 를 접지 러그의 홀을 통해 넣고 접지 패드에 밀어 넣습니다.
- **6**단계 러그와 케이블로 인해 다른 장비를 사용하기가 어려워지는 상황이 발생하지 않도록 하십시오.
- **7**단계 접지 케이블의 다른 쪽 끝을 준비하고 이 끝을 해당 사이트의 적절한 접지점에 연결하여 충분한 접지가 되었는 지 확인합니다.

#### <span id="page-55-0"></span>**FIPS** 불투명 차폐막 설치

#### $\overline{\mathbb{V}}$

주의 이 절차는 암호화 책임자만 수행할 수 있습니다.

FIPS 불투명 차폐막을 설치하면 섀시의 시리얼 번호가 가려지므로 FIPS 불투명 차폐막을 설치하 기 전에 시리얼 번호를 레이블에 복사하여 섀시에서 쉽게 검색하거나 볼 수 있는 위치에 부착해 야 합니다. 시리얼 번호는 Cisco TAC에 전화 문의를 할 때 필요합니다. 참고

#### 시작하기 전에

FIPS 불투명 차폐막을 설치하려면 다음 도구가 필요합니다.

- 1번 Phillips 헤드 드라이버
- FIPS 키트의 다음 항목:
	- FIPS 불투명 차폐막 1개
	- FIPS 불투명 차폐막을 케이블 관리 브래킷에 고정하는 데 사용되는 8~32 x 0.375" 카운터싱 크 나사 4개
	- TEL(tamper-evident label) 15개
- Firepower 4100 액세서리 키트의 다음 항목:
	- 케이블 관리 브래킷 2개
	- 케이블 관리 브래킷을 슬라이드 레일 잠금 브래킷에 고정하는 데 사용되는 8~32 x 0.375" 카운터싱크 나사 4개
- **1**단계 나중에 필요할 때 쉽게 검색할 수 있도록 레이블에 시리얼 번호를 복사하여 섀시에 부착하십시오. 시리얼 번호 를 확인하려면 [시리얼 번호 위치](#page-9-0), 6 페이지의 내용을 참조하십시오.
- **2**단계 섀시를 분리 래치에 닿을 때까지 랙 바깥으로 빼냅니다.
- **3**단계 슬라이드 랙 잠금 브래킷을 아직 부착하지 않은 경우 액세서리 키트에서 제공되는 8~32 x 0.375" 카운터싱크 Philips 헤드 나사 6개를 사용하여 섀시의 각 측면에 부착합니다.

 $\Gamma$ 

섀시 랙 [마운트](#page-48-0), 45 페이지에서 설명하는 절차를 수행하면서 이 단계를 완료한 상태여야 합니 다. 참고

그림 **36:** 섀시 측면에 슬라이드 레일 잠금 브래킷 부착

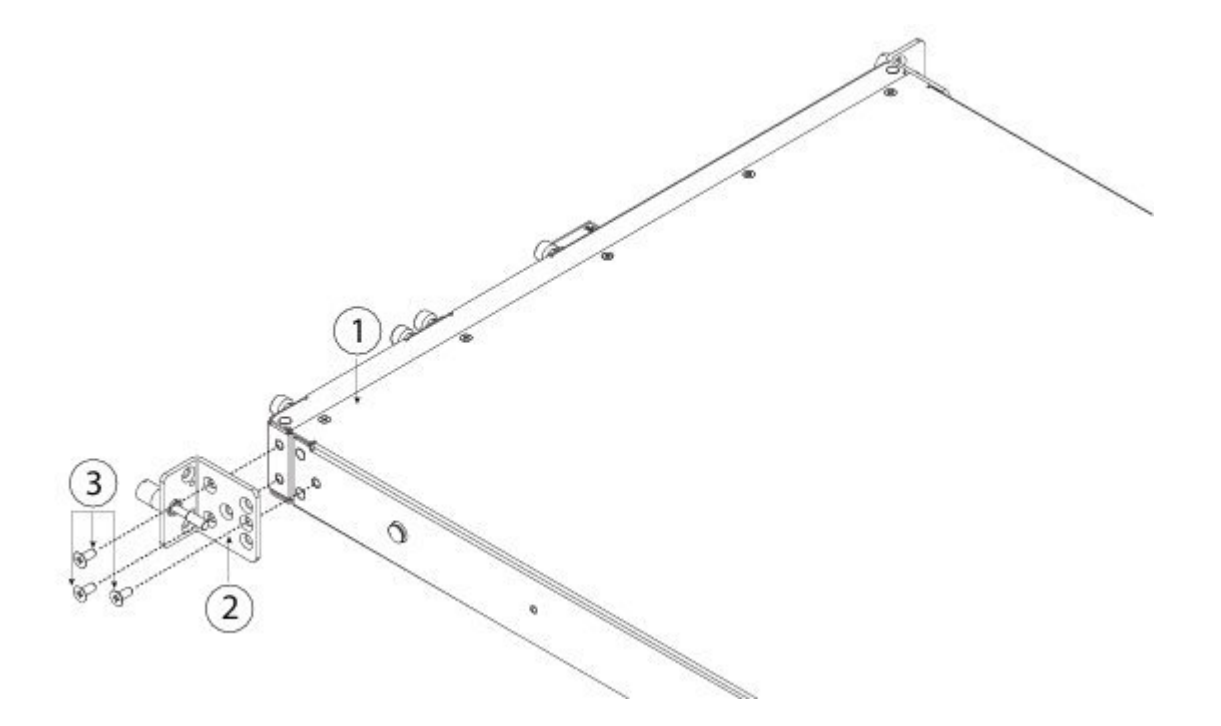

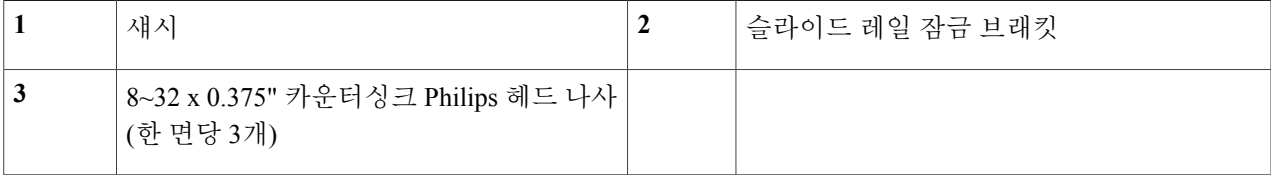

**4**단계 액세서리 키트에서 제공되는 8~32 x 0.375" 카운터싱크 Philips 헤드 나사 4개를 사용하여 각 슬라이드 레일 잠 금 브래킷에 케이블 관리 브래킷을 부착합니다.

그림 **37:** 슬라이드 레일 잠금 브래킷에 케이블 관리 브래킷 부착

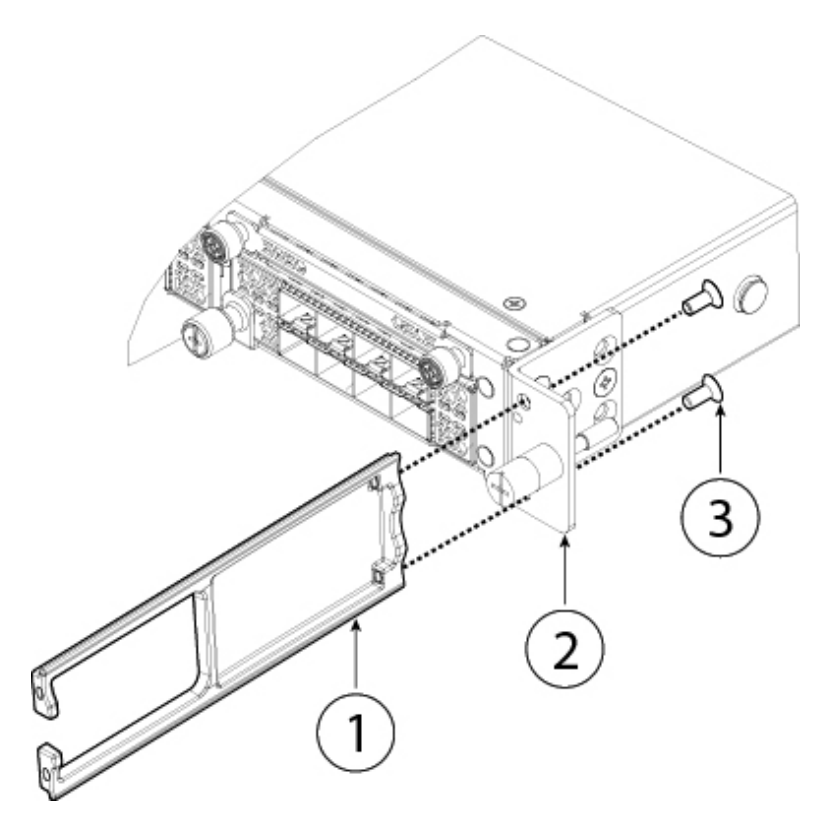

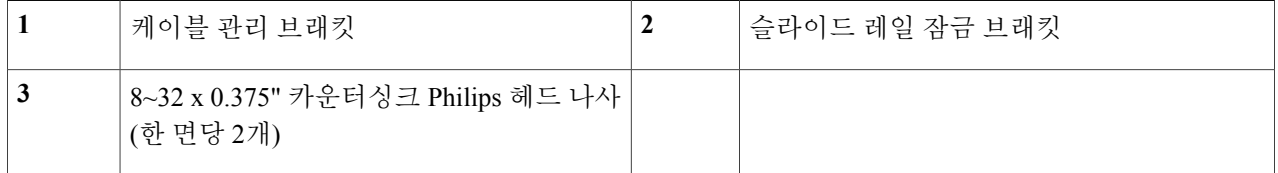

- **5**단계 포트에 케이블을 연결합니다. 절차는 케이블 연결, [전원 켜기 및 연결 확인](#page-60-0), 57 페이지의 내용을 참고하십시오. 최초 제품 설치 후 FIPS 불투명 차폐막을 설치하는 경우에는 케이블이 이미 연결되어 있는 상태입니다. 연결된 케이블의 여유 선이 부족하여 아래 그림에 나와 있는 것처럼 케이블 마운팅 브래킷을 통과하도록 배치할 수 없 는 경우에는 Firepower 4100의 전원을 끄고 케이블을 분리한 다음 케이블 마운팅 브래킷을 통과하도록 케이블 을 배치하고 케이블을 다시 연결한 후에 아래의 7단계를 계속 진행해야 합니다.
	- 아래 6단계의 그림에 나와 있는 것처럼 케이블 마운팅 브래킷을 통과하도록 케이블을 배치하기에 충 분한 여유 선이 있는지 확인하십시오. 참고

 $\overline{\mathsf{I}}$ 

- 최초 제품 설치 후 FIPS 불투명 차폐막을 설치하는 경우에는 케이블이 이미 연결되어 있는 상태입니다. 연결된 케이블의 여유 선이 부족하여 아래 그림에 나와 있는 것처럼 케이블 마운팅 브래킷을 통과하도 록 배치할 수 없는 경우에는 어플라이언스의 전원을 끄고 케이블을 분리한 다음 케이블 마운팅 브래킷 을 통과하도록 케이블을 배치하고 케이블을 다시 연결한 후에 아래의 7단계를 계속 진행하십시오. 중요
- **6**단계 케이블 관리 브래킷의 개구부를 통과하도록 케이블을 배치합니다.

그림 **38:** 케이블 관리 브래킷을 통과하도록 케이블 배치

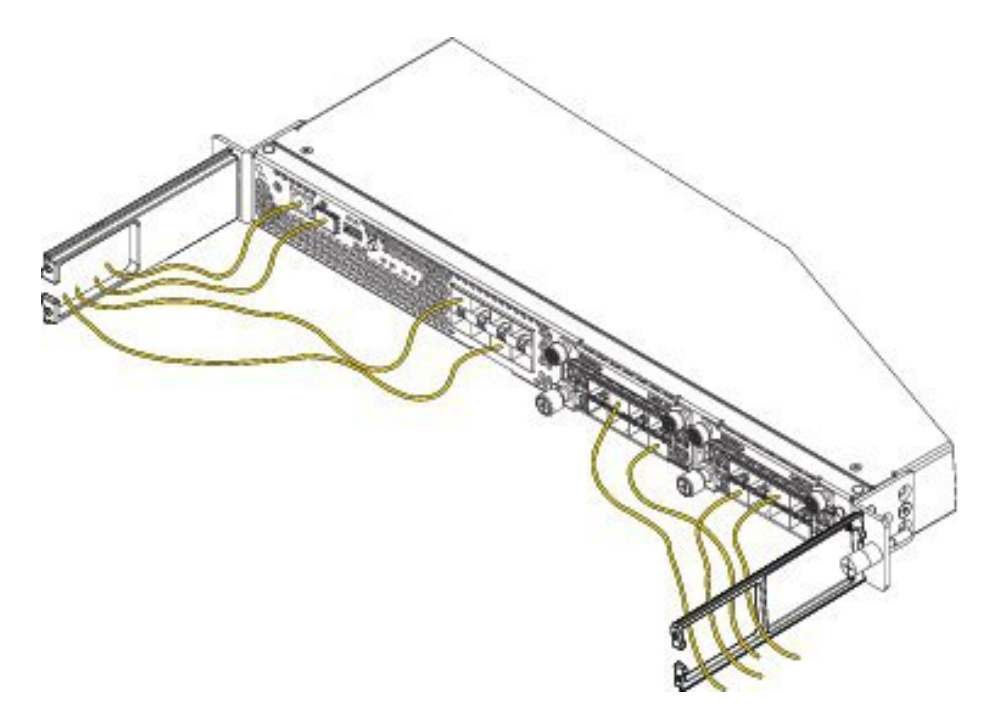

**7**단계 FIPS 키트에서 제공되는 8~32 x 0.375" 카운터싱크 Philips 헤드 나사 4개를 사용하여 케이블 관리 브래킷에 FIPS 불투명 차폐막을 부착합니다.

그림 **39:** 케이블 관리 브래킷에 **FIPS** 불투명 차폐막 부착

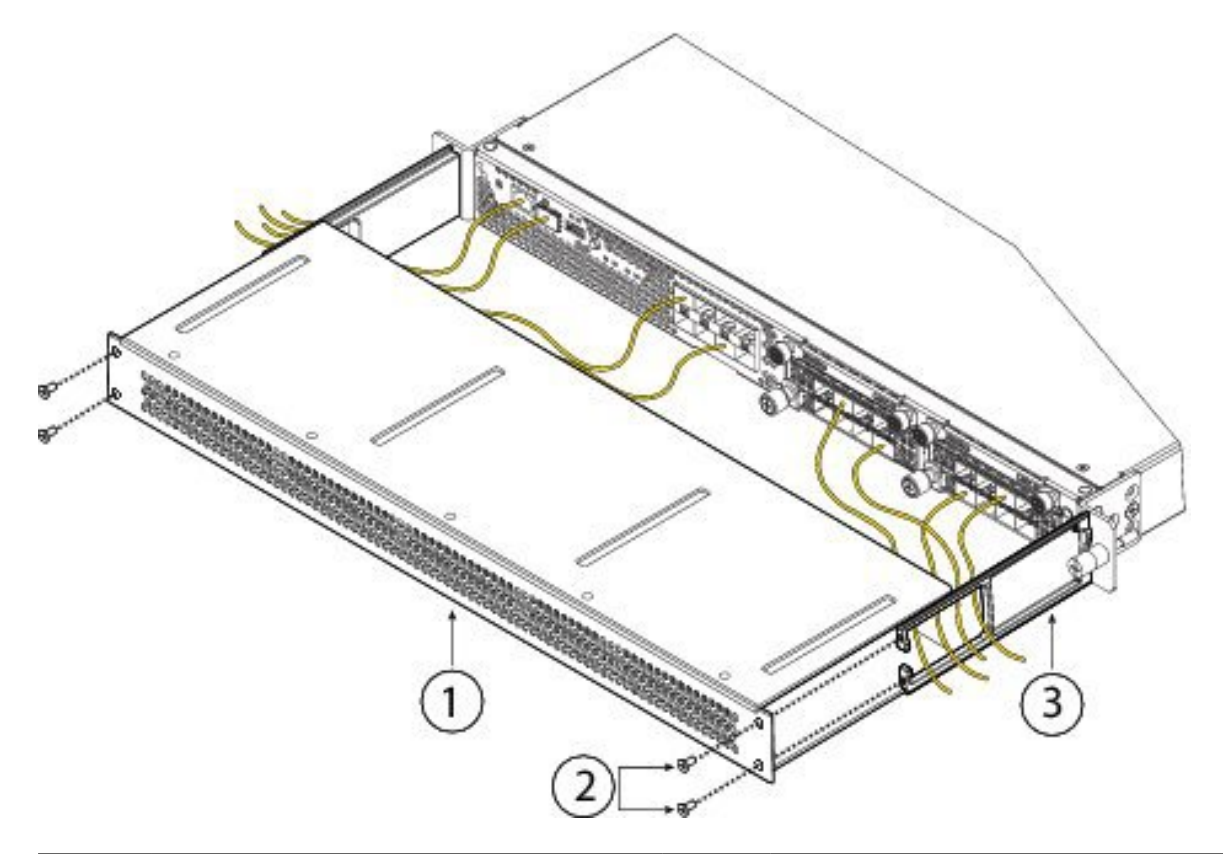

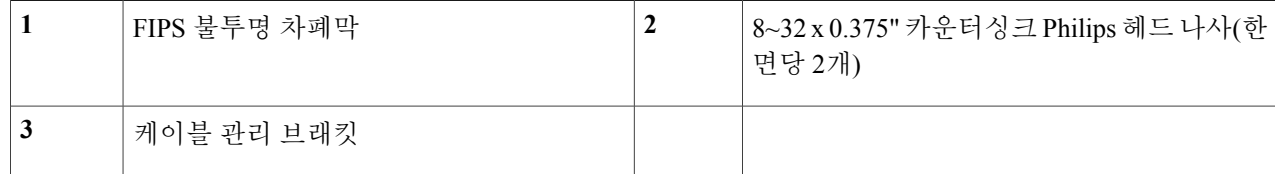

- **8**단계 TEL 15개를 부착합니다. TEL을 부착하는 절차와 올바른 위치에 대한 자세한 내용은 FIPS 140-2 [비독점 보안 정](http://csrc.nist.gov/groups/STM/cmvp/documents/140-1/140sp/140sp2919.pdf) [책 레벨](http://csrc.nist.gov/groups/STM/cmvp/documents/140-1/140sp/140sp2919.pdf) 2 검수 문서의 TEL(Tamper Evidence Label) 배치 섹션(섹션 2.13)을 참조하십시오.
- **9**단계 전원 케이블을 어플라이언스에 꽂고 전기 콘센트에 연결합니다.
- **10**단계 후면 패널의 전원 스위치를 누릅니다.
- **11**단계 전면 패널의 전원 LED를 확인합니다. 전원 LED의 설명은 [전면 패널](#page-10-0) LED, 7 페이지의 내용을 참조하십시오. LED가 녹색으로 켜져 있으면 어플라이언스의 전원이 켜진 것입니다.
	- 전원 스위치를 ON(켜짐) 위치에서 OFF(꺼짐) 위치로 전환하면 시스템의 전원이 꺼질 때까지 몇 초 정 도 걸릴 수 있습니다. 이 시간 동안에는 전면 패널의 전원 LED가 녹색으로 깜박입니다. 전원 LED가 완 전히 꺼질 때까지는 전원 케이블을 분리하지 마십시오. 참고

**12**단계 자세한 컨피그레이션 정보는 작동 소프트웨어의 빠른 시작 가이드를 참조하십시오.

• Firepower 4100용 Cisco ASA [빠른 시작 가이드](http://www.cisco.com/c/en/us/td/docs/security/asa/quick_start/fp4100/asa-firepower4100-qsg.html)

• Firepower 4100용 [Cisco Firepower Threat Defense](http://www.cisco.com/c/en/us/td/docs/security/firepower/quick_start/fp4100/ftd-4100-qsg.html) 빠른 시작 가이드

## <span id="page-60-0"></span>케이블 연결**,** 전원 켜기 및 연결 확인

다음 경고에 유의하십시오.

</del>

명령문 **1021 -** SELV 회로 경고**!**

> 감전을 피하려면 SELV(safety extra-low voltage) 회로를 TNV(telephone-network voltage) 회로에 연 결하지 마십시오. LAN 포트는 SELV 회로를 포함하고, WAN 포트는 TNV 회로를 포함합니다. 모 든 LAN 및 WAN 포트는 두 RJ-45 커넥터를 모두 사용합니다. 케이블을 연결하는 동안에는 주의 를 기울이십시오.

명령문 **1051 -** 레이저 방사 경고**!**

> 분리된 광섬유나 커넥터에서 눈에 보이지 않는 레이저 방사선이 방출될 수 있습니다. 광선을 마 주 보거나 광학 기기를 직접 쳐다보지 마십시오.

₳ 경고**!**

명령문 **1053 -** 클래스 1M 레이저 방사

장비를 열면 클래스 1M 레이저가 방사됩니다. 광학 기기를 직접 쳐다보지 마십시오.

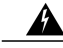

명령문 **1055 -** 클래스 I 및 클래스 1M 레이저 경고**!**

이 디바이스는 클래스 I(CDRH) 및 클래스 1M(IEC) 레이저 제품입니다.

Firepower 4100 Series 보안 어플라이언스를 랙에 마운트한 후 다음 단계에 따라 케이블을 연결하고 전원을 켜서 연결을 확인하십시오.

- **1**단계 콘솔 포트를 연결합니다. 직렬 콘솔 케이블을 사용해 컴퓨터 또는 터미널 서버를 RJ-45 직렬 콘솔 포트에 연결(속도는 9600)하여 Firepower 4100 초기 설정에 CLI를 사용할 수 있도록 합니다.
- **2**단계 관리 인터페이스를 연결합니다.

Г

관리 포트에서 Firepower 4100 액세서리 키트에 포함된 1기가비트 이더넷 트랜시버를 설치한 다음 이더넷 케이 블을 사용하여 관리 컴퓨터를 트랜시버에 직접 연결합니다.

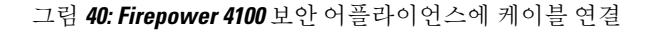

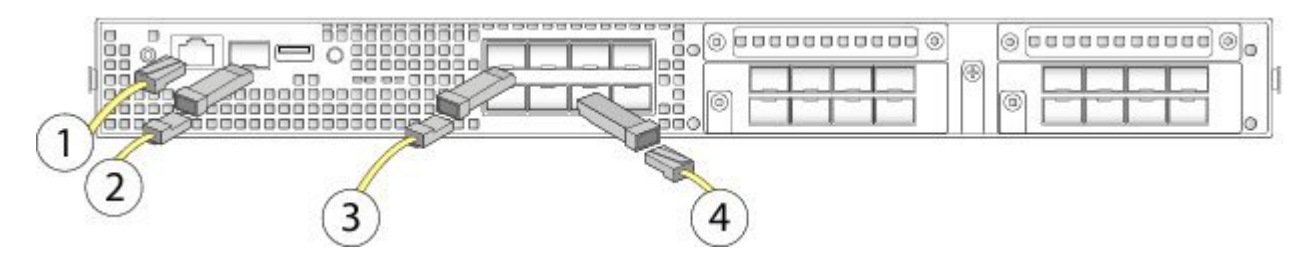

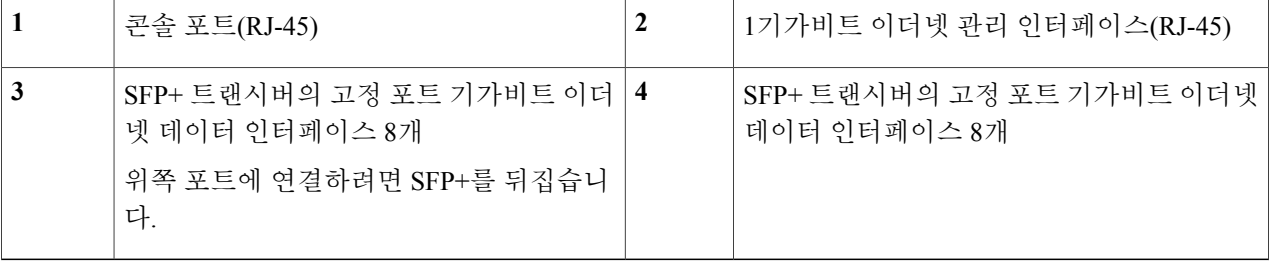

**3**단계 SFP/SFP+ 트랜시버를 설치합니다.

후면의 접점에 손이 닿지 않도록 주의하면서 설치한 네트워크 모듈이나 고정 포트의 이더넷 네트워크 인터페 이스에 SFP/SFP+ 트랜시버를 설치합니다.

위쪽 포트에 연결하려면 SFP+를 뒤집습니다. 아래쪽 포트에는 SFP+가 일반적인 방식으로 연결됩니다.

상단 행의 소켓은 위를 향하고 하단 행의 소켓은 아래를 향해 있습니다.

- 트랜시버를 삽입할 때는 적절한 ESD(electrostatic discharge, 정전기 방지) 절차를 사용하십시오. 후면의 접점에 손이 닿지 않도록 하고 접점과 포트에 먼지나 흙이 묻지 않도록 하십시오. 사용하지 않은 SFP는 ESD 포장 상자에 보관하십시오. 참고
- SFP 트랜시버를 소켓에 억지로 끼우지 마십시오. 이렇게 하면 트랜시버가 소켓에 걸릴 수 있으며 트 랜시버, 섀시 또는 둘 다를 영구적으로 손상시킬 수 있습니다. 경고**!**
- 타사 SFP도 사용할 수는 있지만, Cisco에서 테스트 및 검증되지 않았으므로 사용하지 않는 것이 좋습니 다. Cisco TAC는 테스트되지 않은 서드파티 SFP 트랜시버 사용으로 인해 발생하는 상호운용성 문제의 지원을 거부할 수 있습니다. 지원되는 Cisco 트랜시버 목록은 지원되는 [SFP/SFP+](#page-26-0) 트랜시버, 23 페이지 의 내용을 참조하십시오. 주의
- **4**단계 이더넷 인터페이스를 연결합니다. 적합한 케이블을 사용하여 SFP/SFP+ 트랜시버를 설치한 네트워크 모듈이나 고정 포트에 연결합니다.

Г

- **5**단계 (선택 사항) FIPS 불투명 차폐막을 설치하는 경우 FIPS [불투명 차폐막 설치](#page-55-0), 52 페이지의 6단계를 계속 진행합 니다.
- **6**단계 전원 케이블을 어플라이언스에 꽂고 전기 콘센트에 연결합니다.
- **7**단계 후면 패널의 전원 스위치를 누릅니다.
- 8단계 전면 패널의 전원 LED를 확인합니다. LED가 녹색으로 켜져 있으면 어플라이언스의 전원이 켜진 것입니다. 전원 스위치를 ON(켜짐) 위치에서 OFF(꺼짐) 위치로 전환하면 시스템의 전원이 꺼질 때까지 몇 초 정 참고
	- 도 걸릴 수 있습니다. 이 시간 동안에는 전면 패널의 전원 LED가 녹색으로 깜박입니다. 전원 LED가 완 전히 꺼질 때까지는 전원 케이블을 분리하지 마십시오.
- **9**단계 자세한 컨피그레이션 정보는 작동 소프트웨어의 빠른 시작 가이드를 참조하십시오.
	- Firepower 4100용 Cisco ASA [빠른 시작 가이드](http://www.cisco.com/c/en/us/td/docs/security/asa/quick_start/fp4100/asa-firepower4100-qsg.html)
	- Firepower 4100용 [Cisco Firepower Threat Defense](http://www.cisco.com/c/en/us/td/docs/security/firepower/quick_start/fp4100/ftd-4100-qsg.html) 빠른 시작 가이드

 $\mathbf I$ 

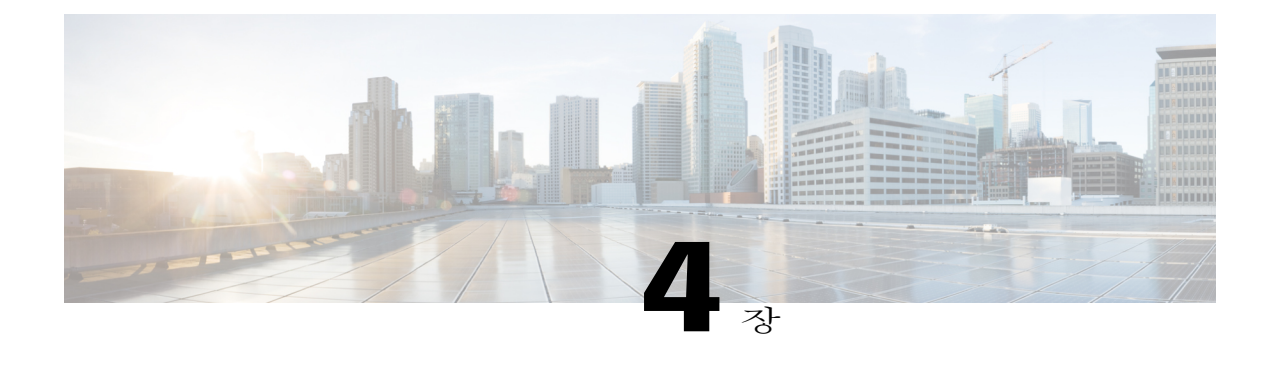

# 유지 보수 및 업그레이드

Firepower 4100 보안 어플라이언스의 유지 보수 및 업그레이드 절차에 대해 설명하는 이 장에는 다 음 섹션이 포함되어 있습니다.

- [네트워크](#page-64-0) 모듈 분리 및 교체, 61 페이지
- 팬 모듈 분리 및 교체, 64 [페이지](#page-67-0)
- SSD 분리 및 교체, 66 [페이지](#page-69-0)
- 전원 공급 모듈 분리 및 교체, 68 [페이지](#page-71-0)
- DC 전원 공급 모듈 연결, 71 [페이지](#page-74-0)
- AC 전원 공급 [모듈의](#page-80-0) 전원 코드 보호, 77 페이지

#### <span id="page-64-0"></span>네트워크 모듈 분리 및 교체

다음 경고에 유의하십시오.

경고**!**

명령문 **60 -** UL 및 CSA 인증 장비 경고

이 카드는 작업 현장 내의 제조업체가 정의한 운영자 액세스 영역에서 사용자가 UL 및 CSA 인증 장비에 설치해야 합니다. 사용 중인 장비가 사용자 설치 애플리케이션 카드를 사용하기에 적합한 지 장비 제조업체에 확인하십시오.

명령문 **1029 -** 빈 페이스플레이트 및 커버 패널 경고**!**

> 빈 페이스플레이트와 커버 패널은 3가지 중요한 기능을 합니다. 섀시 안에 흐르는 위험한 전압과 전류에 노출되지 않게 하고, 다른 장비를 교란시킬 수 있는 EMI(electromagnetic interference, 전자 파 장애)를 억제하며, 섀시를 지나는 냉각 공기의 흐름을 유도합니다. 시스템은 카드, 페이스플레 이트, 전면 커버, 후면 커버가 모두 제 위치에 있을 때 작동해야 합니다.

Ī

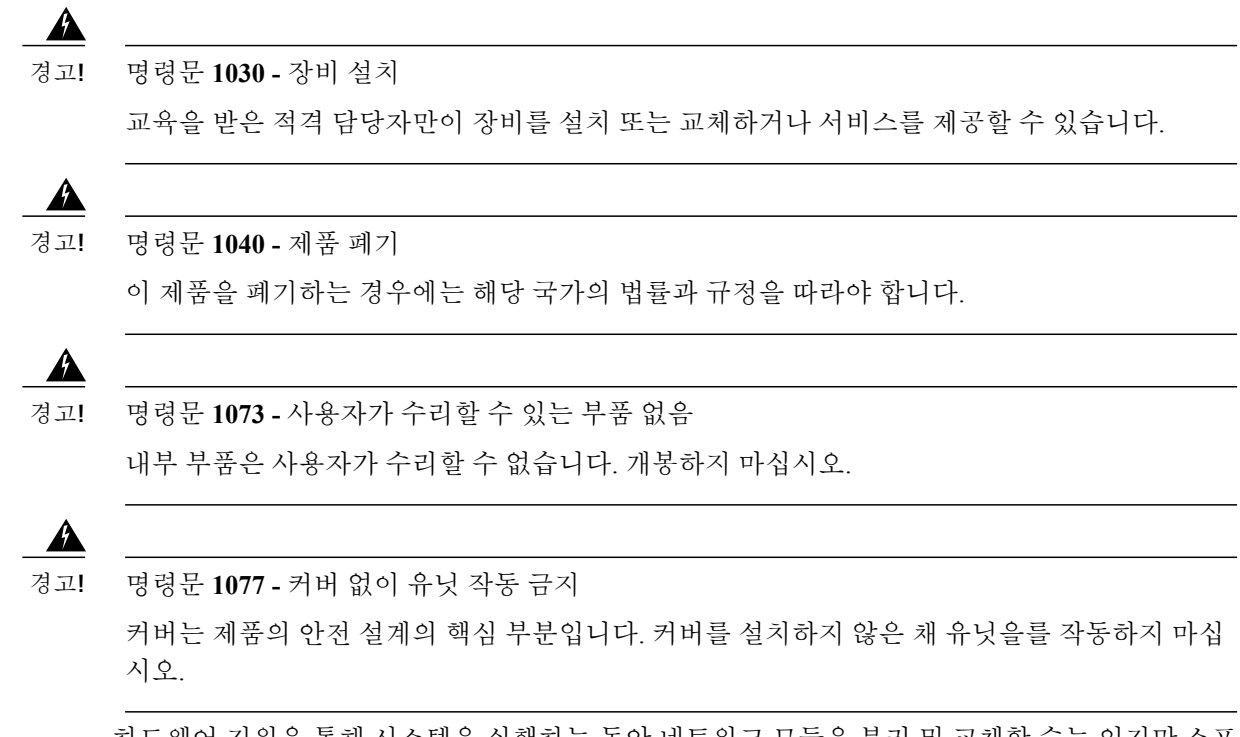

하드웨어 지원을 통해 시스템을 실행하는 동안 네트워크 모듈을 분리 및 교체할 수는 있지만 소프트 웨어는 현재 운영중 교체를 지원하지 않습니다. 네트워크 모듈을 분리 및 교체하려면 섀시의 전원을 켜야 합니다.

네트워크 모듈을 분리 및 교체한 후에는 시스템을 반드시 재부팅하여 Firepower 4100이 새로운 네트 워크 모듈을 검색하도록 해야 합니다. Firepower 네트워크 모듈에 대한 자세한 정보는 [네트워크 모듈](#page-12-0), 9 페이지의 내용을 참고하십시오.

- **1**단계 컨피그레이션을 저장합니다.
- **2**단계 전원 스위치를 OFF(꺼짐) 위치로 이동하여 Firepower 4100의 전원을 끕니다. 전원 스위치에 대한 자세한 정보 는 Cisco Firepower 4100 [보안 어플라이언스 정보](#page-4-0), 1 페이지의 내용을 참고하십시오.
- **3**단계 네트워크 모듈을 분리하려면 네트워크 모듈 오른쪽 하단에 있는 고정 나사를 풀고 나사에 연결되어 있는 핸들 을 빼냅니다. 그러면 네트워크 모듈이 슬롯에서 기계식으로 튀어나옵니다.

그림 **41: Firepower 4100**에서 네트워크 모듈 분리

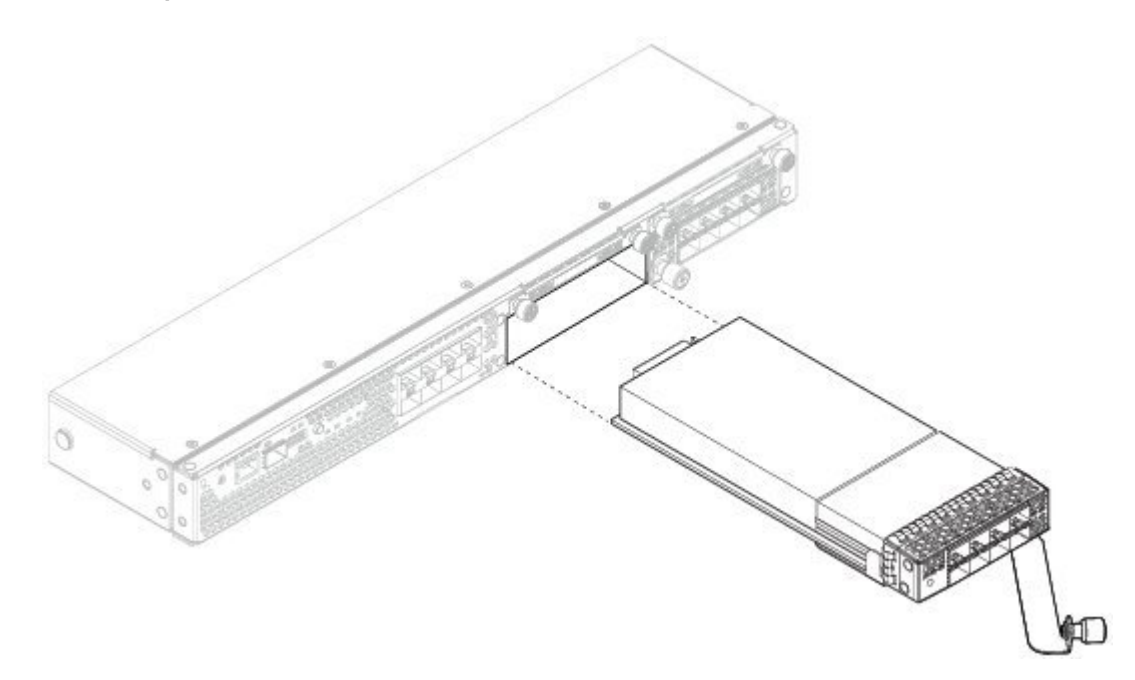

슬롯을 빈 상태로 두려는 경우 빈 페이스플레이트를 설치하여 섀시에 먼지가 들어가지 않도록 방지하고 공기 흐름이 원활하게 합니다. 그렇게 하지 않을 경우 다른 네트워크 모듈을 설치하십시오.

- **4**단계 네트워크 모듈을 교체하려면 섀시 오른쪽의 네트워크 모듈 슬롯 전면에서 네트워크 모듈을 잡고 네트워크 모 듈 핸들을 빼냅니다.
- **5**단계 핸들이 네트워크 모듈 전면과 수평을 이루도록 네트워크 모듈을 슬롯으로 밀어 제대로 장착되도록 힘껏 누릅 니다.
- **6**단계 네트워크 모듈 왼쪽 하단의 고정 나사를 조입니다.
- **7**단계 섀시의 전원을 켜서 새 네트워크 모듈이 인식되도록 합니다.

다음에 할 작업

FXOS 환경 설정 [가이드의](http://www.cisco.com/go/firepower9300-config) 절차에 따라 네트워크 모듈을 연결하고 Firepower 4100에서 모듈을 올바르 게 검색했는지 확인하십시오.

#### <span id="page-67-0"></span>팬 모듈 분리 및 교체

다음 경고에 유의하십시오.

 $\mathbf{A}$ 

명령문 **60 -** UL 및 CSA 인증 장비 경고 경고**!**

> 이 카드는 작업 현장 내의 제조업체가 정의한 운영자 액세스 영역에서 사용자가 UL 및 CSA 인증 장비에 설치해야 합니다. 사용 중인 장비가 사용자 설치 애플리케이션 카드를 사용하기에 적합한 지 장비 제조업체에 확인하십시오.

 $\mathbf{A}$ 

명령문 **1030 -** 장비 설치 경고**!**

교육을 받은 적격 담당자만이 장비를 설치 또는 교체하거나 서비스를 제공할 수 있습니다.

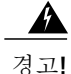

명령문 **1040 -** 제품 폐기

이 제품을 폐기하는 경우에는 해당 국가의 법률과 규정을 따라야 합니다.

 $\mathbf{\Lambda}$ 경고**!**

명령문 **1073 -** 사용자가 수리할 수 있는 부품 없음 내부 부품은 사용자가 수리할 수 없습니다. 개봉하지 마십시오.

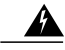

명령문 **1077 -** 커버 없이 유닛 작동 금지 커버는 제품의 안전 설계의 핵심 부분입니다. 커버를 설치하지 않은 채 유닛을를 작동하지 마십 시오. 경고**!**

시스템을 실행하는 동안 팬 모듈을 분리 및 교체할 수 있습니다. 공기의 흐름은 전면에서 후면 방향 으로 이동합니다. 팬을 분리하거나 팬에 장애가 발생하면 다른 팬이 최고 속도로 작동하므로 소음이 발생할 수 있습니다.

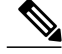

- 시스템은 N+1 팬 이중화 기능을 통해 단일 팬 장애 시의 작업을 지원합니다. 그러나 모든 팬 모듈 이 설치되지 않은 상태로 시스템을 장시간 실행하지는 마십시오. 팬 모듈 분리 및 교체 작업은 3 분 이내에 완료해야 합니다. 팬 모듈은 한 번에 하나씩 분리하고 교체하십시오. 참고
- 1단계 팬 모듈을 분리하려면 섀시의 후면이 보이도록 돌린 다음 팬 모듈의 핸들을 잡습니다.
- **2**단계 핸들을 돌려 팬 모듈 좌우의 래치를 분리합니다.
- **3**단계 섀시에서 팬 모듈을 빼냅니다.

그림 **42:** 팬 모듈 분리

Г

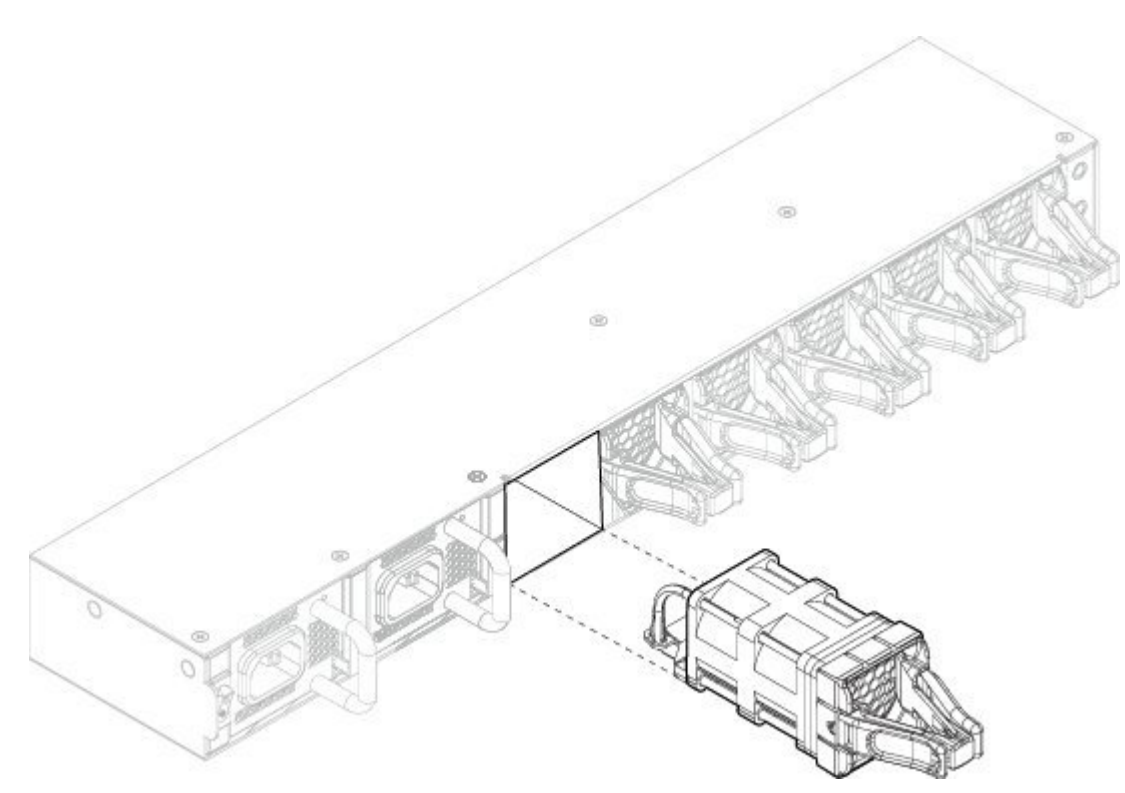

- **4**단계 팬 모듈을 교체하려면 팬 슬롯 전면에서 팬 모듈을 잡습니다.
- 5단계 괜 모듈이 제대로 장착되고 래치가 제자리에 맞물릴 때까지 꽤 모듈을 섀시 방향으로 누릅니다. 시스템 전원이 켜져 있다면 팬 소리가 들립니다. 즉시 팬 작동 소리가 들려야 합니다. 팬 소리가 들리지 않으면 팬 모듈이 섀시에 완전히 장착되어 있고, 페이스플레이트가 섀시의 바깥 표면과 수평을 이루는지 확인하십시 오.
- **6**단계 팬 모듈 LED를 확인하여 팬이 작동하는지 확인합니다. 팬 LED의 설명은 [전면 패널](#page-10-0) LED, 7 페이지의 내용을 참조하십시오.

#### <span id="page-69-0"></span>**SSD** 분리 및 교체

다음 경고에 유의하십시오.

 $\boldsymbol{\mathbf{\Lambda}}$ 

명령문 **60 -** UL 및 CSA 인증 장비 경고 경고**!**

> 이 카드는 작업 현장 내의 제조업체가 정의한 운영자 액세스 영역에서 사용자가 UL 및 CSA 인증 장비에 설치해야 합니다. 사용 중인 장비가 사용자 설치 애플리케이션 카드를 사용하기에 적합한 지 장비 제조업체에 확인하십시오.

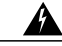

명령문 **1029 -** 빈 페이스플레이트 및 커버 패널 경고**!**

> 빈 페이스플레이트와 커버 패널은 3가지 중요한 기능을 합니다. 섀시 안에 흐르는 위험한 전압과 전류에 노출되지 않게 하고, 다른 장비를 교란시킬 수 있는 EMI(electromagnetic interference, 전자 파 장애)를 억제하며, 섀시를 지나는 냉각 공기의 흐름을 유도합니다. 시스템은 카드, 페이스플레 이트, 전면 커버, 후면 커버가 모두 제 위치에 있을 때 작동해야 합니다.

 $\mathbf{\Lambda}$ 

명령문 **1030 -** 장비 설치 경고**!**

교육을 받은 적격 담당자만이 장비를 설치 또는 교체하거나 서비스를 제공할 수 있습니다.

 $\blacktriangle$ 경고**!**

명령문 **1040 -** 제품 폐기

이 제품을 폐기하는 경우에는 해당 국가의 법률과 규정을 따라야 합니다.

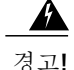

명령문 **1073 -** 사용자가 수리할 수 있는 부품 없음 내부 부품은 사용자가 수리할 수 없습니다. 개봉하지 마십시오.

 $\boldsymbol{\mathbf{\Lambda}}$ 

명령문 **1077 -** 커버 없이 유닛 작동 금지 경고**!**

> 커버는 제품의 안전 설계의 핵심 부분입니다. 커버를 설치하지 않은 채 유닛을를 작동하지 마십 시오.

하드웨어 지원을 통해 시스템을 실행하는 동안 SSD를 분리 및 교체할 수는 있지만 소프트웨어는 현 재 운영중 교체를 지원하지 않습니다. SSD를 분리 및 교체하려면 섀시의 전원을 꺼야 합니다.

두 번째 SSD 슬롯(SSD 슬롯 2)에는 MSP(Malware Storage Pack)를 설치할 수 있습니다. MSP는 이후 분석에 사용할 수 있도록 위협 탐지 결과를 저장하고, Advanced Malware Protection 소프트웨어 기능 을 지원합니다. MSP는 FXOS 2.0.1부터 지원됩니다. 또한, 스토리지와 악성코드 애플리케이션 저장 소 둘 다로 사용됩니다. RAID는 지원되지 않습니다.

주의

- 두 SSD를 맞지 않는 슬롯에 설치하지 마십시오. MSP는 슬롯 2에 설치해야 합니다. MSP를 분리하 여 슬롯 1에 설치하면 저장된 모든 파일 캡처 데이터가 손실됩니다.
- **1**단계 컨피그레이션을 저장합니다.
- **2**단계 전원 스위치를 OFF(꺼짐) 위치로 이동하여 섀시의 전원을 끕니다. 전원 스위치에 대한 자세한 정보는 [Cisco](#page-4-0) Firepower 4100 [보안 어플라이언스 정보](#page-4-0), 1 페이지의 내용을 참고하십시오.
- **3**단계 SSD를 분리하려면 섀시를 전면이 보이도록 놓고 SSD의 고정 나사 2개를 푼 다음 섀시의 슬롯 1에서 SSD를 부 드럽게 빼냅니다.

그림 **43: SSD** 분리

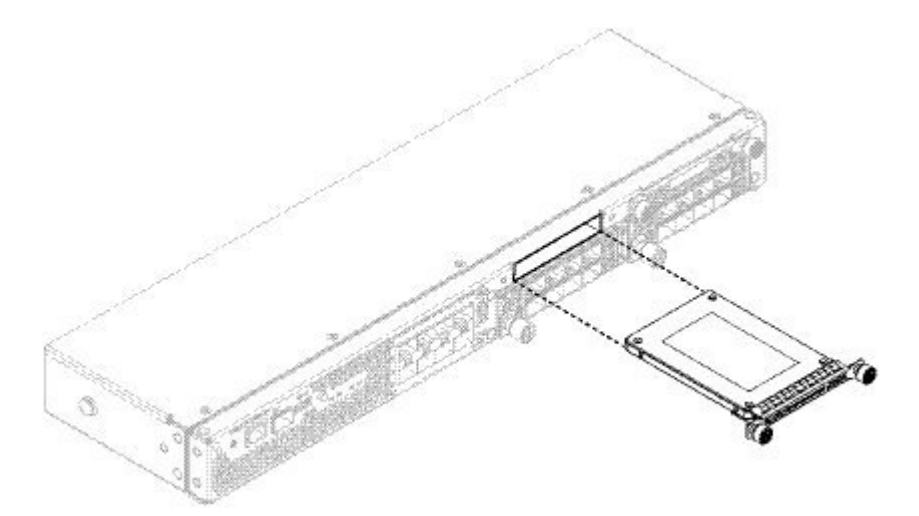

- **4**단계 SSD를 교체하려면 전원 스위치가 계속 OFF(꺼짐) 위치에 있는지 확인한 다음 슬롯 1 전면에서 SSD를 잡고 장 착될 때까지 부드럽게 밀어 넣습니다.
- **5**단계 MSP SSD를 설치하려면 전원 스위치가 계속 OFF(꺼짐) 위치에 있는지 확인한 다음 빈 페이스플레이트 양쪽 측 면의 고정 나사를 풀어 슬롯 2에서 페이스플레이트를 분리합니다.
- **6**단계 슬롯 2 전면에서 MSP SSD를 잡고 장착될 때까지 부드럽게 밀어 넣습니다.
	- 두 SSD를 맞지 않는 슬롯에 설치하지 마십시오. MSP는 슬롯 2에 설치해야 합니다. MSP를 분리하여 슬 롯 1에 설치하면 저장된 모든 파일 캡처 데이터가 손실됩니다. 주의
- **7**단계 SSD 양쪽 측면에서 고정 나사를 조입니다.
- **8**단계 SSD가 작동하는지 SSD LED를 확인합니다. 팬 LED의 설명은 [전면 패널](#page-10-0) LED, 7 페이지의 내용을 참조하십시 오.

#### <span id="page-71-0"></span>전원 공급 모듈 분리 및 교체

다음 경고에 유의하십시오.

 $\mathbf{\Lambda}$ 

명령문 **1002 -** DC 전원 공급 장치 경고**!**

> 전선을 여러 가닥 설치해야 할 경우, 폐회로 또는 러그를 뒤집어 놓은 스페이드 유형 같은 승인된 전선 종단을 사용하십시오. 이러한 종단은 전선에 알맞은 크기여야 하며 절연체 및 도체를 모두 클램프로 고정해야 합니다.

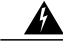

명령문 **1003 -** DC 전원 연결 해제 경고**!**

다음 절차를 수행하기에 앞서 전원을 DC 회로에서 분리해야 합니다.

 $\mathbf{\Lambda}$ 경고**!**

명령문**1005** - 회로차단기

이 제품은 건물의 다락(과전류) 차단 설비를 사용합니다. 보호 디바이스의 정격이 AC 전원 120VAC. 20A(미국), 240VAC, 16A(EU), DC 전원60V, 35A 이하인지확인하십시오.

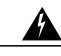

명령문 **1022 -** 디바이스 연결 해제 경고**!**

쉽게 액세스 가능한 2개 기둥 방식 분리형 디바이스는 고정 배선에 통합되도록 연결해야 합니다.

₳ 경고**!**

명령문 **1025 -** 구리 도체만 사용 구리 도체만 사용하십시오.

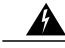

명령문 **1028 -** 전원 공급 장치 2개 이상 경고**!**

이 유닛에는 전원 공급 장치 연결부가 2개 이상 있을 수 있습니다. 유닛의 전원 공급을 끊으려면 모든 연결부의 연결을 제거해야 합니다.

₳

명령문 **1030 -** 장비 설치 경고**!**

교육을 받은 적격 담당자만이 장비를 설치 또는 교체하거나 서비스를 제공할 수 있습니다.
Г

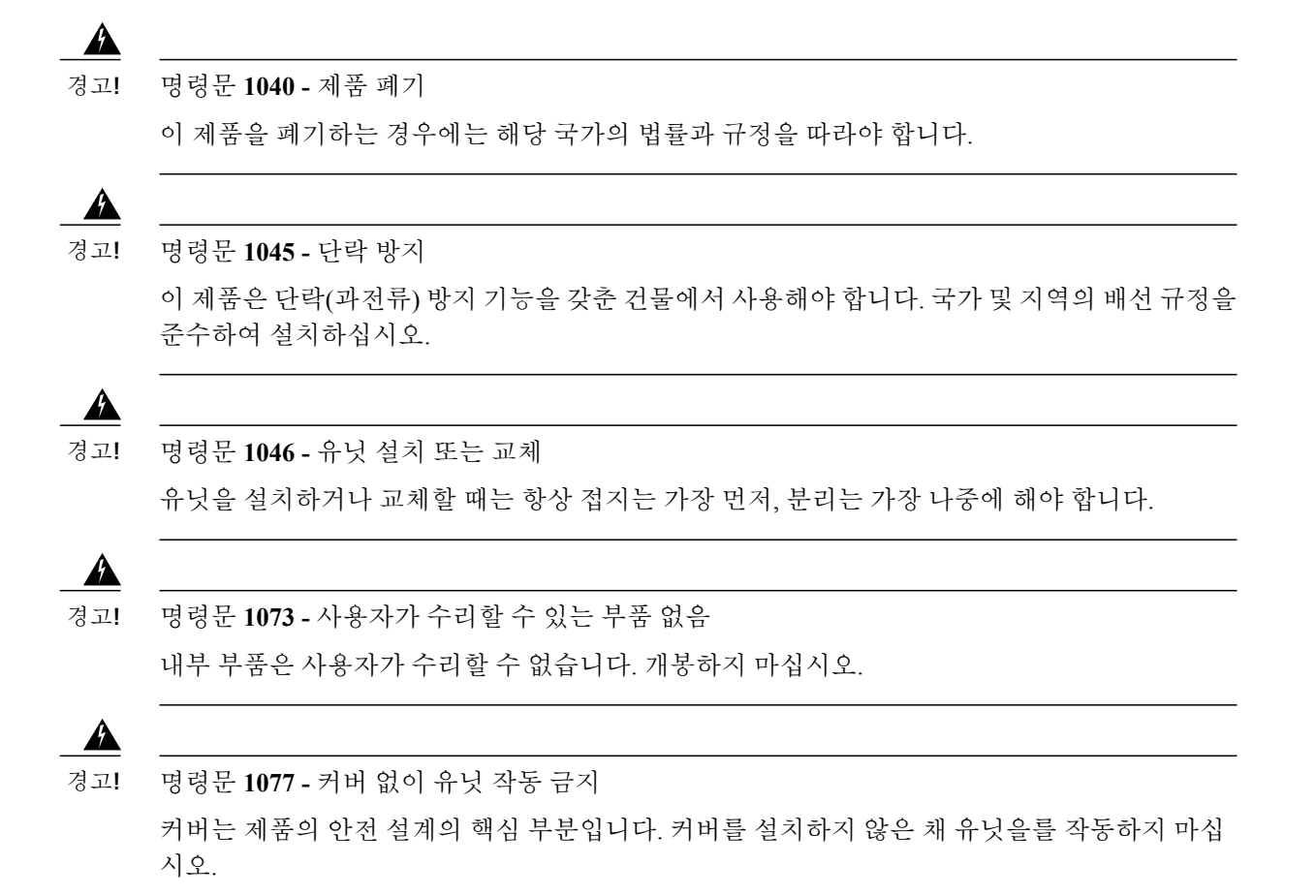

시스템을 실행하는 동안 전원 공급 모듈을 분리 및 교체할 수 있습니다.

- **1**단계 전원 공급 모듈을 분리하려면 섀시 후면의 핸들을 잡습니다.
- **2**단계 전원 공급 장치 오른쪽 하단에 있는 래치를 눌러 전원 공급 장치를 분리합니다.
- **3**단계 섀시에서 전원 공급 모듈을 밀어내는 동안 다른 손을 전원 공급 모듈 아래에 넣어 지탱합니다.

그림 **44:** 전원 공급 모듈 분리

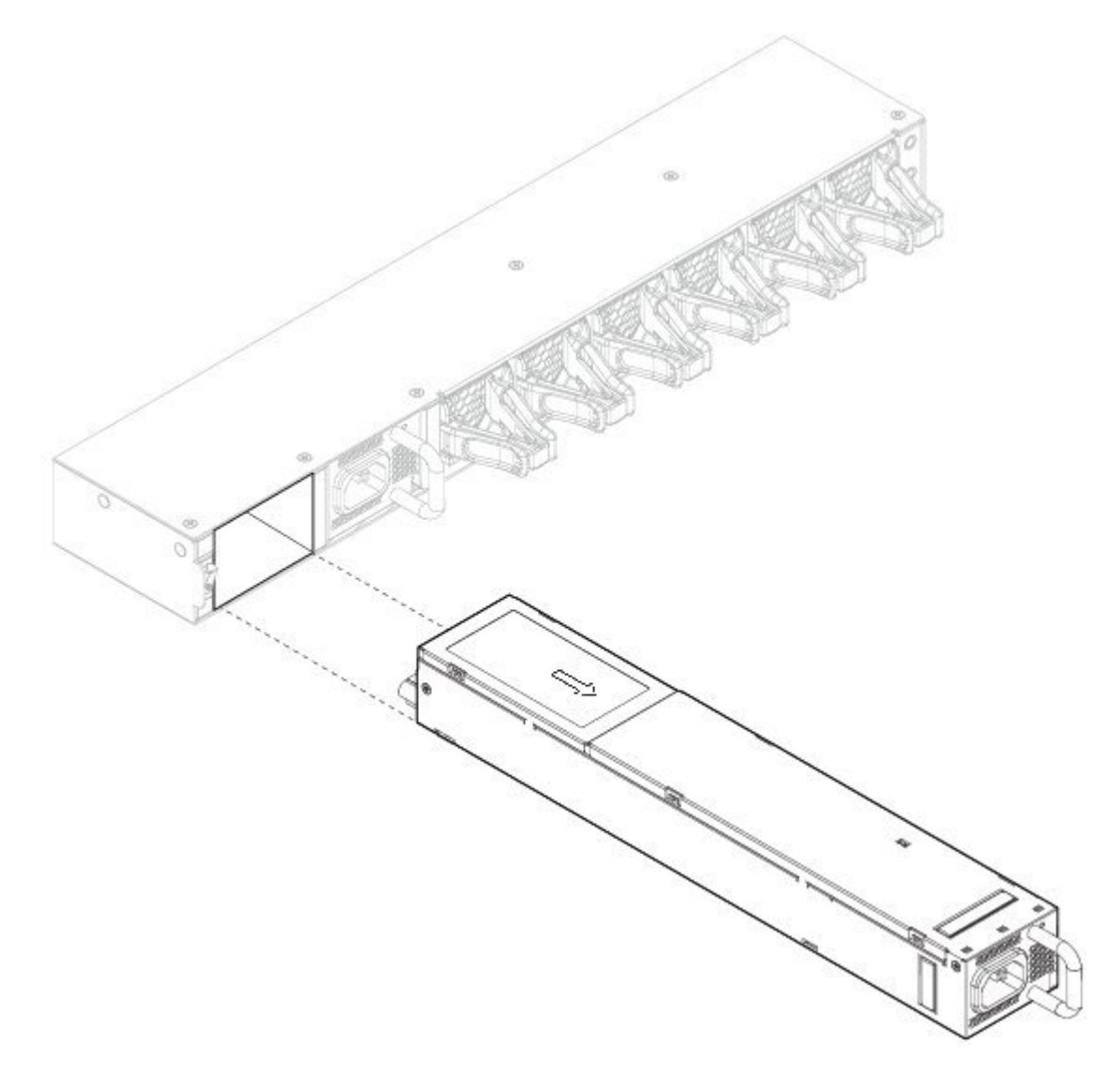

슬롯을 빈 상태로 두려는 경우 빈 페이스플레이트를 설치하여 섀시에 먼지가 들어가지 않도록 방지하고 공기 흐름이 원활하게 합니다. 그렇게 하지 않을 경우 다른 전원 공급 모듈을 설치하십시오.

- **4**단계 전원 공급 모듈을 교체하려면 양손으로 전원 공급 모듈을 잡은 다음 전원 공급 모듈 베이에 밀어 넣습니다.
- **5**단계 래치가 끼워지는 소리가 들리고 전원 공급 모듈이 장착되도록 모듈을 조심스럽게 밀어 넣습니다. 전원 공급 모 듈 LED를 확인하여 전원 공급 모듈이 올바르게 작동하는지 확인합니다. 전원 공급 모듈 LED의 설명은 [전원 공](#page-22-0) [급 모듈](#page-22-0), 19 페이지의 내용을 참조하십시오.

## **DC** 전원 공급 모듈 연결

다음 경고에 유의하십시오.

▲

명령문 **1002 -** DC 전원 공급 장치 경고**!**

> 전선을 여러 가닥 설치해야 할 경우, 폐회로 또는 러그를 뒤집어 놓은 스페이드 유형 같은 승인된 전선 종단을 사용하십시오. 이러한 종단은 전선에 알맞은 크기여야 하며 절연체 및 도체를 모두 클램프로 고정해야 합니다.

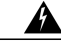

명령문 **1003 -** DC 전원 연결 해제 경고**!**

다음 절차를 수행하기에 앞서 전원을 DC 회로에서 분리해야 합니다.

41

명령문 **1005** - 회로 차단기 경고**!**

> 이제품은건물의단락(과전류)차단설비를사용합니다.보호디바이스의정격이AC전원120VAC, 20A(미국), 240VAC, 16A(EU), DC 전원 60V, 35A 이하인지 확인하십시오.

</del>

명령문 **1017 -** 제한된 영역 경고**!**

> 이 유닛은 접근이 제한된 영역에 설치하도록 되어 있습니다. 접근이 제한된 영역은 특수 도구, 자 물쇠와 열쇠 또는 기타 보안 수단을 사용해야만 접근할 수 있습니다.

</del> 경고**!**

Г

명령문 **1022 -** 디바이스 연결 해제

쉽게 액세스 가능한 2개 기둥 방식 분리형 디바이스는 고정 배선에 통합되도록 연결해야 합니다.

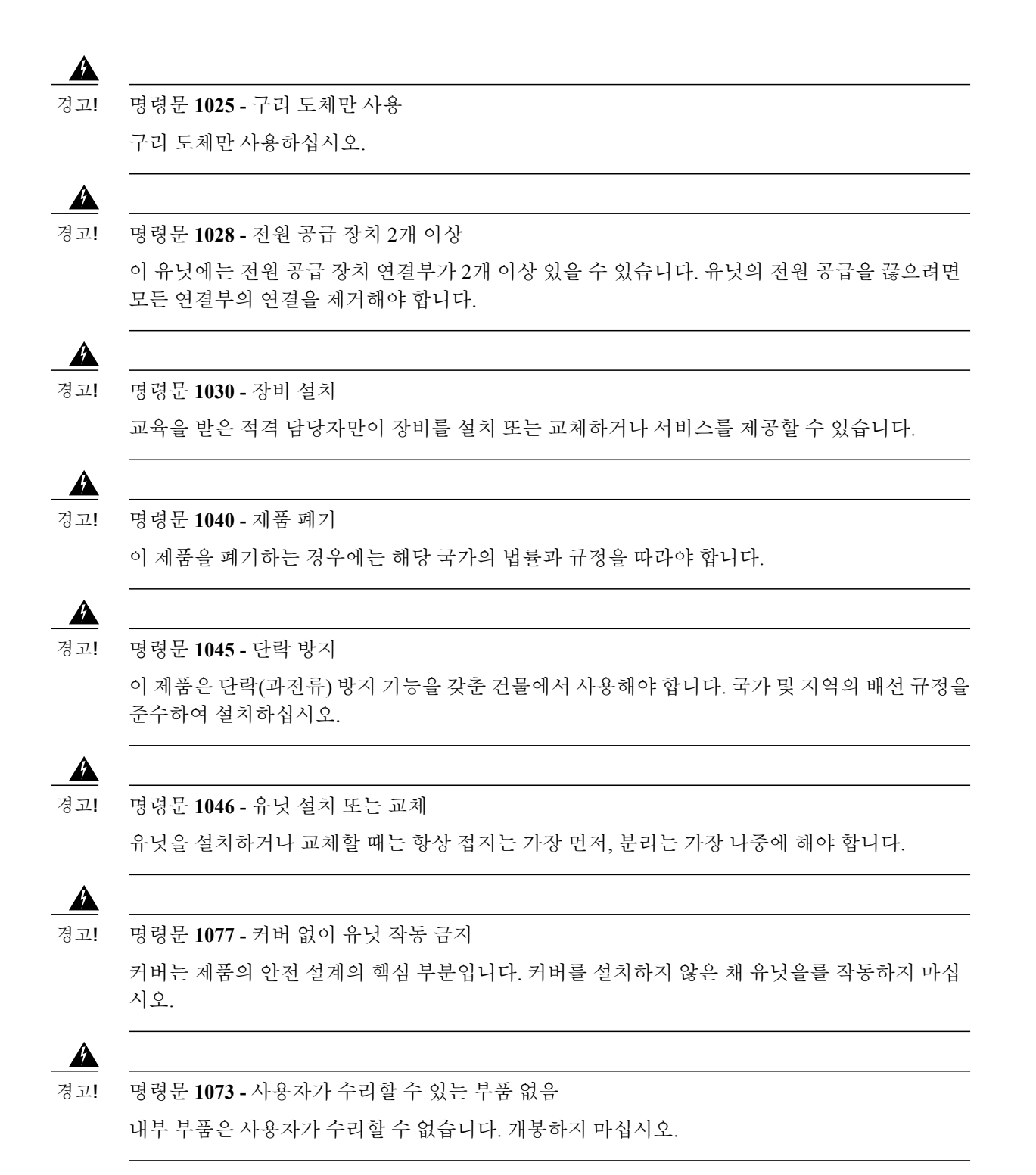

경고**!**

명령문 **1086 -** 전원 터미널, 커버 교체

전원 터미널에는 위험한 전압이나 전류가 흐를 수 있습니다. 터미널을 사용하지 않을 때는 항상 커버를 씌워두십시오. 커버가 씌워져 있을 때는 절연되지 않은 도체가 닿을 가능성은 없는지 확 인하십시오.

다음 그림과 같이 PDU에서 케이블 러그를 사용하여 각 DC 입력 전원 케이블을 마감합니다.

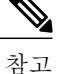

DC 입력 전원 케이블을 PDU 터미널 스터드의 양극(+)과 음극(-)에 적절하게 연결해야 합니다. 비 교적 안전한 극성을 표시하는 레이블이 있는 DC 케이블 리드도 있습니다. 그러나 DC 케이블 리 드 간의 전압을 측정하여 극성을 직접 확인해야 합니다. 측정을 할 때 양극(+) 리드와 음극(-) 리드 는 항상 PDU(배전 유닛)의 (+) 및 (-) 레이블과 일치해야 합니다.

그림 **45: DC** 입력 전원 케이블 러그

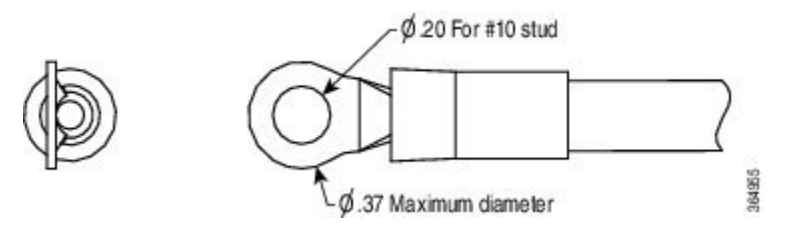

참고

위험한 상황을 방지하려면 DC 입력 전원에 액세스 가능한 장소의 모든 구성 요소를 적절하게 절 연 처리해야 합니다. 그러므로 DC 케이블 러그를 설치하기 전에 제조업체의 지침에 따라 러그를 절연 처리하십시오.

이 절차에서는 섀시의 후면 PDU에 있는 Firepower 4100 DC 입력 전원 공급 장치에 DC 전원 공급 장 치 입력 전원 리드를 설치하는 방법을 설명합니다.

시작하기 전에

- DC 입력 전원 공급 장치 리드의 색상 코딩은 해당 사이트의 DC 전원 공급 장치의 색상 코딩에 따라 달라집니다. DC 입력 전원 공급 장치용으로 선택한 리드 색상 코딩이 DC 전원에서 사용되 는 리드 색상 코딩과 일치하는지 확인하고, 전원이 전원 공급 장치의 음극(-) 터미널과 양극(+) 터미널에 연결되어 있는지 확인하십시오.
- DC 입력 전원 케이블의 경우 전선 게이지는 공칭 DC 입력 전압(-40/-72 VDC)의 26amp 서비스에 대한NEC(National ElectricalCode,국가전기코드)및지역코드를기준으로합니다.각PDU(power distribution unit, 배전 유닛)에는 소스 DC(-) 및 소스 DC 반송파(+)용으로 케이블 리드 한 쌍이 필 요합니다. 이러한 케이블은 어떤 상업용 케이블 생산업체에서나 구매할 수 있습니다. 섀시용 모 든 DC 입력 전원 케이블은 10게이지 전선이어야 하며 케이블 길이의 편차는 10% 이내여야 합니 다.
- 필요한 도구는 다음과 같습니다.
	- Phillips 헤드 드라이버
	- 10mm 렌치 또는 소켓
	- DC 회로용 커넥터 및 전선
- **1**단계 섀시에 DC 전원 공급 모듈을 설치하고 베이 번호를 적어 둡니다. 그러면 섀시 후면의 DC 전원 공급 모듈에 있 는 올바른 터미널에 배선을 연결할 수 있습니다. 절차는 [전원 공급 모듈 분리 및 교체](#page-71-0), 68 페이지의 내용을 참 고하십시오.
- **2**단계 설치하려는 전원 공급 모듈에서 DC 회로의 전원이 꺼져 있는지 확인합니다.
- **3**단계 모든 사이트 전원 및 접지 요구 사항이 충족되었는지 확인합니다.
- **4**단계 터미널 블록에서 플라스틱 커버를 분리하려면 플라스틱 커버 측면에 일자 드라이버를 넣어 커버를 떼어 냅니 다.

그림 **46:** 플라스틱 커버 분리

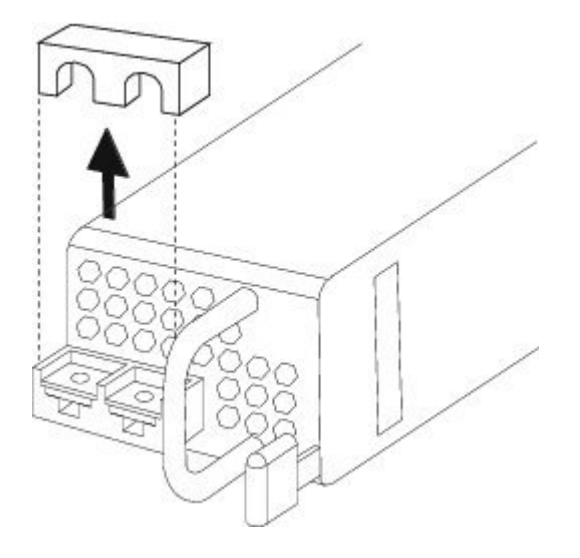

- **5**단계 플라스틱 커버 및 접지 전선의 금속 리드 접촉을 방지하려면 양극 및 음극 리드 케이블에 슬리브를 감아 두어야 합니다. 비절연 크림프 터미널 사용 시에는 각 리드 전선에 압축 슬리브를 감싸 러그를 절연합니다. 절연 터미 널의 경우에는 슬리브를 사용하지 않아도 됩니다.
- **6**단계 M5 나사 2개를 분리합니다.

그림 **47: M5** 나사 분리

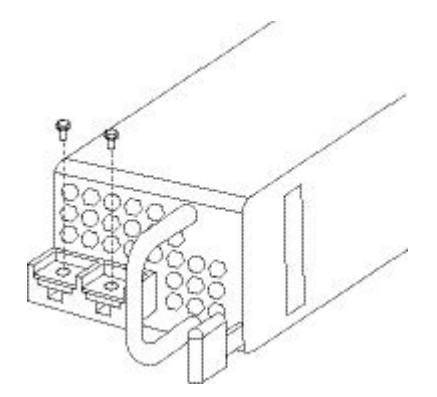

**7**단계 케이블을 더 쉽게 관리하려면 음극 리드 케이블을 먼저 삽입합니다. 접지 러그를 케이블로 교체할 때는 전선 터 미널을 먼저 삽입한 다음 고정 워셔가 있는 나사를 조입니다.

그림 **48:** 케이블 삽입

 $\overline{\mathsf{I}}$ 

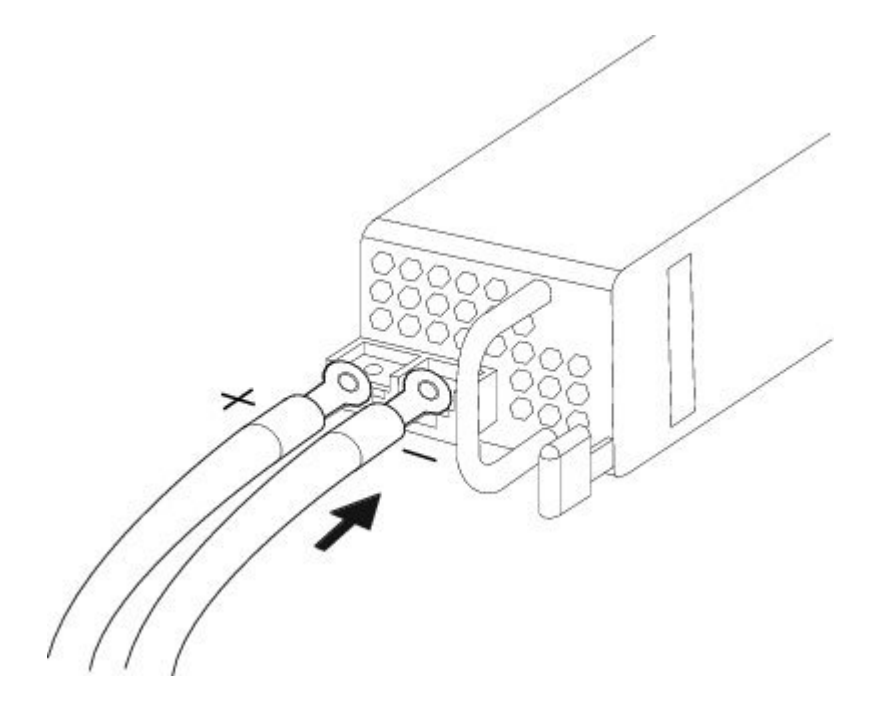

T

8단계 양극 스터드 및 전선의 권장 토크(5in-lb)로 고정 워셔가 있는 M5 나사를 조입니다. 터미널 블록에서 삽입한 전 선을 어느 정도 접촉이 있더라도 빠지지 않도록 고정합니다.

그림 **49: M5** 나사 조이기

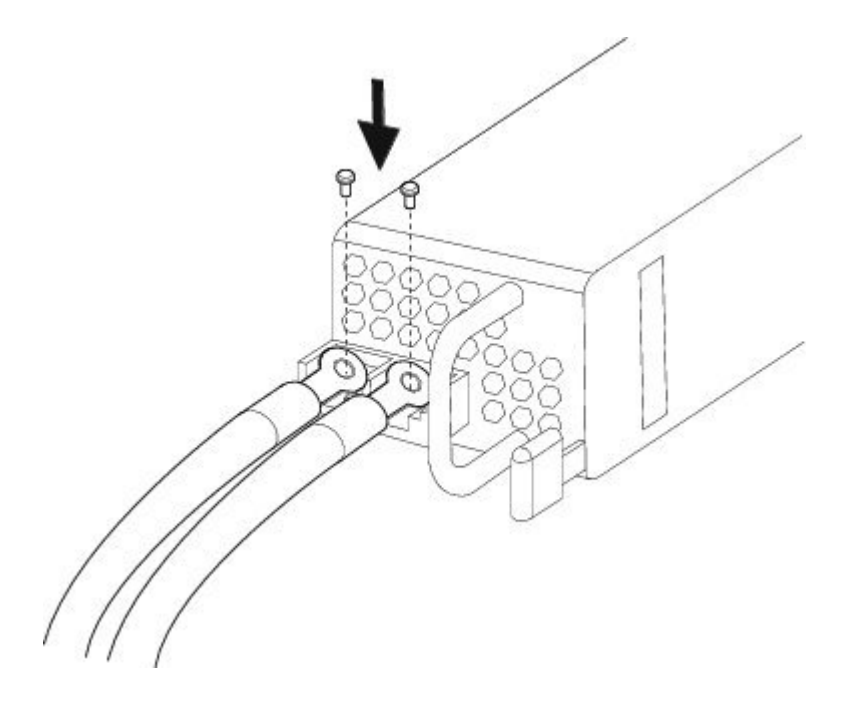

**9**단계 터미널 블록 플라스틱 커버를 교체합니다. 터미널 블록 위에 정확히 맞도록 플라스틱 커버를 슬롯에 넣고 끼웁 니다. 터미널에 전원이 공급되었을 때 이 커버는 항상 제자리에 있어야 합니다.

그림 **50:** 플라스틱 커버 교체

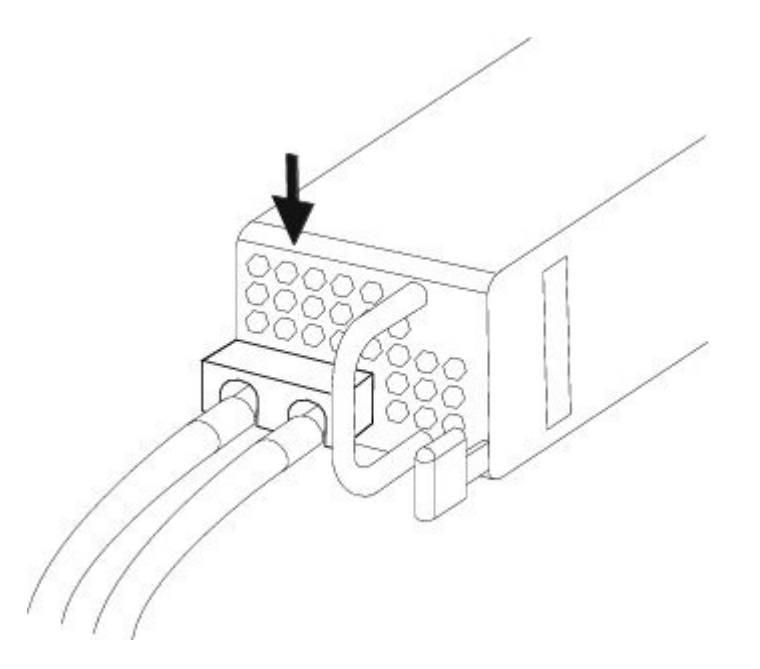

- **10**단계 회로의 DC 연결 끊기 스위치를 ON으로 설정합니다. 시스템에 여러 개의 전원 공급 장치가 있는 경우, 각 전원 공급 장치를 별도의 DC 전원에 연결합니다. 전원에 장애가 발생하더라도 두 번째 전원을 계속 사용할 수 있으 면 시스템 작동 상태를 유지할 수 있습니다.
- **11**단계 섀시 전면의 전원 공급 장치 LED를 확인하여 전원 공급 장치 작동을 확인합니다. LED의 설명은 [전면 패널](#page-10-0) LED, 7 페이지의 내용을 참조하십시오.

## **AC** 전원 공급 모듈의 전원 코드 보호

전원 공급 모듈이 잘못 분리되어 시스템 성능이 저하되는 현상을 방지하기 위해 전원 공급 모듈을 고 정하려면 Firepower 4100과 함께 제공되는 액세서리 키트에 포함된 타이 랩 및 클램프를 사용합니다. Flextronics 또는 Artesyn 전원 공급 모듈에 사용할 수 있는 각기 다른 타이 랩과 클램프 조합 2개가 포 함되어 있습니다.

사용 중인 전원 공급 모듈을 확인하려면 전원 공급 모듈 상단에서 벤더 이름을 찾으십시오. 전원 공 급 모듈을 분리할 수 없는 경우 전원 공급 모듈 전면에서 'FAIL(장애)'이라는 단어 바로 옆에 있는 행 의 완전 육각형 환기 구멍 수를 세어 보면 됩니다. Flextronics의 경우 환기 구멍이 5개이고 Artesyn은 4개입니다.

검은색 타이 랩은 Flextronics 전원 공급 모듈에, 미백색 타이 랩은 Artesyn 전원 공급 모듈에 사용합니 다. 검은색 클램프는 두 전원 공급 모듈에서 모두 사용 가능합니다. 아래 그림을 참조하십시오.

다음 경고에 유의하십시오.

₳

명령문 **1030 -** 장비 설치 경고**!**

교육을 받은 적격 담당자만이 장비를 설치 또는 교체하거나 서비스를 제공할 수 있습니다.

명령문 **1073 -** 사용자가 수리할 수 있는 부품 없음 내부 부품은 사용자가 수리할 수 없습니다. 개봉하지 마십시오. 경고**!**

**1**단계 클램프 하단의 고리 쪽을 잡고 클램프 위쪽의 상자 모양 통로를 통과하도록 타이 랩을 밀어서 타이 랩에 클램프 를 부착합니다(다음 그림 참조).

타이 랩 한쪽은 일정한 간격으로 튀어나와 있고 반대쪽은 평평합니다. 타이 랩의 튀어나온 쪽이 위를 향하도록 잡고 통로의 열린 쪽을 통과하도록 밀어 넣어야 합니다. 타이 랩을 통로에 넣으면 딸깍 소리가 납니다. 타이 랩 은 한쪽 방향으로만 움직입니다. 클램프에서 타이 랩을 분리하려면 상자 모양 통로의 닫힌 부분에 있는 레버를 누르고 타이 랩을 빼냅니다.

그림 **51:** 클램프의 상자 모양 통로에 끼운 타이 랩

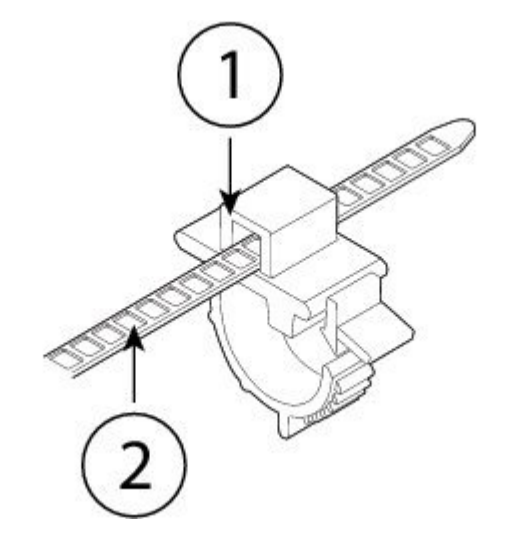

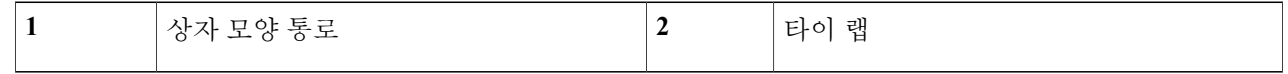

- **2**단계 전원 공급 모듈에 클램프를 부착합니다.
	- a) 전원 공급 모듈의 플러그 가운데(전원 커넥터 본체 바로 밑)에 있는 육각형 환기 구멍을 찾습니다(아래 그림 참조).
	- b) 타이 랩의 맞춤 부분을 육각형 구멍에 꽂습니다.

c) 클램프의 측면이 위로 오도록 잡고 타이 랩이 완전히 장착될 때까지 눌러서 넣습니다. 클램프 부착 시에는 위치를 정확히 확인해야 합니다. 설치 후에는 타이 랩 손상 없이 전원 공급 모듈 에서 타이 랩을 분리할 수 없기 때문입니다. 주의

그림 **52: Flextronics** 전원 공급 모듈

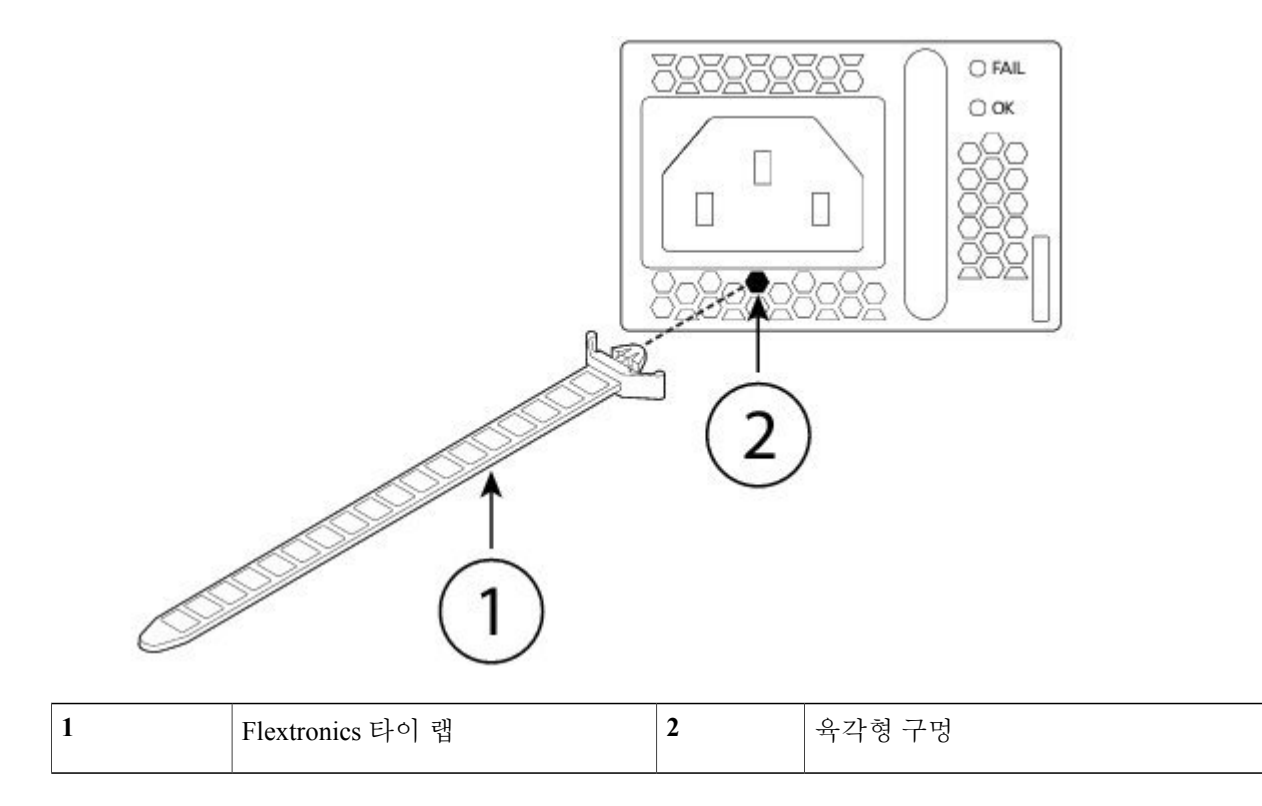

그림 **53: Artesyn** 전원 공급 모듈

Г

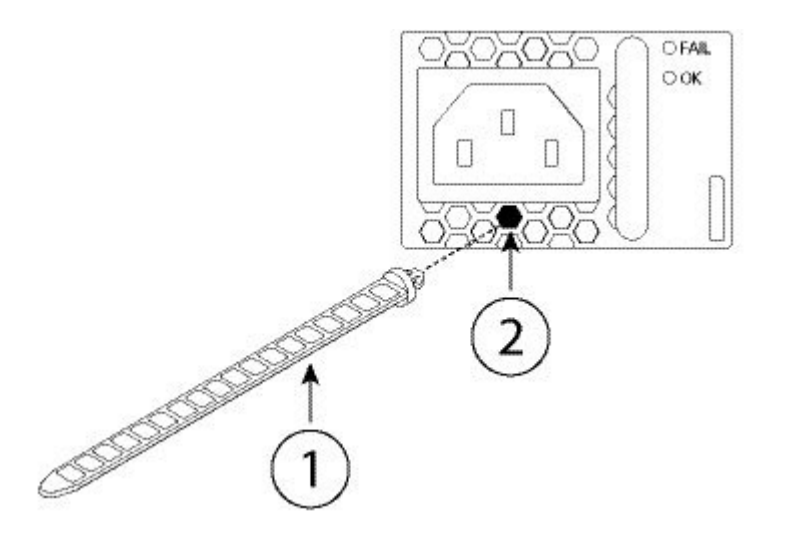

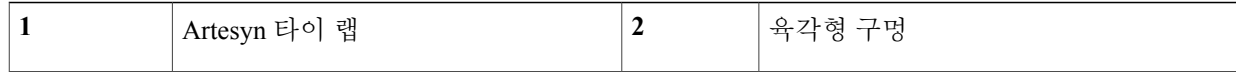

## **3**단계 클램프를 고정합니다.

- a) 전원 공급 장치 전원 코드를 꽂고 전원 코드의 오버몰드 부분에 클램프를 감습니다.
- b) 고리형 톱니가 클램프의 맞춤부에 장착되도록 클램프의 양쪽 끝을 잡고 전원 공급 장치에 조입니다.
- c) 클램프가 오버몰드에 정확히 맞춰졌는지 확인합니다.
- d) 클램프가 오버몰드 전면에 꽉 끼워지고 전원 코드가 살짝 당겨서는 빠지지 않도록 타이 랩에서 클램프 위치 를 조정합니다.

그림 **54:** 전원 코드의 오버몰드에 장착된 클램프

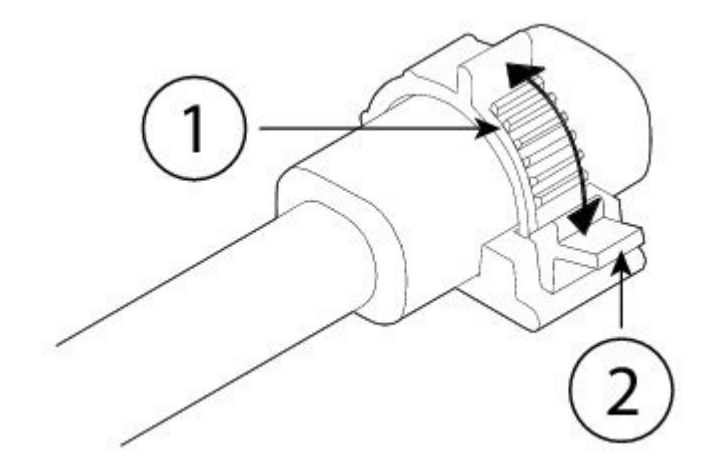

**4**단계 전원 코드를 뽑아야 하는 경우 클램프의 분리 탭을 눌러 고리형 클램프 톱니를 강제로 분리하면 클램프가 열립 니다. 그러면 전원 코드에서 클램프를 분리할 수 있습니다.